# SK500 Series

# 向量控制變頻器

AC MOTOR DRIVER

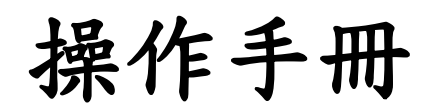

Instruction Manual

# LAE

利愛電氣股份有限公司 LI AYE ELECTRIC CO.,LTD

<span id="page-1-0"></span>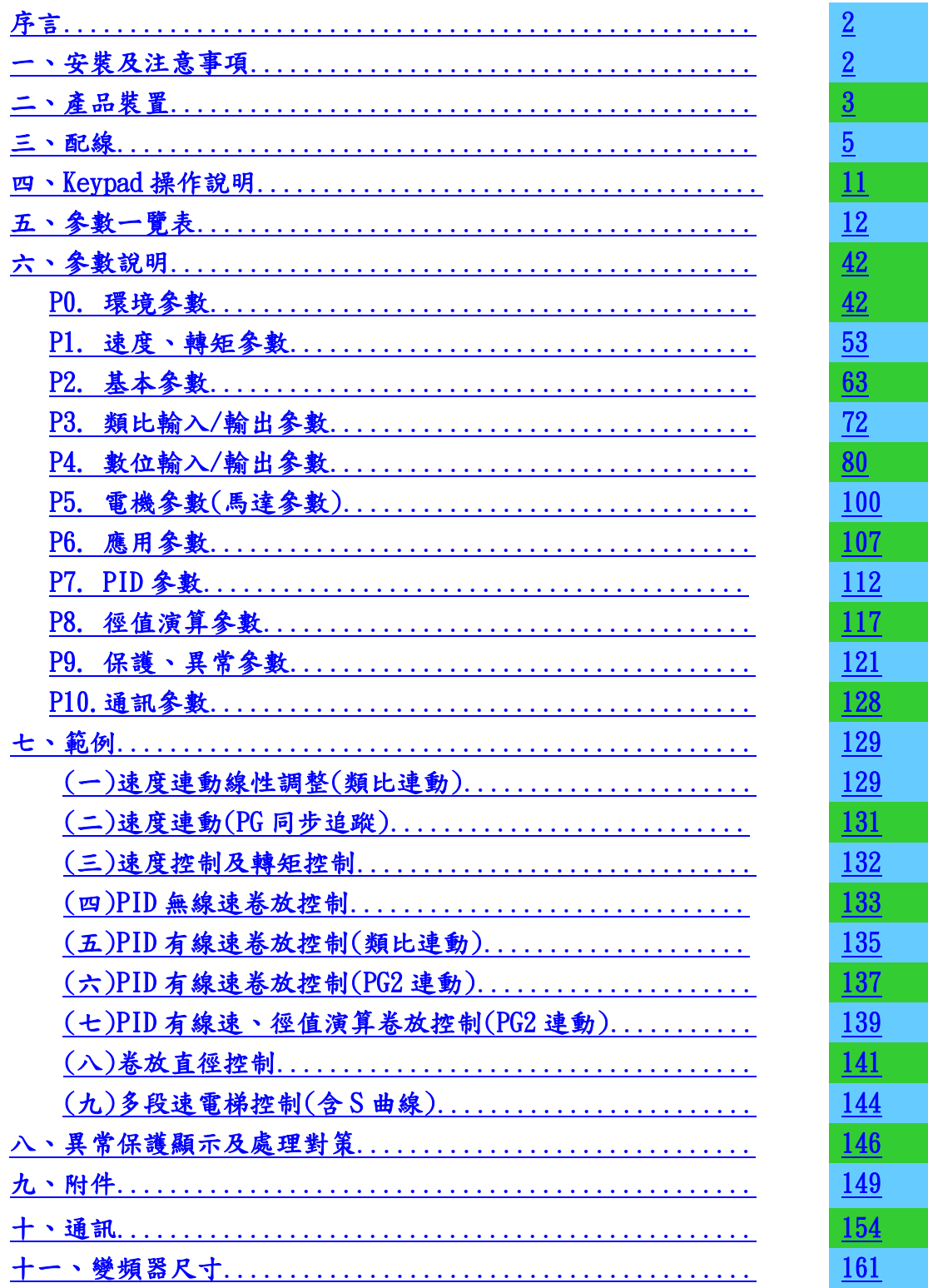

<span id="page-2-0"></span>感謝您採用本公司 SK-500 系列變頻器,在安裝前請詳閱此操作手冊,確保正

確的操作與安全使用,並使其充分發揮功能。同時爲方便將來維護保養或故障排 除以及使用,請將所有參數儲存於 Keypad 中(另購買 RS-485 Keypad,RS-485 Keypad 與 RS-485 Modbus 通訊,只能選一使用),並妥善保存此操作手冊。

#### <span id="page-2-1"></span>[安裝注意事項](#page-1-0)

在安裝、配線、運轉、保養、檢修前,請詳閱本手冊並特別注意"危險"與"警 告"兩項標示。

> 錯誤使用時,將會發生危險狀況,可能會導致嚴重傷害 或人員傷亡,請務必注意以下狀況。

> ❏在操作配線及安裝 INV 時,請務必確認電源是 否關閉。

- ❏切斷電源後,INV POWER 指示燈未熄滅前,表 示 INV 內部仍有高壓,請勿觸摸。
- ❏INV 內部電路板上各項電子元件易受靜電的破 壞,在未做好防靜電措施請勿觸摸板子,禁止 更改板子上的線路及元件。
- ❏INV 端子 E 請務必確實接地。
- ❏INV 及配件安裝場合應遠離火源、發熱物體及 易燃物。

錯誤使用時,可能發生人員受傷及機械設備及產品之損 壞,注意事項所發生之危險有可能發生重大傷害,須特 別小心。

- ❏請勿把電源接到 INV 輸出端子(U.V.W)上。
- ❏只有專業技術合格人員才可以安裝、配線以及 修理保養 INV。
- ❏即使電機是停止的,但是 INV 上的主迴路仍然 存在高壓的危險。

❏若開封使用且超過 3 個月時保存環境週遭的溫 度不得高於 30℃。因為電解電容不通電存放 時,週遭溫度過高,其特性易劣化,請勿在無 通電狀態下放置 1 年。

專業技術合格人員:了解電工法規及測量儀器之使用,並熟悉變頻器之原理、構 造、元件組裝及操作程序,能做好安全措施,預防危險發生 並且詳閱操作手冊之人員。

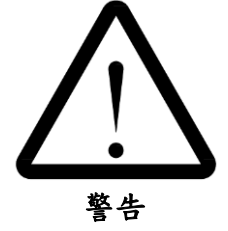

Caution

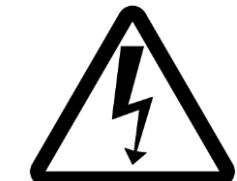

危險 Danger

### <span id="page-3-0"></span>[一、產品裝置](#page-1-0)

1. 拿到產品時,請做以下檢查,以確保產品安全

- 請先確認產品外觀在運送過程中有無損毀。
- 確認外箱和機身銘牌是否相同。
- 確認配線符合 INV 的電流範圍。
- 安裝 INV 請參照安裝手冊進行安裝。
- 送電前確定週邊配件是否裝置完整。
- 請留意輸入端子和輸出端子的接線位置。
- 藉由 Keypad(LAE IP001-A)可設定各參數。
- 通電後先以低頻率運轉,再慢慢調高頻率到達指定速度。

2.銘牌內容

輸入電壓、輸出頻率

輸出功率及電流

型號

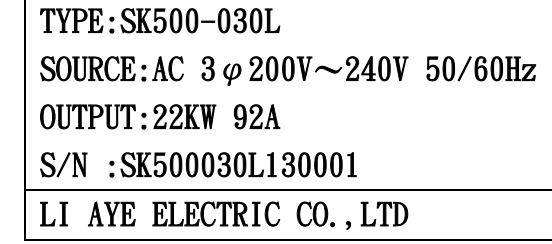

產品序號 公司名稱

#### 3.型號說明

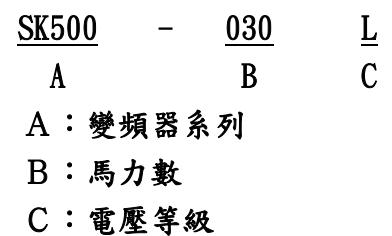

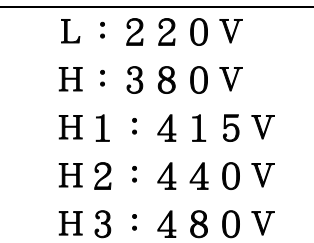

變頻器性能規格

| 項目   | 內容      | 說明                                                               |
|------|---------|------------------------------------------------------------------|
|      | 額定電壓、頻率 | $3\phi$ 200 \cdot 220 \cdot 380 \cdot 415 \cdot 440Vac (50/60Hz) |
| 電源   | 容許電壓變動  | $±10\%$                                                          |
|      | 容許頻率變動  | $±10\%$                                                          |
|      | 控制方式    | 直接磁場導向向量控制                                                       |
|      | 速度控制    | 反飽合 PID, 可同步連動                                                   |
|      | 轉矩控制    | 智慧型電流限制                                                          |
| 控制特性 | 激磁控制    | 智慧型電流控制                                                          |
|      | 頻率控制範圍  | $0 - 240$ Hz                                                     |
|      | 速度解析度   | 頻率連動 0.25rpm, 類比連動 1.5rpm                                        |
|      | 轉矩特性    | 低速 1rpm 電流 120%, 輸出 120%轉矩                                       |
|      | 多機能數位輸入 | 八個接點輸入端子                                                         |
|      | 多機能數位輸出 | 四個開集極輸出電路端子                                                      |
| 輸入輸出 | 多機能繼電器  | 二組a丶b丶c 接點輸出端子(1A 250Vac)                                        |
| 功能   | 類比信號數入  | 三組 0~±10Vdc 10bit.速度、轉矩設定輸入                                      |
|      | 類比信號輸出  | 二組 0~±10Vdc 3mA 12bit.速度、轉矩設定輸岀                                  |
|      | 編碼器輸入   | 二組 300~2048ppr 5/12Vdc A/B 相或 A 相                                |
|      | 瞬時過電流   | 額定電流 200%時跳脫                                                     |
|      | 過載      | 額定電流120%,一分鐘時跳脫                                                  |
|      | 過電壓     | 額定電壓 120%                                                        |
| 保護功能 | 低電壓     | 額定電壓 70%                                                         |
|      | 散熱片過熱   | 熱耦器保護 85℃                                                        |
|      | 失速防止    | 加減速中、運轉中失速防止                                                     |
|      | 冷卻方式    | 強制風冷                                                             |
|      | 使用場所    | 室內無腐蝕性氣體或無灰塵場所                                                   |
|      | 周圍溫度    | $-10^{\circ}$ C~50℃,無結凍狀況                                        |
|      | 儲存溫度    | $-10^{\circ}$ C ~50 $^{\circ}$ C                                 |
| 環境狀況 | 溼度      | 90%RH 以下, 無結露狀況                                                  |
|      | 震動      | 0.5G 以下                                                          |
|      | 海拔高度    | 低於1000m(超過1000m時,參考下表)                                           |

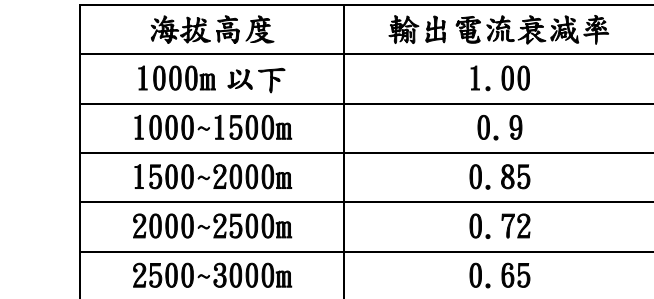

<span id="page-5-0"></span>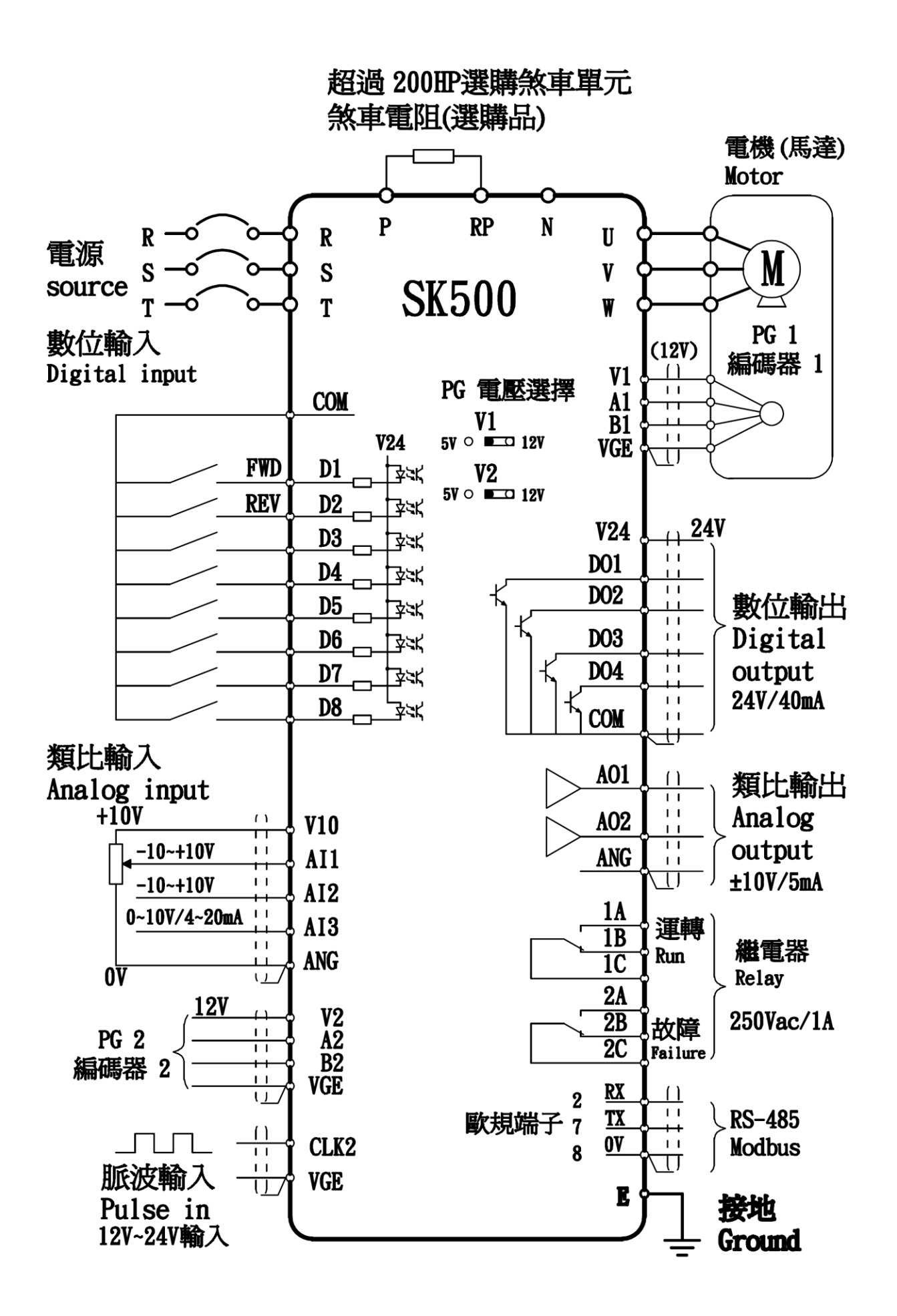

控制端子台說明:

|                 | 1エ リシャリ フ ロ マレ フィ ・ |                                 |  |  |  |  |
|-----------------|---------------------|---------------------------------|--|--|--|--|
| 端子記號            | 端子名稱                | 功能說明                            |  |  |  |  |
| <b>V10</b>      | 10V 輸出              | 類比 10V 輸出, 供應可變電阻, max 5mA      |  |  |  |  |
| AI1             | 類比輸入1               | 類比±10V 輸入,max 1mA               |  |  |  |  |
| AI2             | 類比輸入2               | 類比 0~10V 輸入,max 1mA             |  |  |  |  |
| AI3             | 類比輸入3               | 類比 0~10V 輸入, 也可使用 4~20mA(插 J16) |  |  |  |  |
| ANG             | 類比的 OV              | 類比輸入/輸出的基準點(OVdc)               |  |  |  |  |
| AO1             | 類比輸出1               | 類比±10V 輸出, max 5mA              |  |  |  |  |
| A <sub>02</sub> | 類比輸出2               | 類比±10V 輸出, max 5mA              |  |  |  |  |
| ANG             | 類比的 OV              | 類比輸入/輸出的基準點(OVdc)               |  |  |  |  |
|                 |                     |                                 |  |  |  |  |
| <b>COM</b>      | 數位的共點               | 數位輸入/輸出的基準點(OV-Digital)         |  |  |  |  |
| D1              | 數位輸入1               | 可規劃的數位輸入 1, 接 COM 動作, max 5mA   |  |  |  |  |
| D2              | 數位輸入2               | 可規劃的數位輸入 2, 接 COM 動作, max 5mA   |  |  |  |  |
| D3              | 數位輸入3               | 可規劃的數位輸入 3, 接 COM 動作, max 5mA   |  |  |  |  |
| D <sub>4</sub>  | 數位輸入4               | 可規劃的數位輸入 4, 接 COM 動作, max 5mA   |  |  |  |  |
| D <sub>5</sub>  | 數位輸入 5              | 可規劃的數位輸入 5, 接 COM 動作, max 5mA   |  |  |  |  |
| D <sub>6</sub>  | 數位輸入 6              | 可規劃的數位輸入 6, 接 COM 動作, max 5mA   |  |  |  |  |
| D7              | 數位輸入 7              | 可規劃的數位輸入 7, 接 COM 動作, max 5mA   |  |  |  |  |
| D <sub>8</sub>  | 數位輸入 8              | 可規劃的數位輸入 8, 接 COM 動作, max 5mA   |  |  |  |  |
| V24             | 數位輸出電源              | 數位輸出 24V 的電源                    |  |  |  |  |
| D <sub>01</sub> | 數位輸出1               | 可規劃的數位輸出 1, 開集極輸出, max 40mA     |  |  |  |  |
| D <sub>02</sub> | 數位輸出 2              | 可規劃的數位輸出 2, 開集極輸出, max 40mA     |  |  |  |  |
| D <sub>03</sub> | 數位輸出3               | 可規劃的數位輸出 3, 開集極輸出, max 40mA     |  |  |  |  |
| DO4             | 數位輸出4               | 可規劃的數位輸出 4, 開集極輸出, max 40mA     |  |  |  |  |
| <b>COM</b>      | 數位的共點               | 數位輸入/輸出的基準點(OV-Digital)         |  |  |  |  |
| 1A              | 繼電器1A接點             | 可規劃的繼電器 1 A 接點輸出, 250Vac/1A     |  |  |  |  |
| 1B              | 繼電器1B接點             | 可規劃的繼電器 1 B 接點輸出, 250Vac/1A     |  |  |  |  |
| 1 <sup>C</sup>  | 繼電器1共點              | 繼電器1的共點                         |  |  |  |  |
| $2\Lambda$      | 繼電器2A接點             | 可規劃的繼電器 2 A 接點輸出, 250Vac/1A     |  |  |  |  |
| 2B              | 繼電器2B接點             | 可規劃的繼電器2B接點輸出,250Vac/1A         |  |  |  |  |
| 2C              | 繼電器2共點              | 繼電器2的共點                         |  |  |  |  |

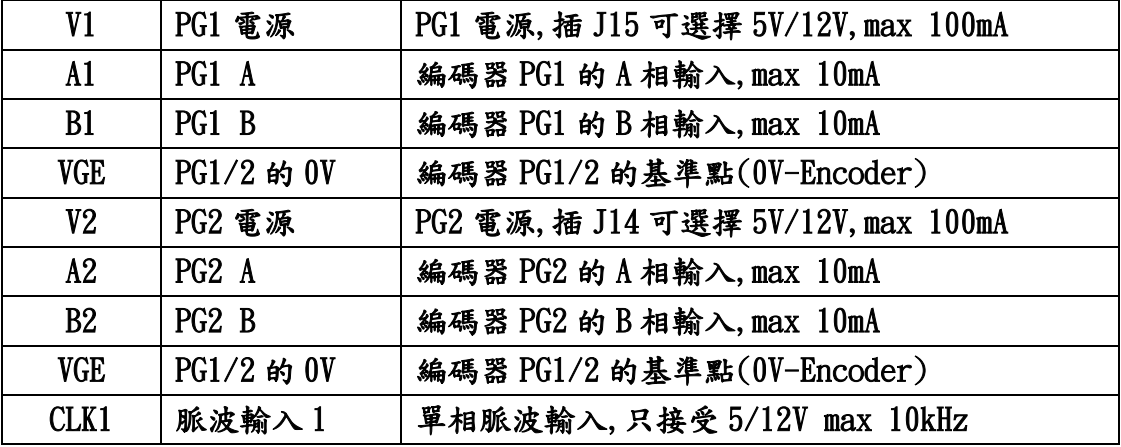

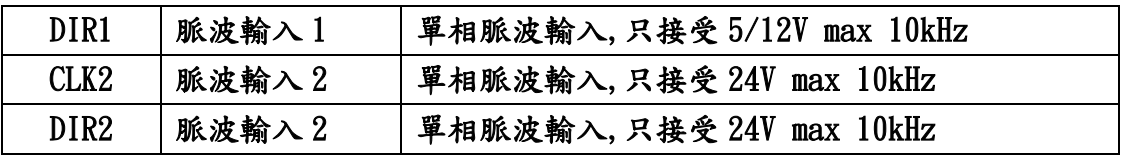

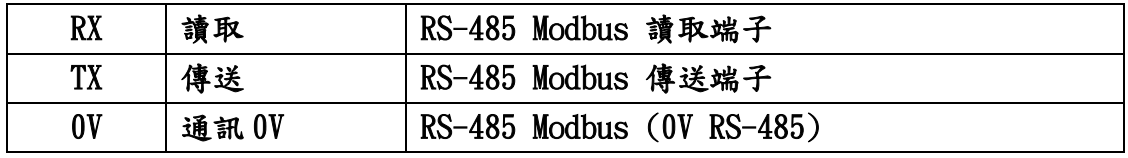

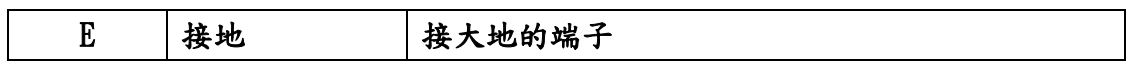

內含煞車單元的接線

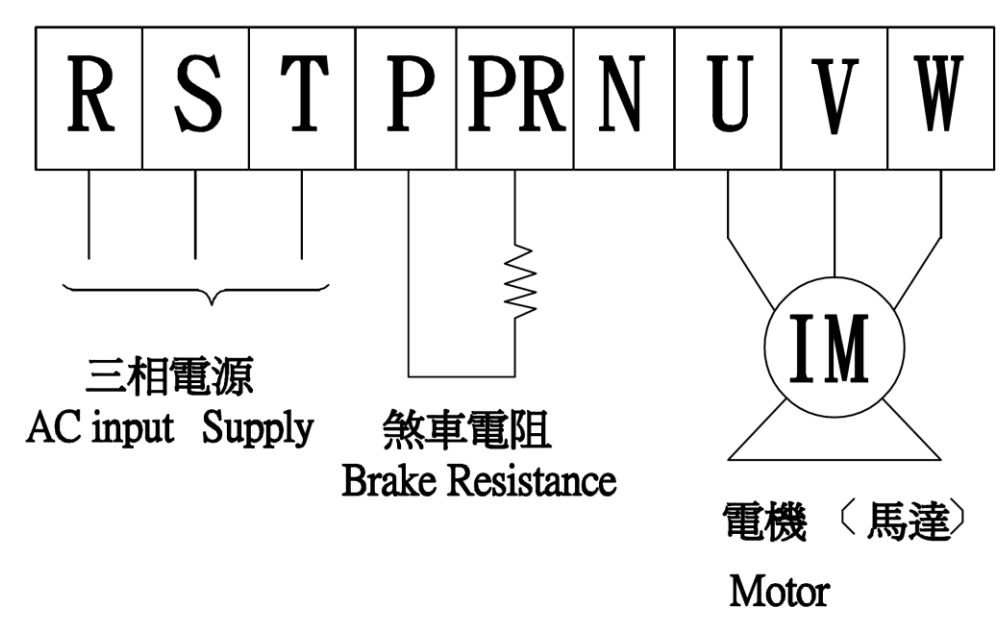

(客戶需另購煞車電阻)

外部煞車單元的接線

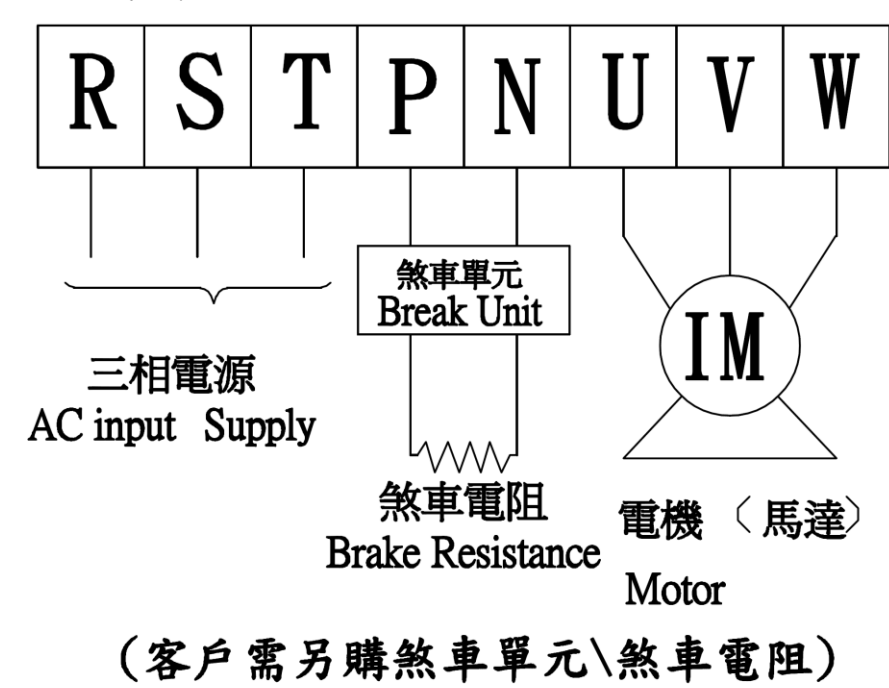

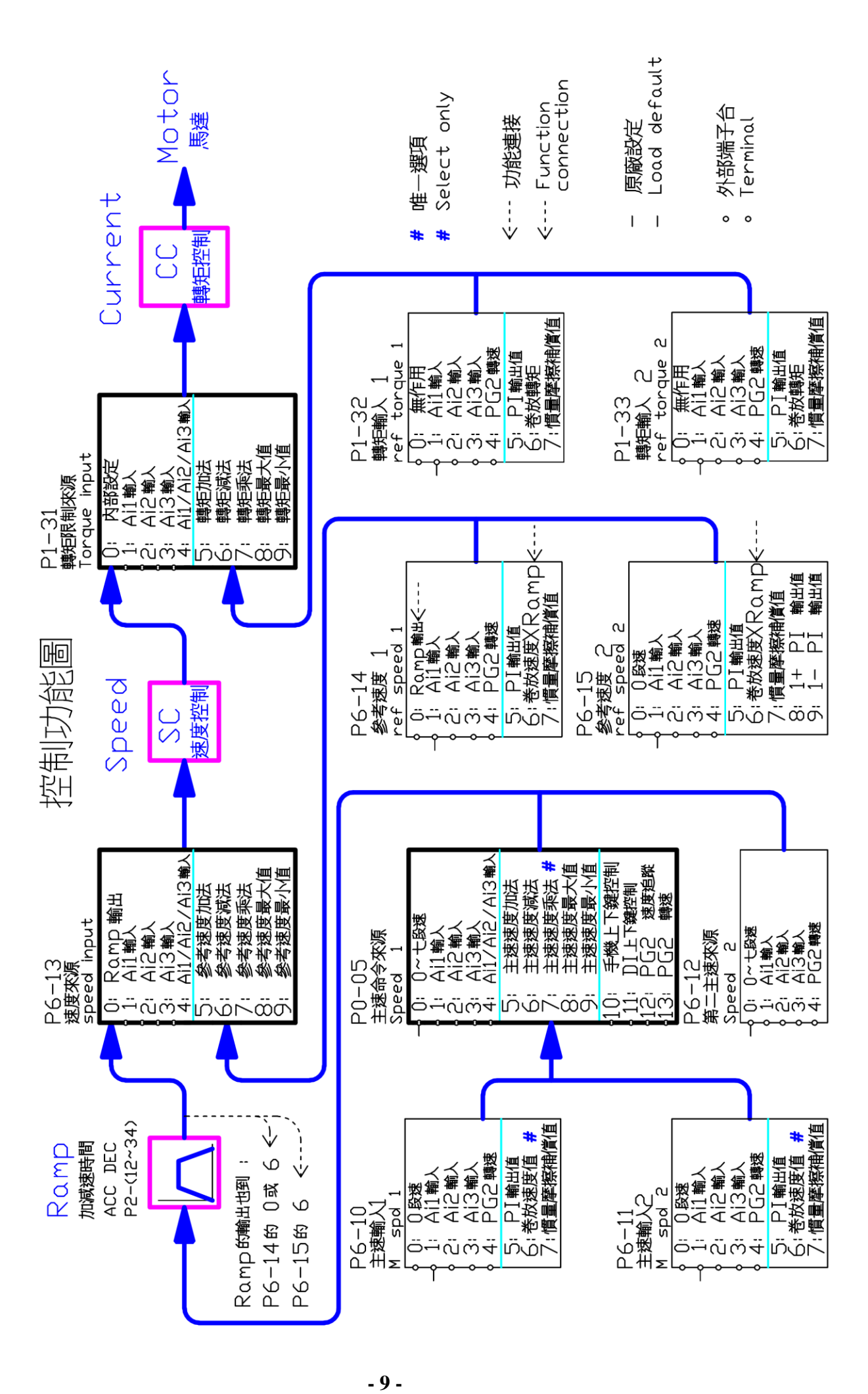

※唯一選項(#)的說明:

 P6-10(主速輸入 1)或 P6-11(主速輸入 2),選擇 6(卷放速度值) P0-03(主速命令來源)唯一選擇 7(主速乘法)

※功能連接(……>)的說明:

Ramp 輸出值,軟體會自動連接到有(Ramp)的地方

P6-13(速度來源) 0:Ramp 輸出

P6-14(速度參考 1) 0:Ramp 輸出

6:卷放速度 xRamp

P6-15(速度參考 2) 6:卷放速度 xRamp

(客戶可以選擇有 Ramp 功能的選項)

編碼器電壓供應

 端子台 V1(J15)的電壓輸出,可選擇 5Vdc 或 12Vdc max 100mA 端子台 V2(J14)的電壓輸出,可選擇 5Vdc 或 12Vdc max 100mA 編碼器的電壓不同,請依編碼器電壓規格選擇插 Pin

(A1.B1) (CLK1.DIR1) (A2.B2)三組都受插 Pin 影響

(CLK2.DIR2)不受插 Pin 控制,12~24VDC 信號可輸入,客戶 PLC 信號可 直接供應(CLK2.DIR2 的電壓輸入,請勿低於 10VDC)

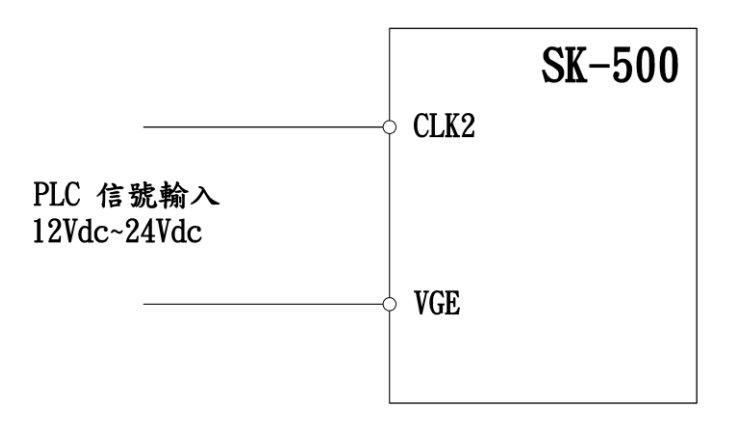

標準Keypad為掃描式,無法將參數儲存到Keypad中,客戶若要將參數 儲存到 Keypad,請另外購買 RS-485 Keypad.

※RS-485 Keypad 和歐規端子 RX、TX(RS-485 Modbus)無法同時使用.

客戶可由網址[:http://www.liaye.com.tw](http://www.liaye.com.tw/) 

安裝 SK-500 VB 軟體,可將參數存入 PC 中

#### <span id="page-11-0"></span>四、Keypad [操作說明](#page-1-0)

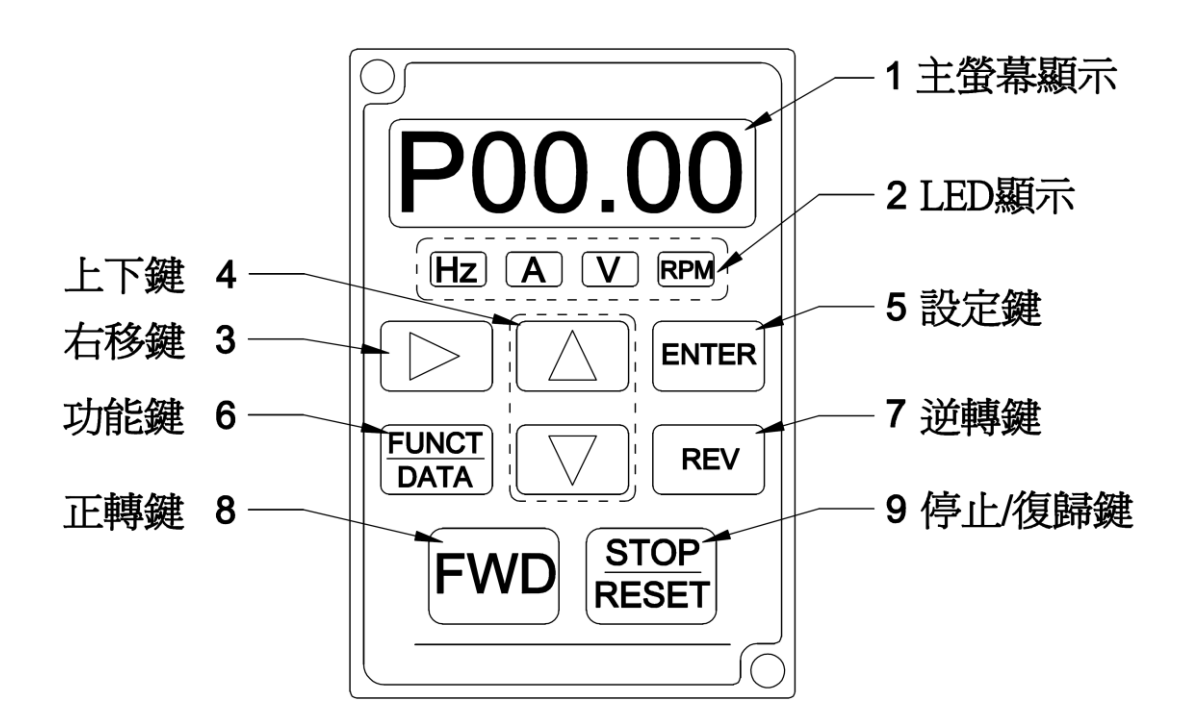

- 1. 主螢幕顯示(P00.00):可由(FUNCT/DATA)切換不同畫頁,只有 P00.00 和 F00.00 相互切換.
	- 1-1. P00.00:參數輸入畫頁.
	- 1-2. F00.00:頻率調整和監視畫頁.
	- 1-3. 可顯示錯誤訊息.
- $2.$  Hz、A、V、RPM: 電機運行的監視, 在(F00.00)書頁按▶右移鍵選擇 ,選到的數值對應 LED 會亮,連續按右移鍵監視數

<span id="page-11-1"></span>值會重複循環.

- 2-1. Hz:頻率指令,電機運行時(FWD ON)由▲▼鍵調整頻率指令.
- 2-2. A:輸出電流.
- 2-3. V:輸出電壓.
- 2-4. RPM:實際轉速.
- 3. ▶右移鍵:參數值更改鍵,選定時閃爍,由▲或▼鍵更改.
- 4. ▲▼上下鍵:數值變更.
- 5.ENTER 鍵:數值變更後須按 ENTER 鍵將變更的數值寫入 INV.
- 6.FUNCT/DATA 鍵:切換 P00.00 和 F00.00 畫頁.
- 7.REV 鍵:電機逆轉鍵.
- 8.FWD 鍵:電機正轉鍵.
- 9.STOP/Reset 鍵:電機停止運轉或故障復歸.

# 五.[參數一覽表](#page-1-0)

# P0:環境參數

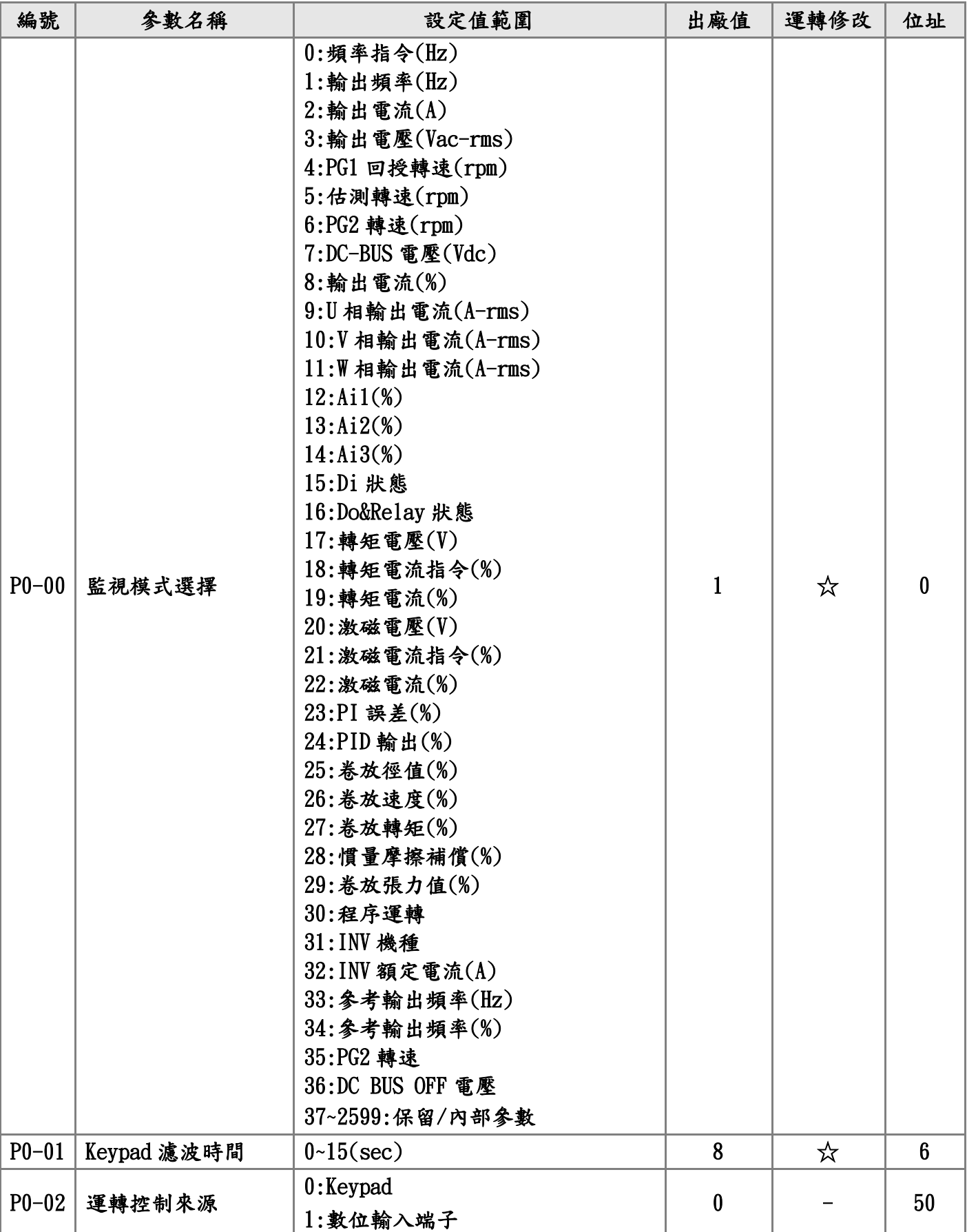

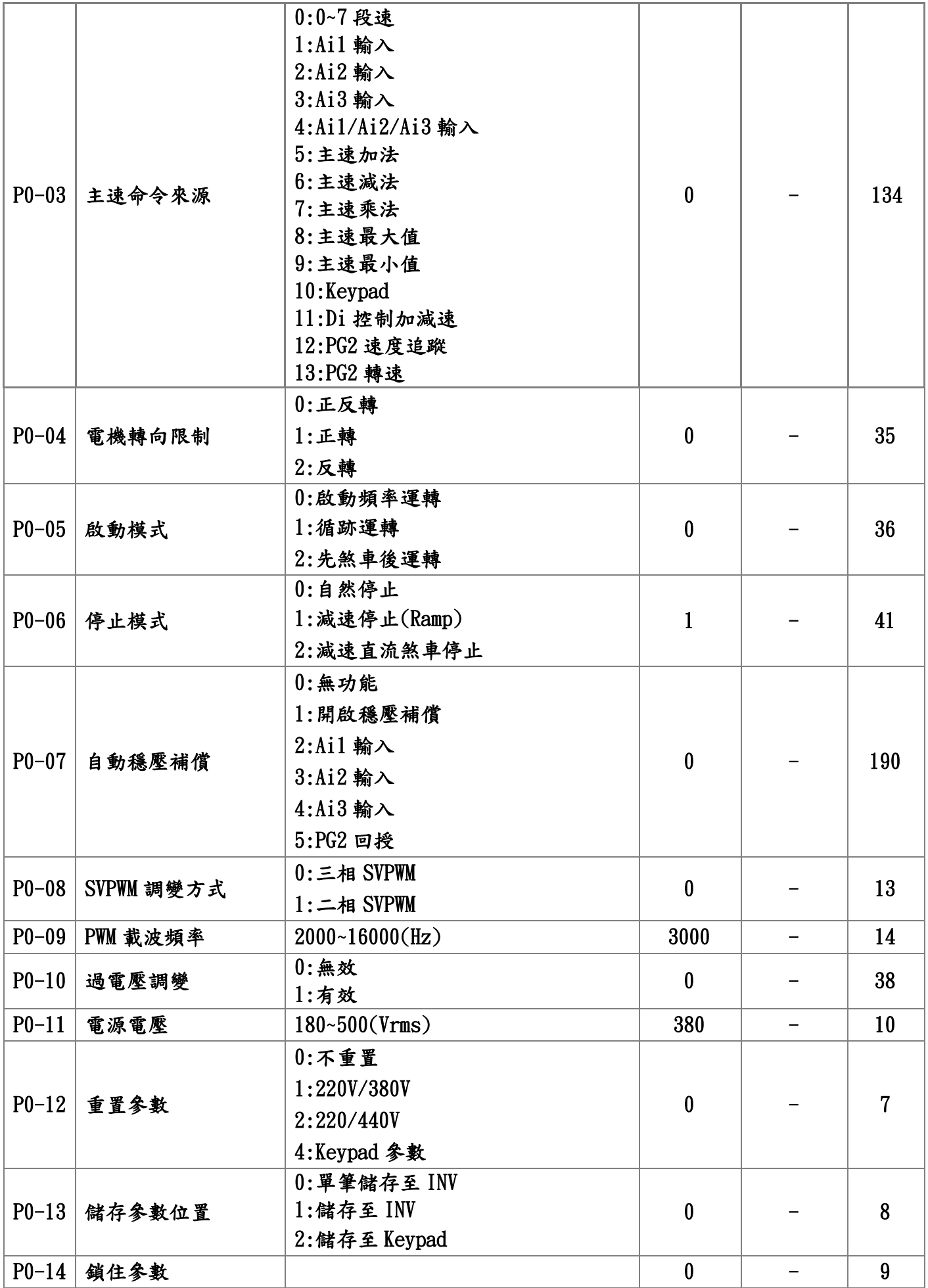

P1:速度、轉矩參數

| 編號        | 参數名稱       | 設定值範圍                          | 出廠值              | 運轉修改                         | 位址  |
|-----------|------------|--------------------------------|------------------|------------------------------|-----|
| $P1-00$   | V/F 速度控制P  | $0 - 100(*)$                   | 20               | ☆                            | 141 |
| $P1 - 01$ | V/F 速度控制 I | $0.0~100.0$ (%)                | 10.0             | ☆                            | 142 |
| $P1 - 02$ | 向量低速P      | $0 - 100$ (%)                  | 40               | ☆                            | 143 |
| $P1 - 03$ | 向量低速 I     | $0.0~100.0$ (%)                | 20.0             | ☆                            | 144 |
| $P1 - 04$ | 向量高速P      | $0 - 100(*)$                   | 30               | ☆                            | 145 |
| $P1 - 05$ | 向量高速 I     | $0.0~100.0$ (%)                | 15.0             | ☆                            | 146 |
|           | 向量PG 零速定位  | $0:$ 無功能                       | $\bf{0}$         |                              | 151 |
| $P1-06$   |            | 1:零速定位                         |                  |                              |     |
| $P1 - 07$ | 向量PG位置P    | $0.00~300.00(\%)$              | 10.00            | ☆                            | 152 |
| $P1 - 08$ | 向量PG位置I    | $0.00~100.00(\%)$              | 20.00            | ☆                            | 153 |
| $P1 - 09$ | 輸出最大電壓     | $0.50 - 1.00$                  | 1.00             | $\qquad \qquad -$            | 168 |
| $P1 - 10$ | 激磁轉折點      | $0.50 - 2.00$                  | 1.00             | -                            | 169 |
| $P1 - 11$ | V/F 曲線設定   | $-10-5$                        | $\boldsymbol{0}$ | $\qquad \qquad \blacksquare$ | 170 |
|           |            | $0:Boost$ voltage= $0$         |                  |                              |     |
| $P1-12$   |            | $1:Boost$ voltage= $P1-13$     | $\mathbf{1}$     |                              | 171 |
|           | 電壓提升模式     | 2: Boost voltage= $Rs * iqe$   |                  |                              |     |
|           |            | 3: Boost voltage= $P1-13*$ ige |                  |                              |     |
| $P1-13$   | 電壓提升值      | $0.0000 - 0.2000$              | 0.0150           | ☆                            | 172 |
| $P1-14$   | V/F 減速煞車量  | $0.0 - 30.0$ (%)               | 0.0              |                              | 212 |
|           | V/F 電壓控制   | $0:$ 無效                        | $\boldsymbol{0}$ |                              | 12  |
| $P1 - 15$ |            | 1:Ai1 控制輸出電壓                   |                  |                              |     |
|           |            | 2:Ai2 控制輸出電壓                   |                  |                              |     |
|           |            | 3:Ai3控制輸出電壓                    |                  |                              |     |
| $P1-16$   | V/F 電流限制   | $20.0 - 200.0({\%)}$           | 150.0            | $\qquad \qquad \blacksquare$ | 211 |
| $P1-17$   | V/F 電流振盪增益 | $0.0~100.0$ (%)                | 5.0              | -                            | 213 |
| $P1-18$   | 滑差補償增益     | $10 - 200(\%)$                 | 100              | -                            | 175 |
| $P1-19$   | 估測速度頻寬     | $1.00 - 6.00$ (Hz)             | 2.00             | -                            | 174 |
| $P1 - 20$ | 估測向量磁通頻寬   | 4.00~10.00 $(Hz)$              | 4.00             | -                            | 173 |
| $P1 - 21$ | 低速磁場補償     | $30.0 - 180.0(%)$              | 140.0            | -                            | 214 |
| $P1 - 22$ | 向量低速磁場轉折   | $0.00 - 0.60$                  | 0.05             | $\qquad \qquad \blacksquare$ | 215 |
| $P1 - 23$ | 向量低速磁場截止   | $0.00 - 0.60$                  | 0.20             | -                            | 216 |
| $P1 - 24$ | 向量減速磁場電流   | $0.0 - 60.0$ (%)               | 0.0              | $\qquad \qquad -$            | 217 |
| $P1 - 25$ | 向量磁場反應度    | $10.0 - 200.0$                 | 50.0             | —                            | 116 |
| $P1 - 26$ | 向量磁場轉換點    | $0.00~0.60$ (Hz)               | 0.20             | -                            | 117 |
| $P1 - 27$ | 向量轉矩電流限制   | $0.0~160.0$ (%)                | 150.0            | -                            | 147 |
| $P1 - 28$ | 轉矩回升電流限制   | $0.0~160.0(\%)$                | 150.0            | $\qquad \qquad \blacksquare$ | 218 |

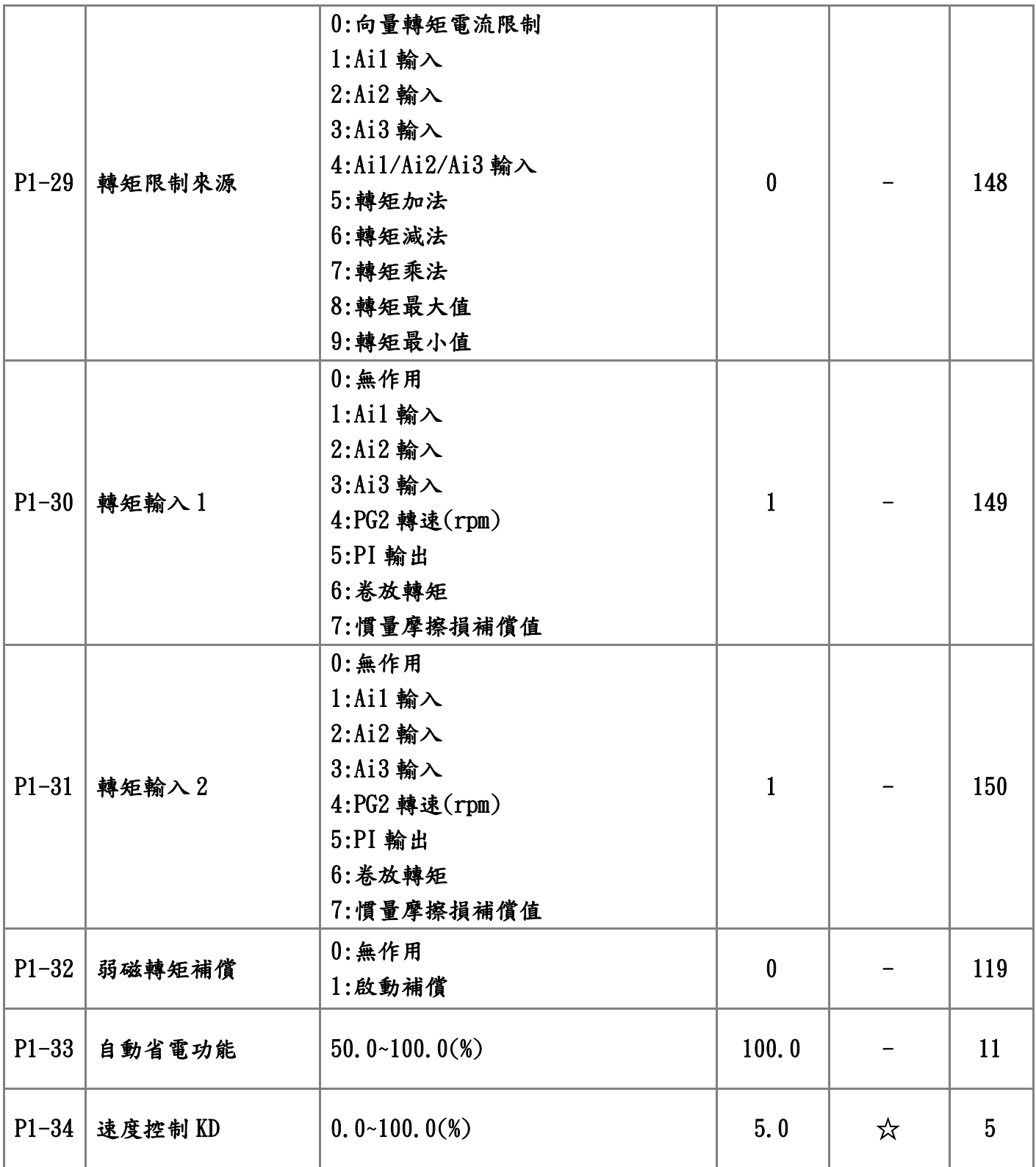

# P2:基本參數

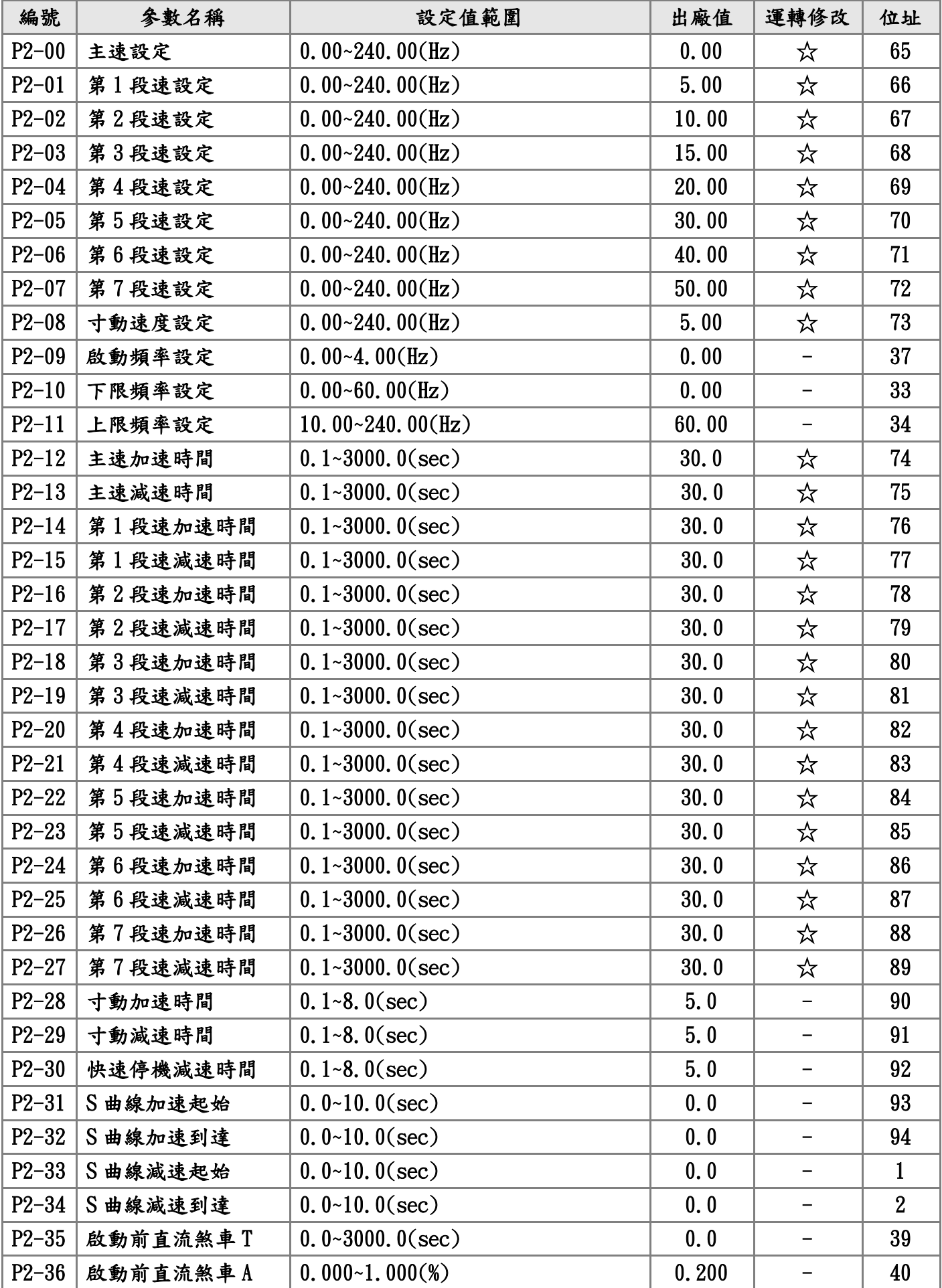

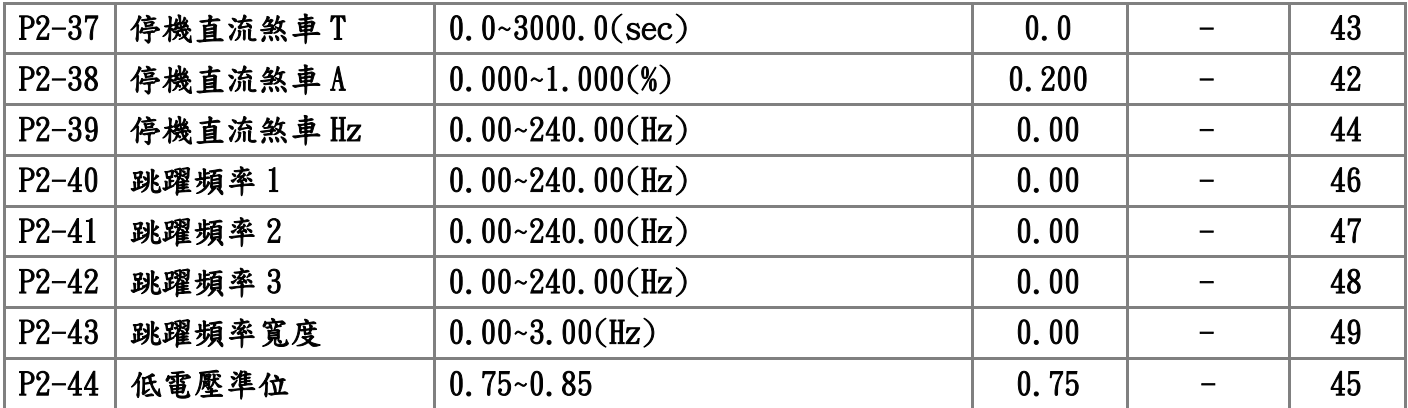

P3:類比輸入/輸出參數

| 編號        | 参數名稱          | 設定值範圍                              | 出廠值              | 運轉修改 | 位址  |
|-----------|---------------|------------------------------------|------------------|------|-----|
|           |               | $0:$ 正極性                           |                  |      |     |
| $P3-00$   | Ail 輸入極性      | 1:正負極性                             | $\boldsymbol{0}$ |      | 95  |
|           |               | 2:絕對值                              |                  |      |     |
| $P3 - 01$ | Ail 輸入偏壓      | $-50.00 - 50.00(\%)$               | 0.00             | ☆    | 96  |
| $P3 - 02$ | Ai1 輸入 10V 增益 | $0.00~300.00(\%)$                  | 100.00           | ☆    | 97  |
| $P3 - 03$ | Ai1 輸入-10V 增益 | $0.00~300.00(\%)$                  | 100.00           | ☆    | 100 |
| $P3-04$   | Ai1 不感帶準位     | $0.00~50.00(\%)$                   | 0.00             | ☆    | 98  |
| $P3-05$   | Ail 輸入最大值     | $30.00~100.00(\%)$                 | 100.00           | ☆    | 99  |
| $P3-06$   | Ail 輸入濾波時間    | $0.1 - 10.0$ (sec)                 | 1.0              |      | 101 |
|           |               | $0:$ 正極性                           |                  |      |     |
| $P3 - 07$ | Ai2 輸入極性      | 1:正負極性                             | $\bf{0}$         |      | 102 |
| $P3 - 08$ | Ai2 輸入偏壓      | $-50.00 - 50.00(\%)$               | 0.00             | ☆    | 103 |
| $P3 - 09$ | Ai2 輸入 10V 增益 | $0.00~300.00(\%)$                  | 100.00           | ☆    | 104 |
| $P3-10$   | Ai2 輸入-10V 增益 | $0.00~300.00(\%)$                  | 100.00           | ☆    | 107 |
| $P3-11$   | Ai2 不感帶準位     | $0.00~50.00(\%)$                   | 0.00             | ☆    | 105 |
| $P3-12$   | Ai2 輸入最大值     | $30.00~100.00(\%)$                 | 100.00           | ☆    | 106 |
| $P3-13$   | Ai2 輸入濾波時間    | $0.1 - 10.0$ (sec)                 | 1.0              | -    | 108 |
|           |               | $0:$ 電壓 0V~10V                     | $\bf{0}$         |      | 109 |
| $P3-14$   | Ai3 輸入型式      | 1:電流 4mA~20mA                      |                  |      |     |
| $P3-15$   | Ai3 輸入偏壓      | $-50.00 - 50.00(\%)$               | 0.00             | ☆    | 110 |
| $P3 - 16$ | Ai3 輸入增益      | $0.00~300.00(\%)$                  | 100.00           | ☆    | 111 |
| $P3-17$   | Ai3 不感帶準位     | $0.00 - 50.00(\%)$                 | 0.00             | ☆    | 112 |
| $P3-18$   | Ai3 輸入最大值     | $30.00~100.00(\%)$                 | 100.00           | ☆    | 113 |
| $P3-19$   | Ai3 輸入濾波時間    | $0.1 - 10.0$ (sec)                 | 1.0              |      | 115 |
|           |               | $0:$ 不偵測                           |                  |      |     |
| $P3 - 20$ | Ai3 斷線偵測      | 1:減速停機                             | $\bf{0}$         |      | 114 |
|           |               | 2:自然停機                             |                  |      |     |
|           |               | $0:$ 不輸出                           |                  |      |     |
|           |               | $1:$ 参考轉速 $(rpm)$                  |                  |      |     |
|           |               | $2:PG1$ 回授轉速 $(rpm)$               |                  |      |     |
|           |               | 3:PG2 回授轉速(rpm)                    |                  |      |     |
| $P3 - 21$ | A01 輸出設定      | $4:$ 估測轉速 $(r$ pm $)$              | $\mathbf{1}$     | ☆    | 120 |
|           |               | $5:$ 電源頻率 $(Hz)$                   |                  |      |     |
|           |               | $6:$ 輸出電壓 $(V)$                    |                  |      |     |
|           |               | $7:$ 激磁電壓 $(V)$                    |                  |      |     |
|           |               | $8:$ 轉矩電壓 $(V)$<br>$9:$ 輸出電流 $(A)$ |                  |      |     |
|           |               | $10:$ 激磁電流指令 $(%)$                 |                  |      |     |
|           |               | $11:$ 轉矩電流指令 $(%)$                 |                  |      |     |
|           |               | $12:$ 激磁電流 $(%)$                   |                  |      |     |

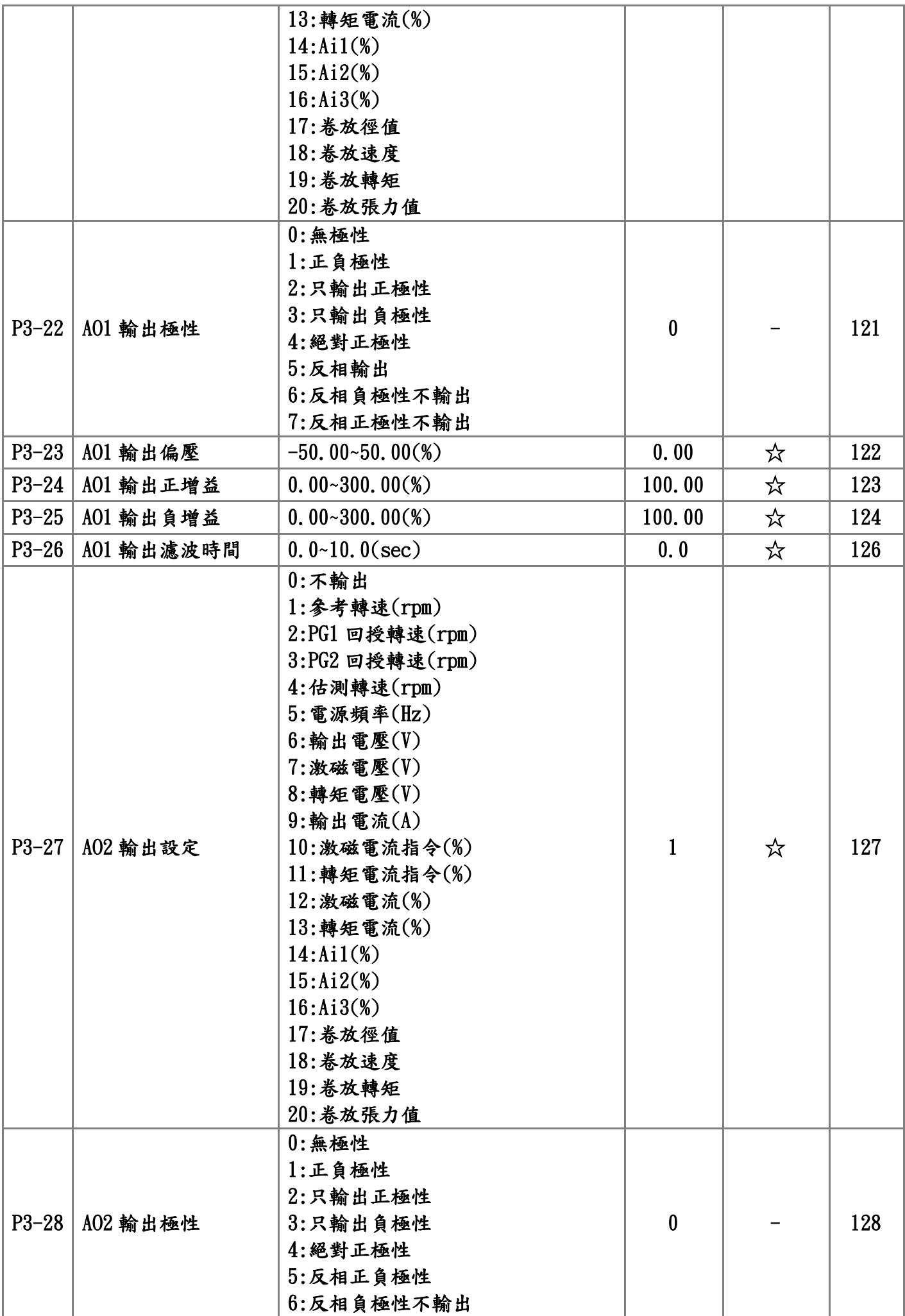

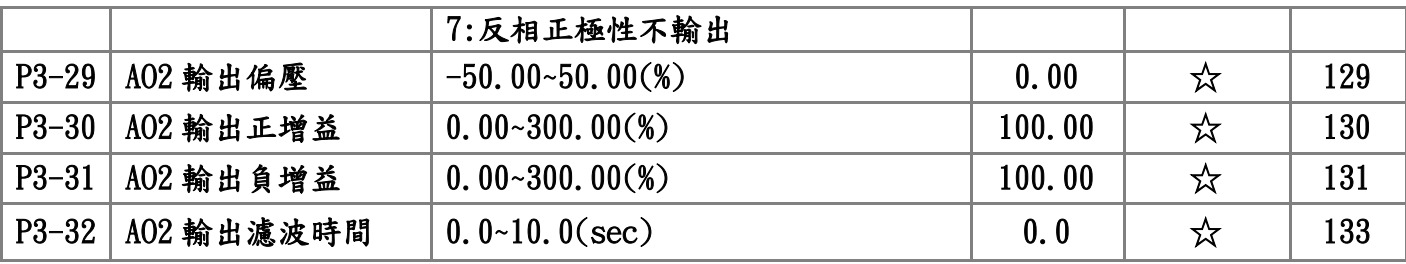

P4:數位輸入/輸出參數

| 編號      | 参數名稱                | 設定值範圍              | 出廠值              | 運轉修改 | 位址 |
|---------|---------------------|--------------------|------------------|------|----|
|         | P4-00   Di1, Di2 設定 | 0:兩線式模式1           | $\boldsymbol{0}$ |      | 52 |
|         |                     | 1:兩線式模式2           |                  |      |    |
|         |                     | $2: 4$             |                  |      |    |
|         |                     | $0:$ 無功能           |                  |      |    |
|         |                     | 1:多段速1             |                  |      | 53 |
|         |                     | 2:多段速2             |                  |      |    |
|         |                     | 3:多段速3             |                  |      |    |
|         |                     | 4:寸動運轉             |                  |      |    |
|         |                     | 5:外部異常-閉合          |                  |      |    |
|         |                     | 6:外部異常-開路          |                  |      |    |
|         |                     | 7:自然停機             |                  |      |    |
|         |                     | 8:快速停機             |                  |      |    |
|         |                     | 9:異常復歸 Reset       |                  |      |    |
|         |                     | 10:加減速禁止           |                  |      |    |
|         |                     | 11:主速遞增            |                  |      |    |
|         |                     | 12:主速遞減            |                  |      |    |
|         | Di3 設定              | 13:外部轉矩反轉指令(放料助力機) | $\bf{0}$         |      |    |
| $P4-01$ |                     | 14:Di 啟動 Ai1       |                  |      |    |
|         |                     | 15:Di 啟動 Ai2       |                  |      |    |
|         |                     | 16:Di 啟動 Ai3       |                  |      |    |
|         |                     | 17: 第二組 PID 参數     |                  |      |    |
|         |                     | 18: 關閉 PI          |                  |      |    |
|         |                     | 19: 停機 Reset PI    |                  |      |    |
|         |                     | 20:卷取              |                  |      |    |
|         |                     | 21:放料              |                  |      |    |
|         |                     | 22:清除徑值            |                  |      |    |
|         |                     | 23:空徑值(DZ1)        |                  |      |    |
|         |                     | 24:空徑值(DZ2)        |                  |      |    |
|         |                     | $25:$ 第二主速         |                  |      |    |
|         |                     | 26:程序運轉            |                  |      |    |
|         |                     | 27:暫停程序運轉(展示用)     |                  |      |    |
|         |                     | 28: 零速定位           |                  |      |    |
|         |                     | 29: 保留             |                  |      |    |
|         |                     | $0:$ 無功能           | $\bf{0}$         |      | 54 |
|         |                     | 1:多段速1             |                  |      |    |
|         | P4-02 Di4 設定        | 2:多段速2             |                  |      |    |
|         |                     | 3:多段速3             |                  |      |    |
|         |                     | 4:寸動運轉             |                  |      |    |
|         |                     | 5:外部異常-閉合          |                  |      |    |

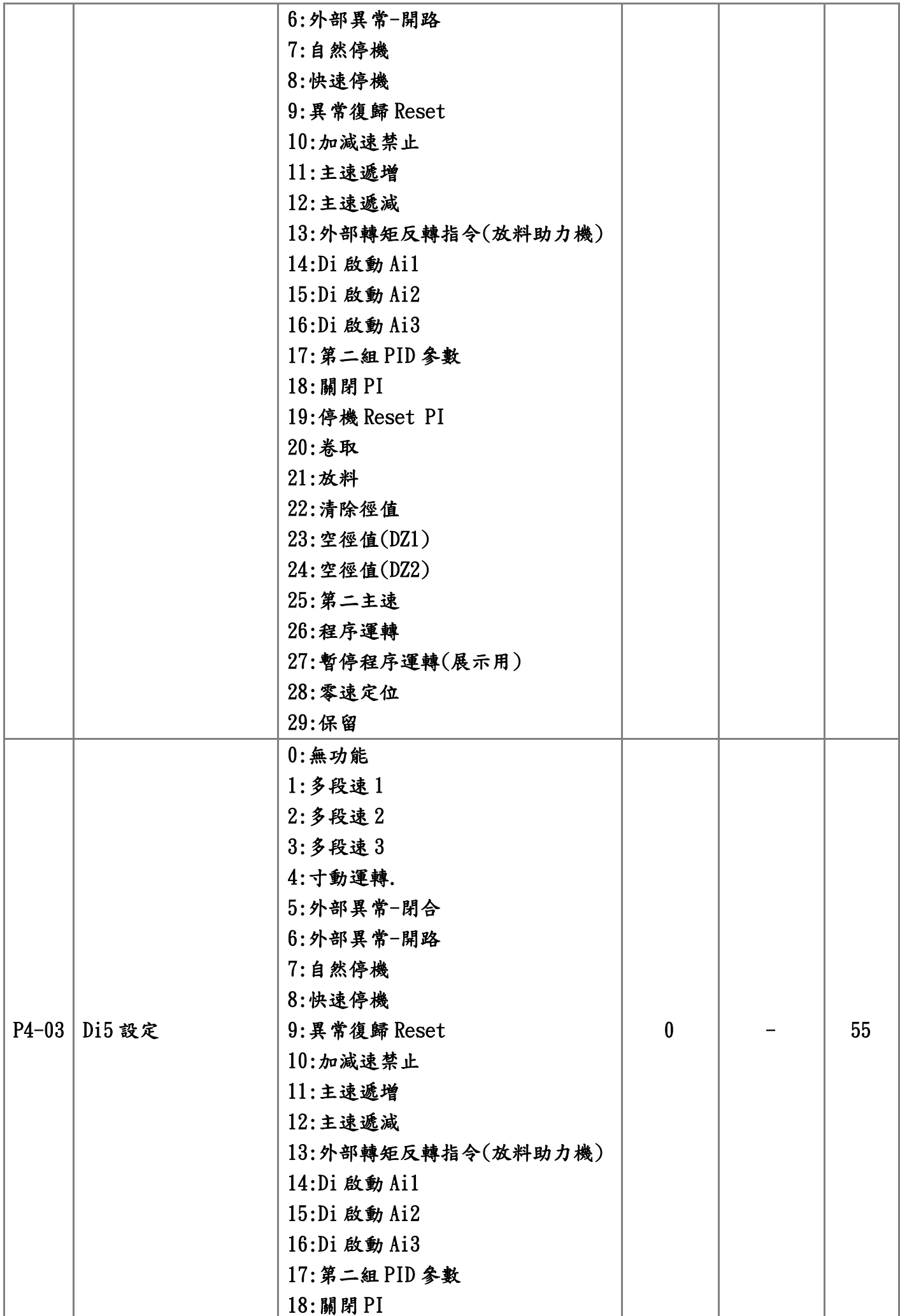

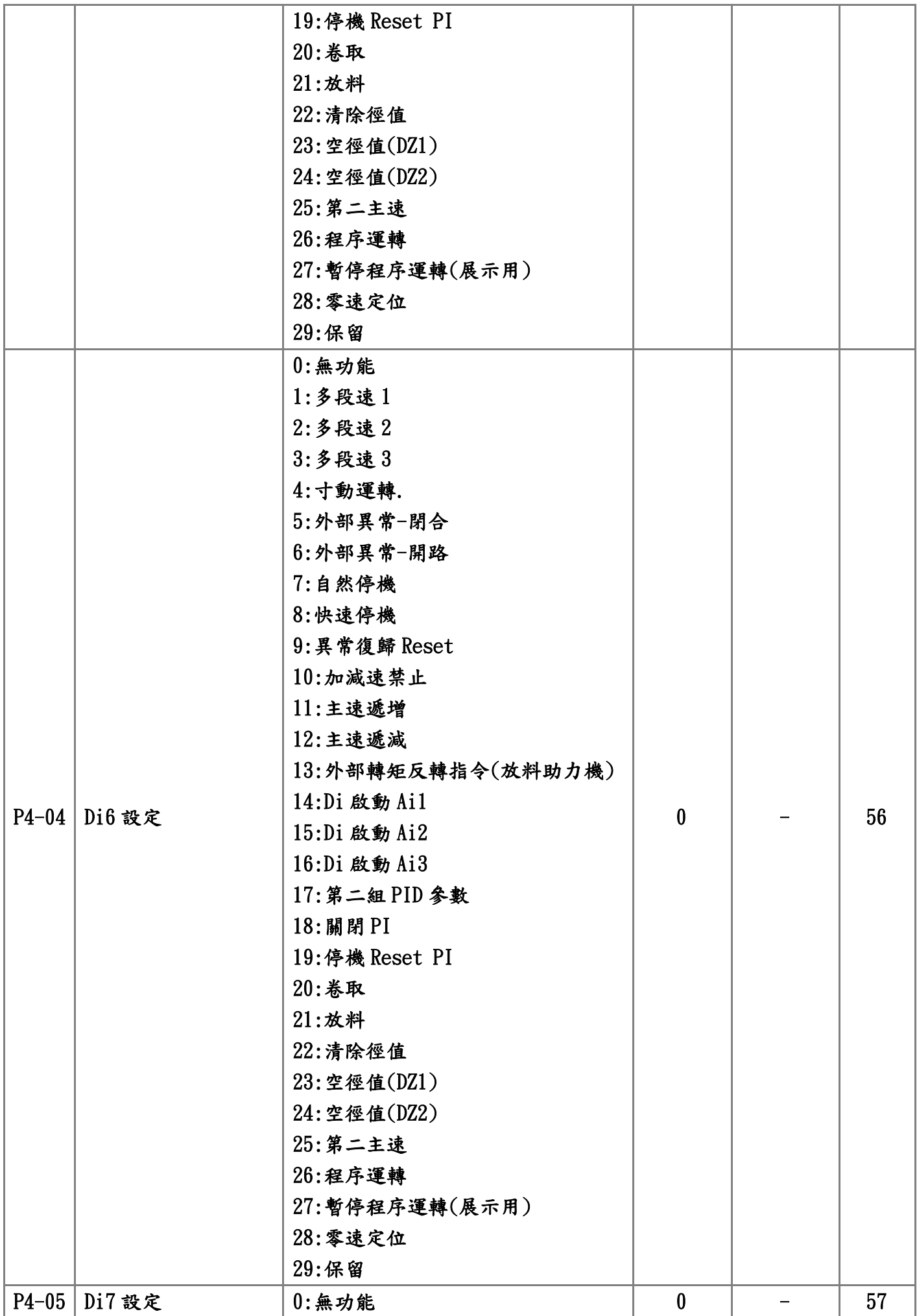

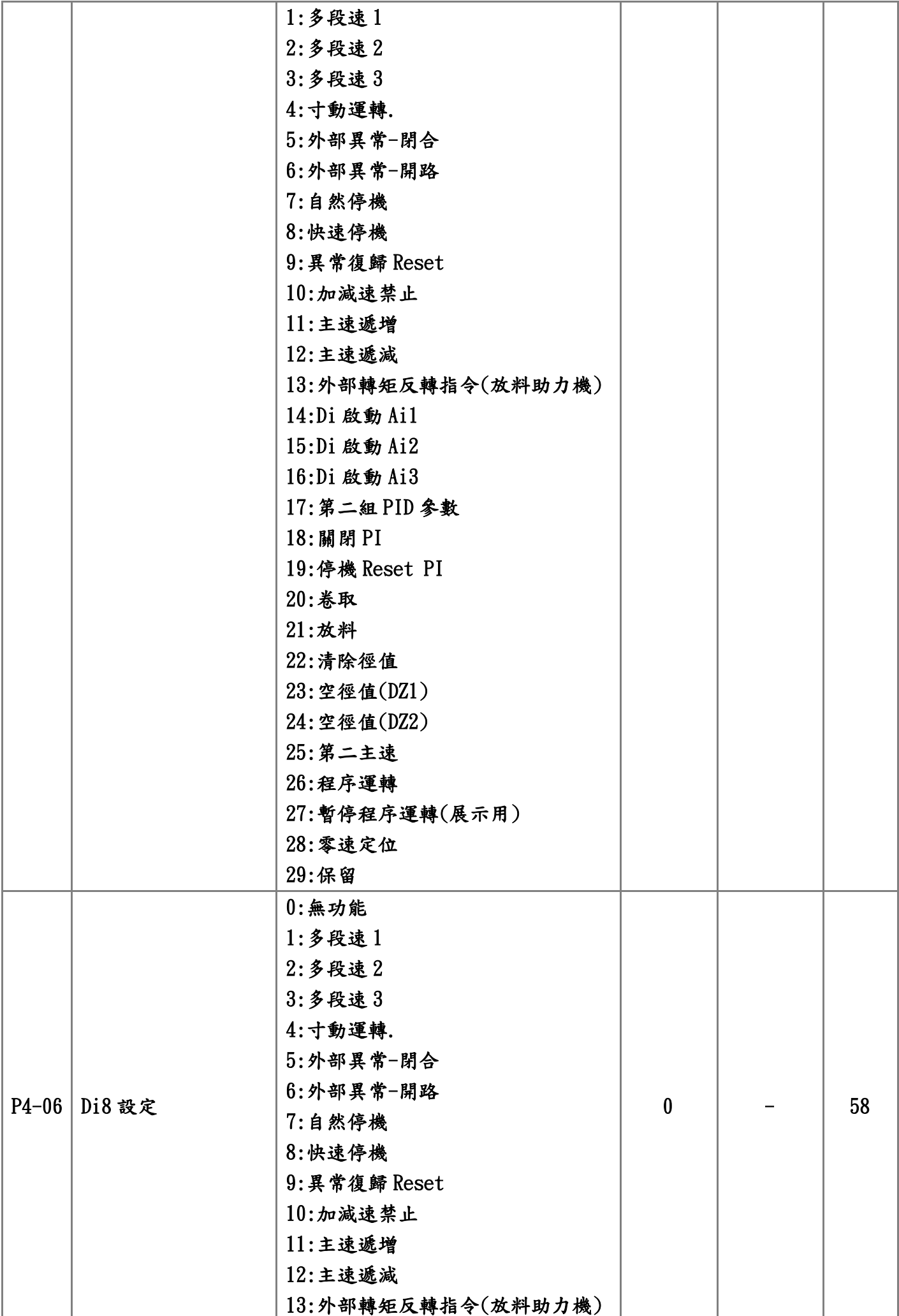

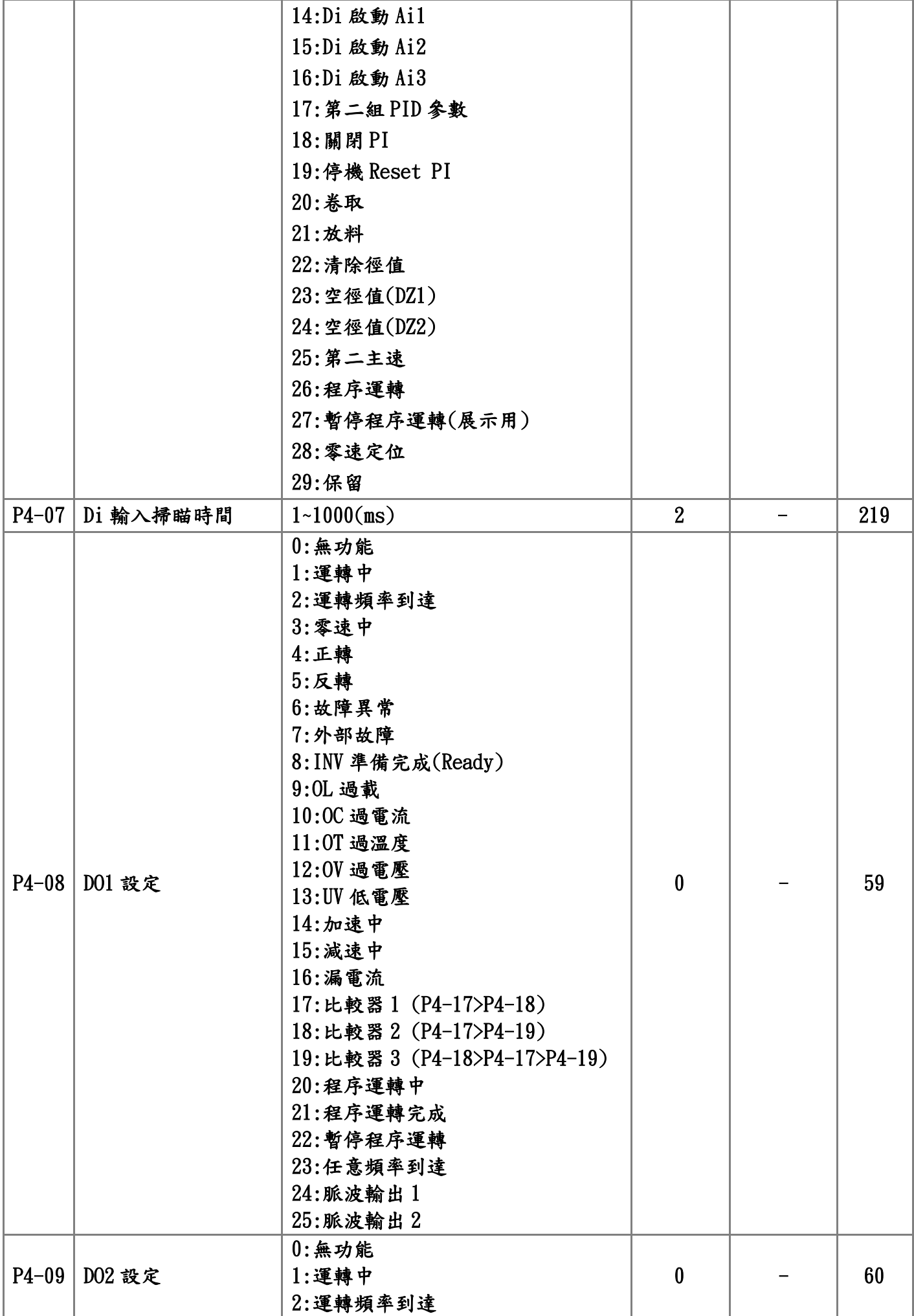

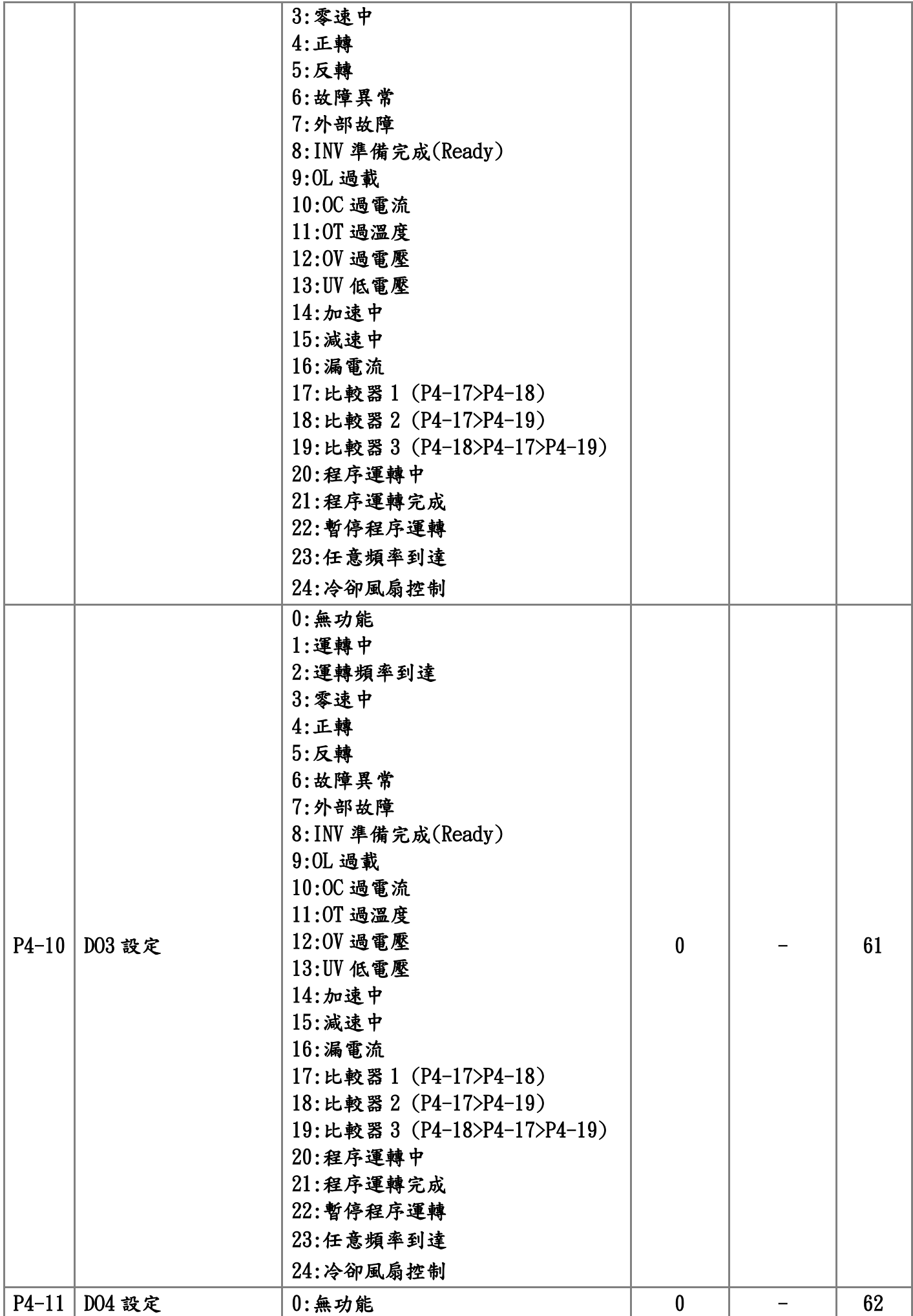

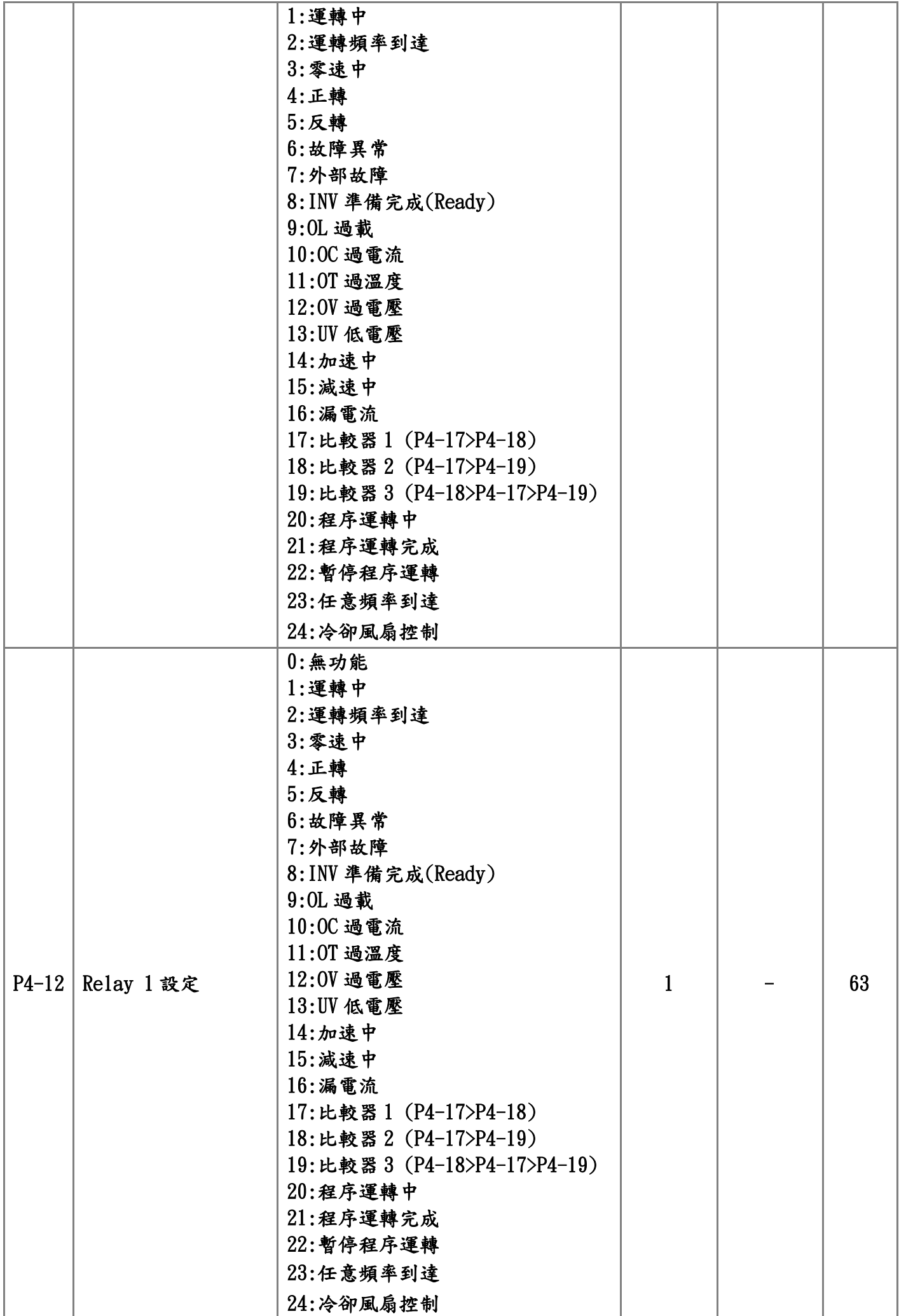

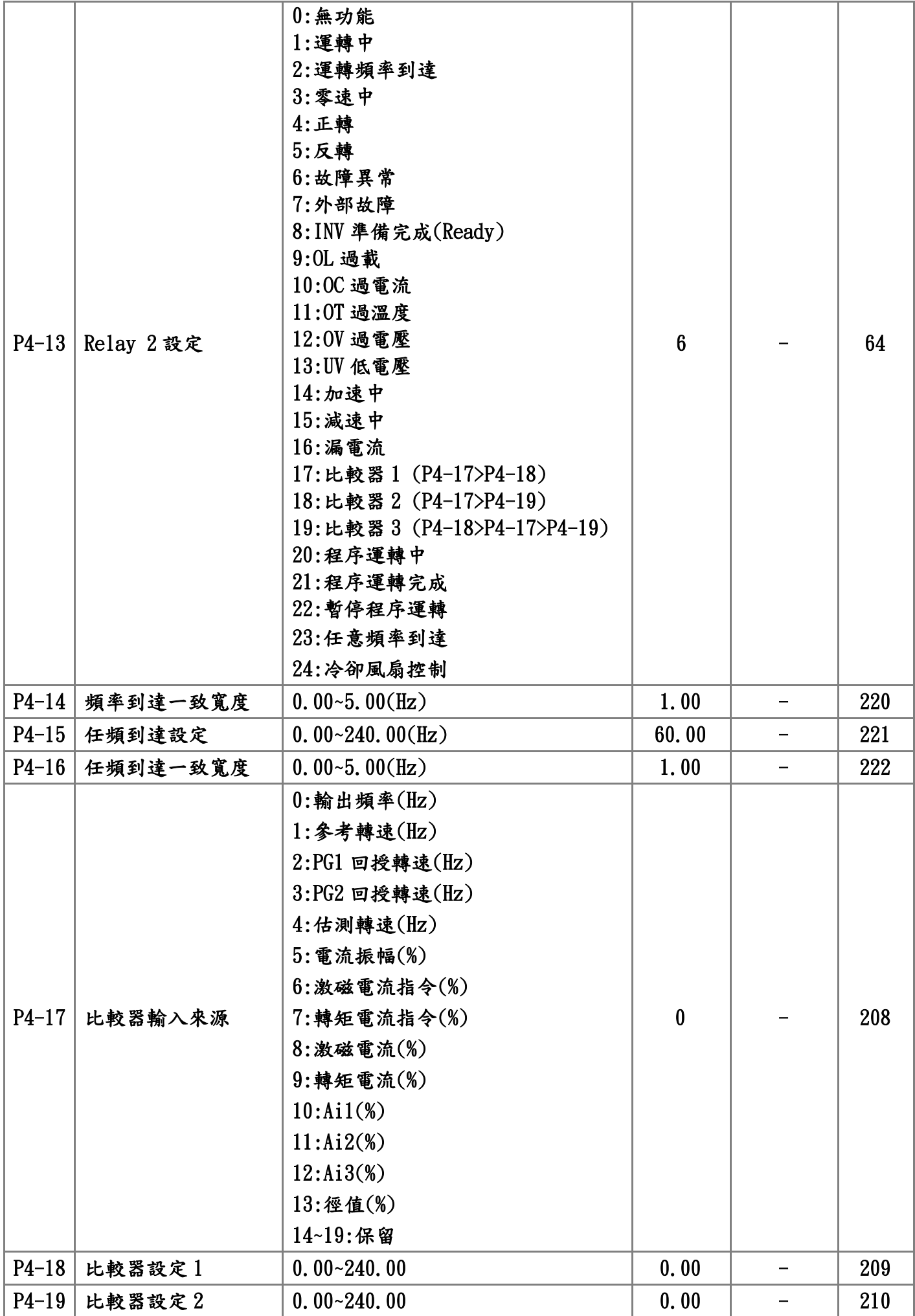

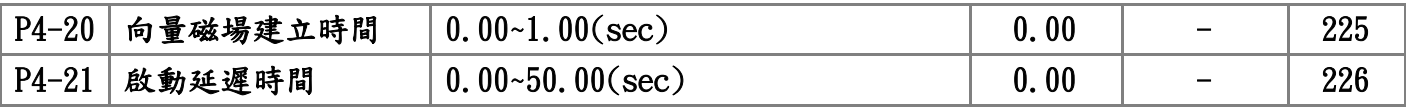

P5:電機參數(馬達參數)

| 編號        | 參數名稱       | 設定值範圍                                                                | 出廠值            | 運轉修改                   | 位址               |
|-----------|------------|----------------------------------------------------------------------|----------------|------------------------|------------------|
| $P5 - 00$ | 額定電壓       | $20.00~110.00(\%)$                                                   | 100.00         |                        | 16               |
| $P5 - 01$ | 額定電流       | 1.5~1000.0(A)                                                        | 1.7            |                        | 17               |
| $P5 - 02$ | 電機馬力數      | $0.5~600.0$ (HP)                                                     | 1.0            | -                      | 19               |
| $P5 - 03$ | 電機額定頻率     | 10.00~80.00 $(Hz)$                                                   | 60.00          | $\qquad \qquad -$      | 15               |
| $P5 - 04$ | 電機額定轉速     | $0 - 4200$ (rpm)                                                     | 1700           | $\qquad \qquad -$      | 18               |
| $P5 - 05$ | 電機極數       | $2 - 16$ (極)                                                         | $\overline{4}$ | -                      | 20               |
| $P5 - 06$ | 回授控制模式     | 0:V/F 控制<br>1:V/F 控制+PG<br>2:無感測V/F控制<br>$3:$ 向量 $+$ PG<br>4:無感測向量控制 | $\bf{0}$       |                        | 51               |
| $P5 - 07$ | 轉速回授       | $0:$ 無回授<br>1:有回授                                                    | $\bf{0}$       |                        | 3 <sup>1</sup>   |
| $P5 - 08$ | PG1 方向     | $-1:$ B相超前A相<br>0:單相回授<br>$1:$ $A$ 相超前 $B$ 相                         | $\mathbf{1}$   |                        | 30               |
| $P5 - 09$ | PG1 每轉脈波數  | 600~2500(Pulse)                                                      | 1024           |                        | 29               |
| $P5 - 10$ | PG1 回授錯誤檢測 | $0.00~10.00(\text{sec})$                                             | 0.00           |                        | 223              |
| $P5-11$   | 電機參數檢測     | $0:$ 無效<br>1:靜態電氣參數檢測<br>2:電氣參數檢測<br>3:機械參數檢測                        | $\bf{0}$       |                        | 21               |
| $P5-12$   | 電機定子電阻     | 500~32767                                                            | 10000          |                        | 22               |
| $P5 - 13$ | 電機轉子電阻     | 500~32767                                                            | 8000           |                        | 23               |
| $P5 - 14$ | 電機定子自感     | 3250~32767                                                           | 9000           |                        | 24               |
| $P5-15$   | 電機互感       | 3250~32767                                                           | 8750           |                        | 25               |
| $P5 - 16$ | 電機磁場電流     | $0.00 - 99.00$                                                       | 30.00          |                        | 26               |
| $P5 - 17$ | 電機機械常數     | 100~32767                                                            | 100            | -                      | 27               |
| $P5-18$   | PG2 方向     | $-1:$ B相超前A相<br>0:單相回授<br>$1:$ $A$ 相超前 $B$ 相                         | $\mathbf{1}$   |                        | $\boldsymbol{4}$ |
| $P5-19$   | PG2 電子齒輪分子 | $1 - 30000$                                                          | 1024           |                        | 31               |
| $P5 - 20$ | PG2 電子齒輪分母 | $1 - 30000$                                                          | 1024           | -                      | 32               |
| $P5 - 21$ | 速度偏差準位     | $0.00 - 50.00$                                                       | 10.00          | -                      | 28               |
| $P5 - 22$ | 速度偏差檢測時間   | $0.00 - 10.00$                                                       | 0.00           | $\qquad \qquad \qquad$ | 118              |
| $P5 - 23$ | 超低電壓       | $0 - 1$                                                              | $\bf{0}$       | -                      | 224              |
| $P5-24$   | PG2 濾波上升時間 | $0.000~10.000(\text{sec})$                                           | 0.010          | ☆                      | 125              |

# P6:應用參數

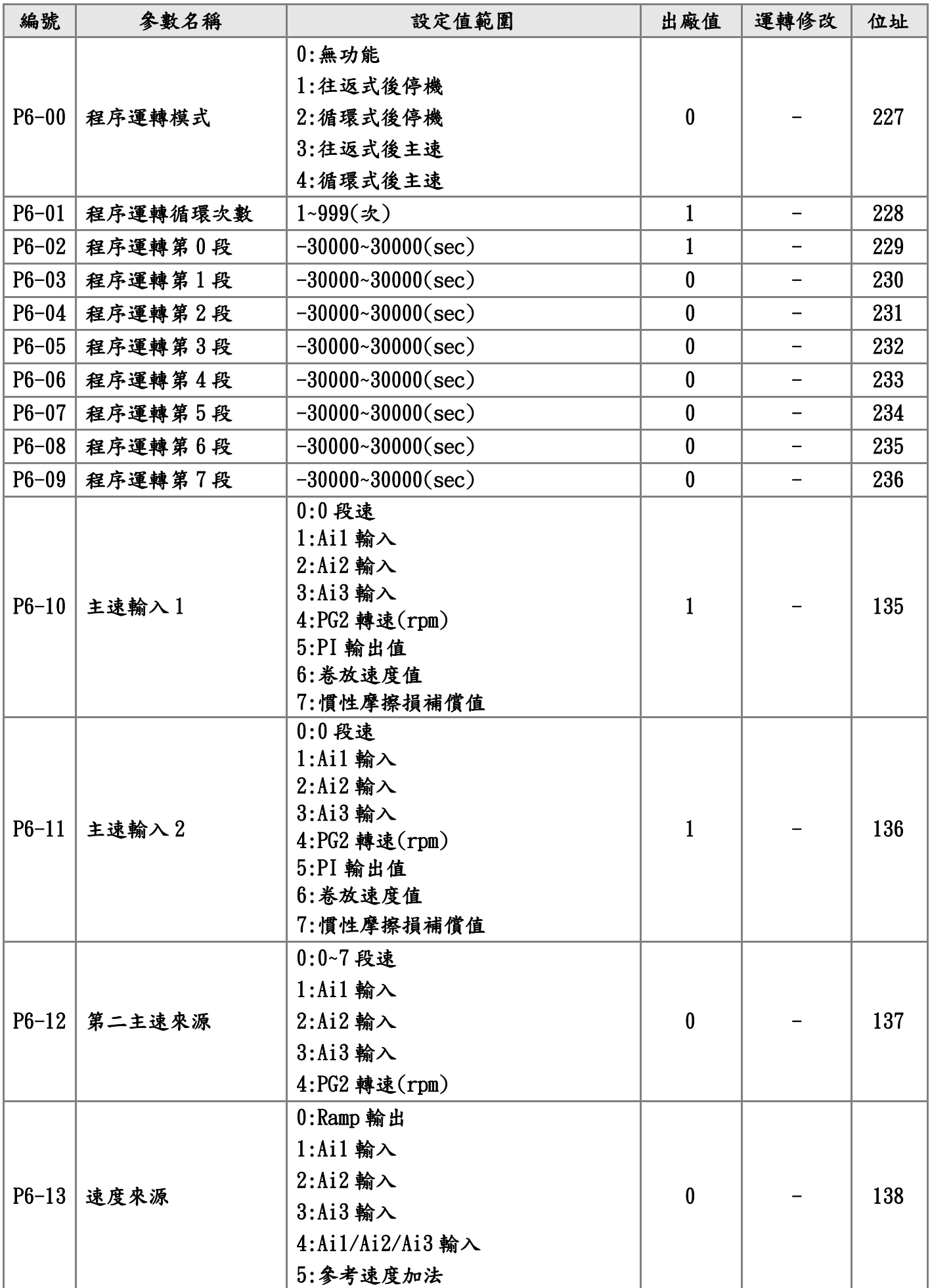

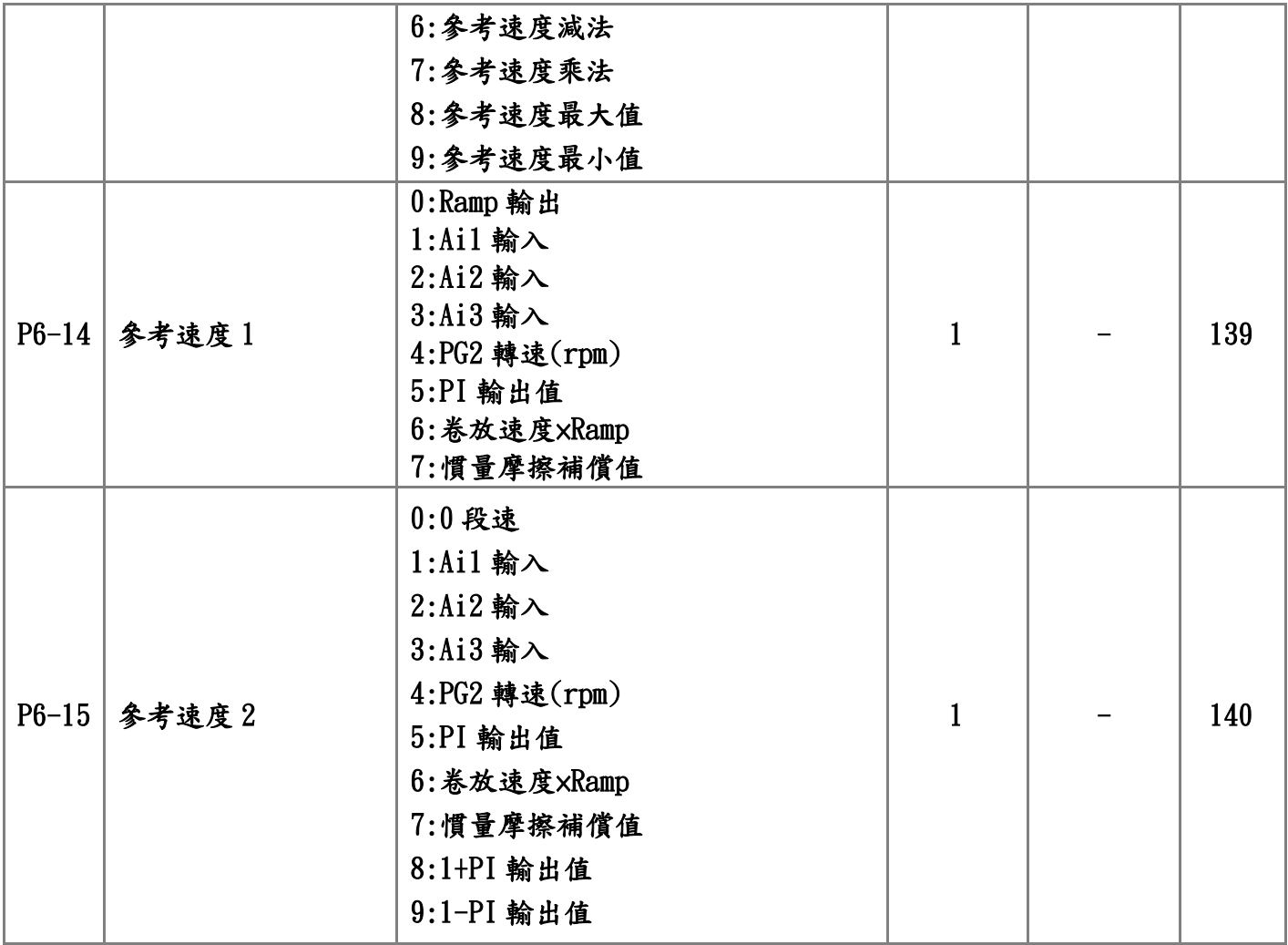

# P7:PID 參數

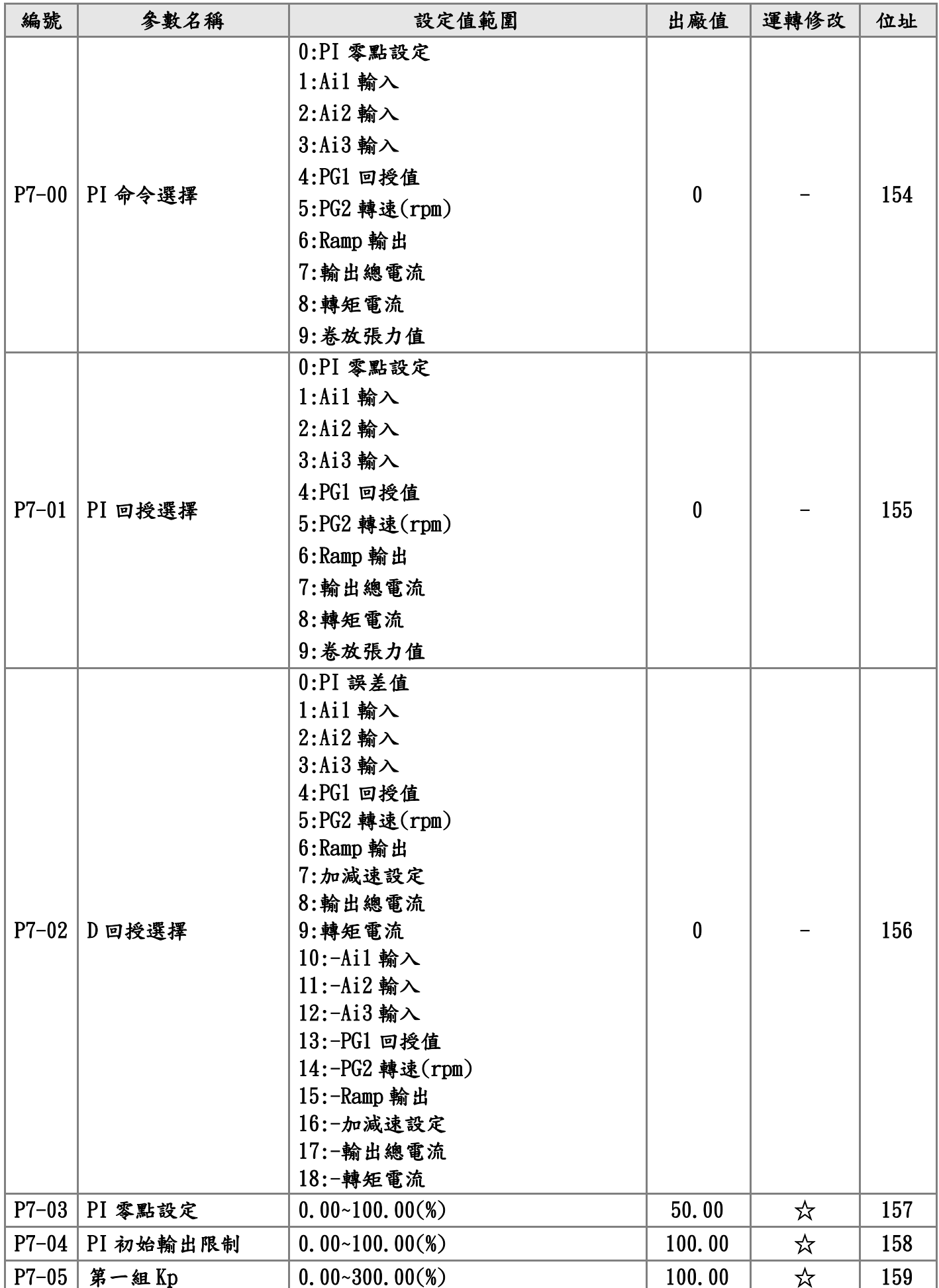

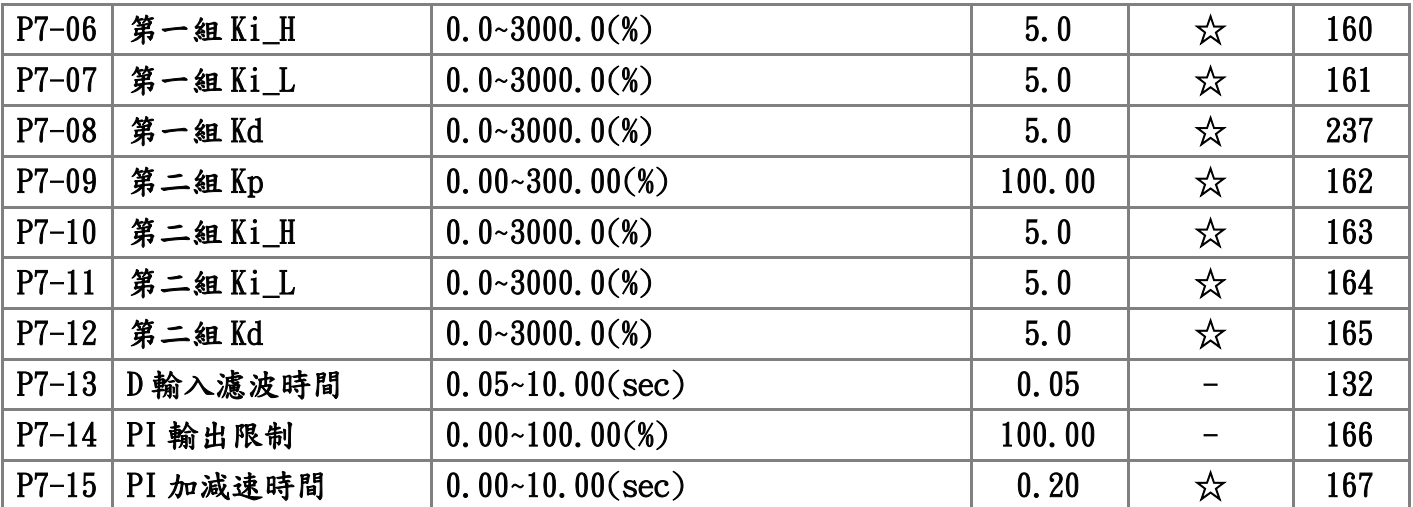

# P8:徑值演算參數

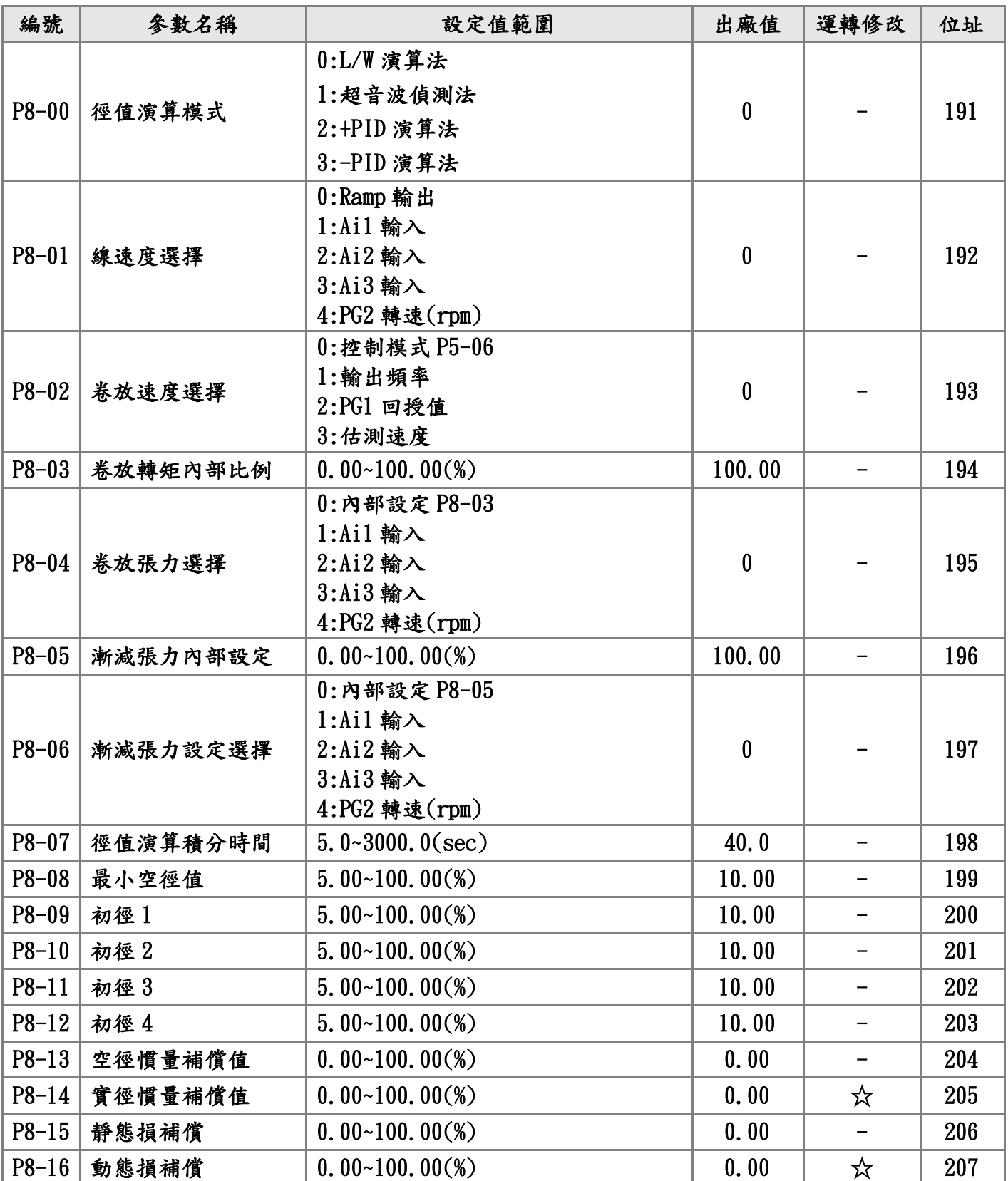
# P9:保護,異常參數

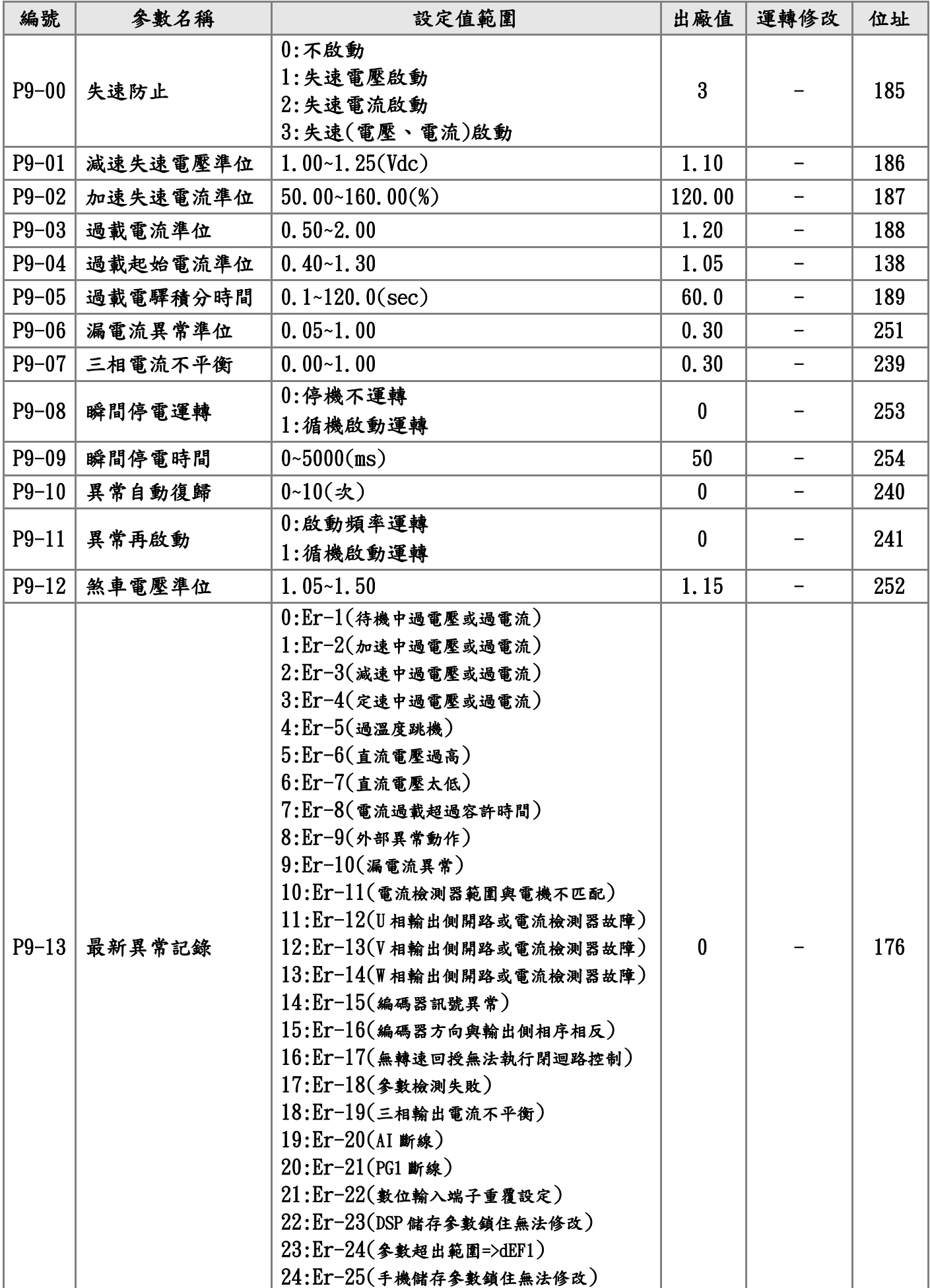

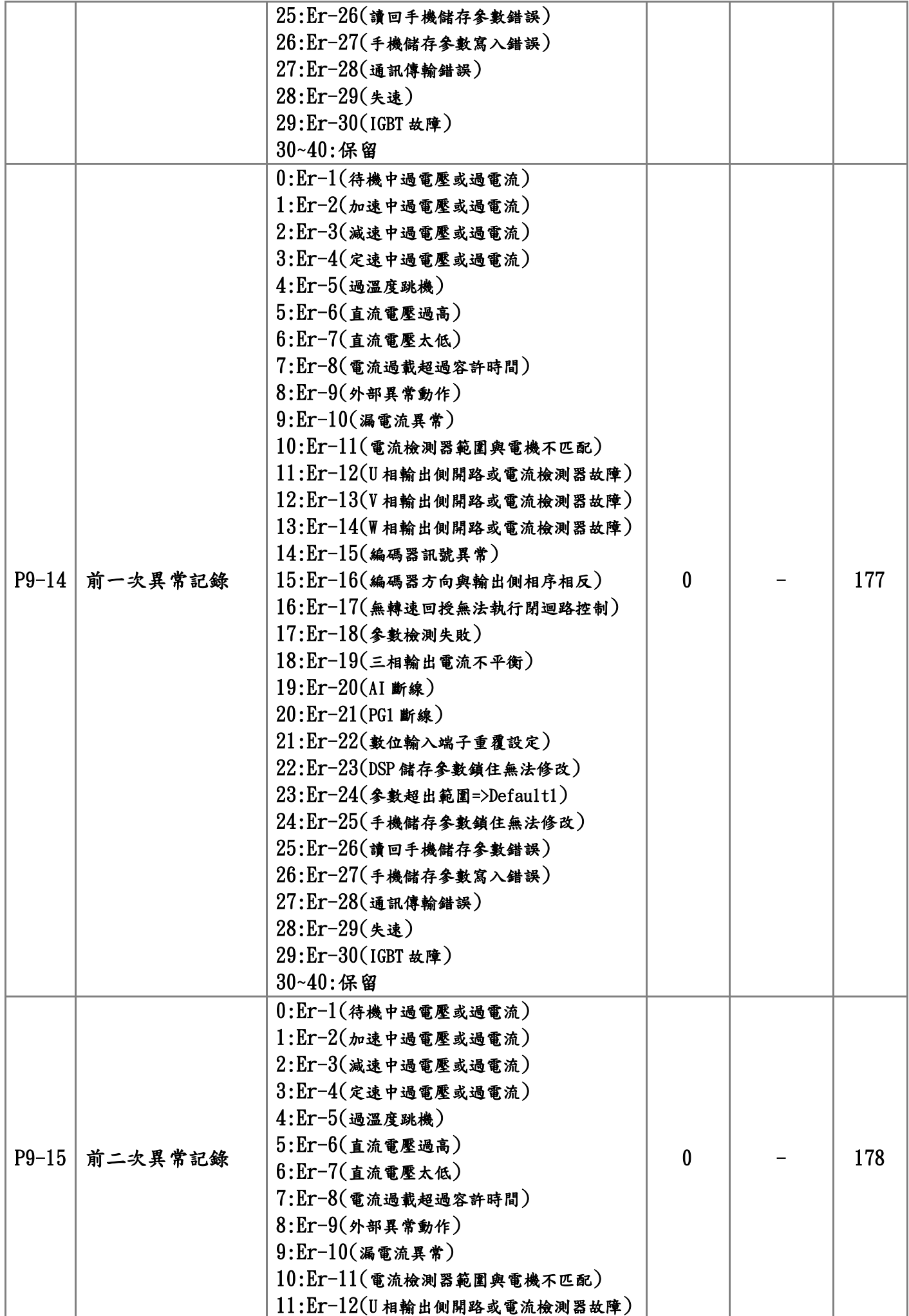

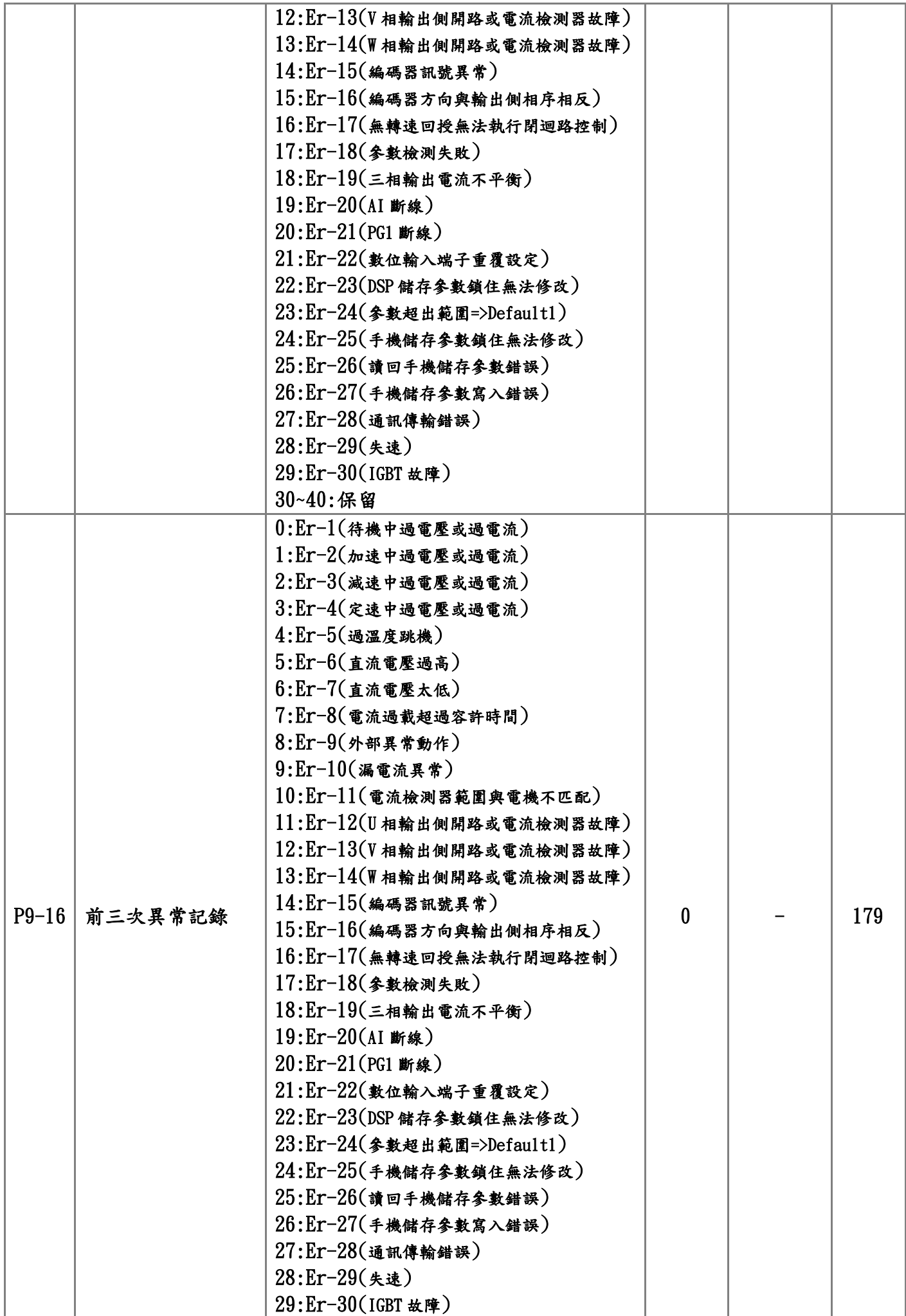

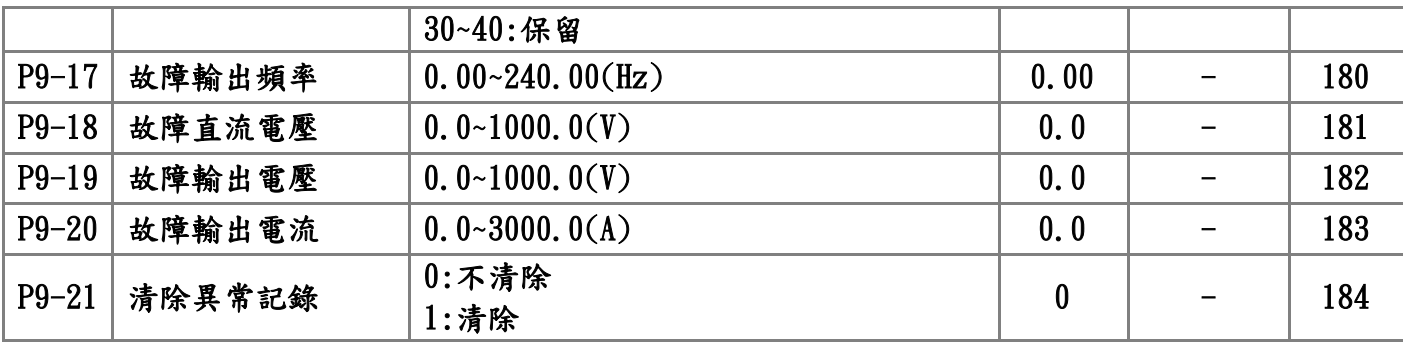

# P10:通訊參數

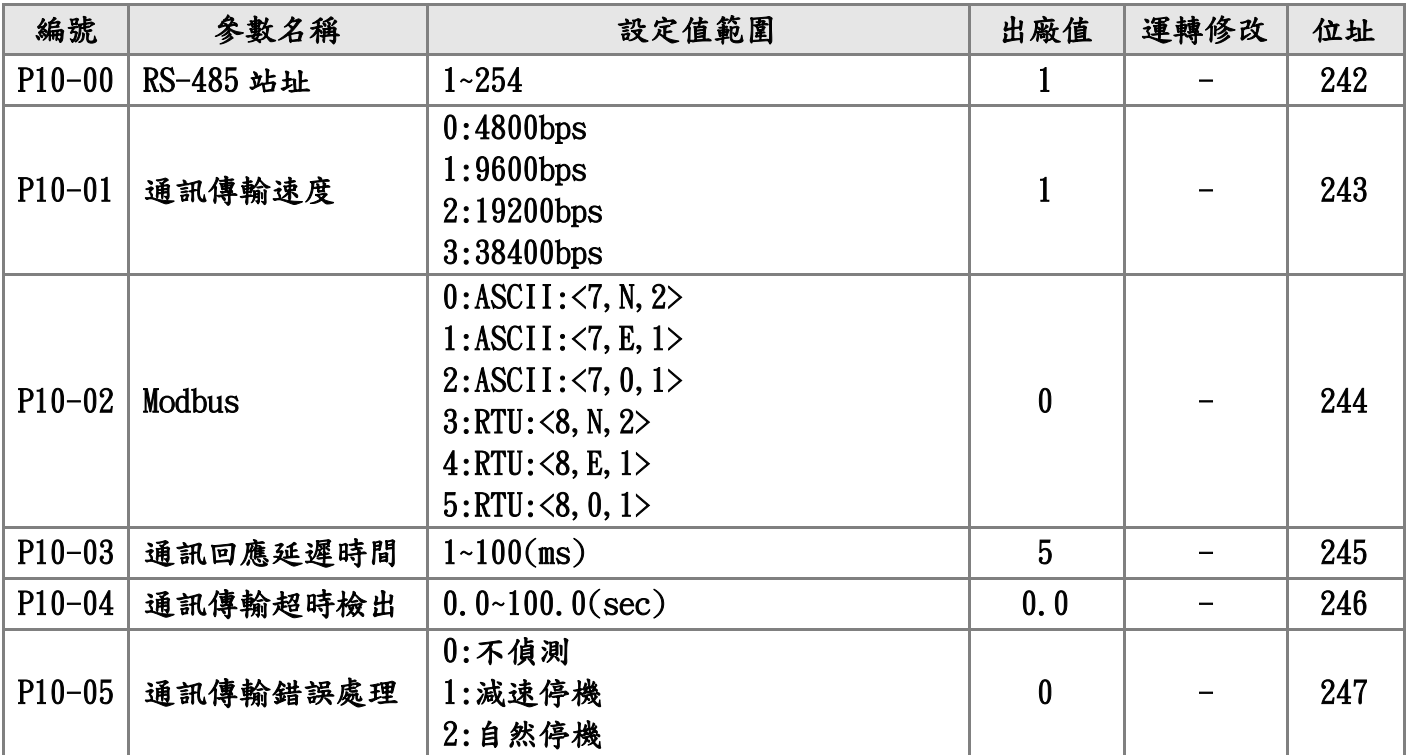

六.[參數說明](#page-1-0)

P0:[環境參數](#page-1-0) ☆表示運行中可修改參數

☆**P0**–**00** 監視模式選擇

設定範圍 0:頻率指令(Hz) 2010 出廠設定:1

◎P2-00 所輸入的頻率

 $1:$  输出頻率 $(Hz)$ 

◎實際運轉的頻率

2:輸出電流(A)

◎INV 輸出給電機的總電流

- 3:輸出電壓(Vac-rms) ◎U,V,W 輸出的電壓
- 4: PG1 回授轉速(rpm)
- 5:估測轉速(rpm)

◎P5-06 選項 4(向量模式)估測的轉速

- 6: PG2 轉速(rpm)
- 7: DC-BUS 電壓(Vdc)
	- ◎INV 直流側的電壓,數值跟隨電源電壓
- 8:輸出電流(%)

◎輸出電流與額定電流的百分比

- 9: U 相輸出電流(A-rms)
- 10: V 相輸出電流(A-rms)
- 11: W 相輸出電流(A-rms)
	- ◎9,10,11 為單相輸出的電流
- $12:$ Ai $1(\%)$ 
	- ◎端子 Ai1 輸入電壓
- 13:Ai2(%)
	- ◎端子 Ai2 輸入電壓
- $14:$ Ai $3(\%)$ 
	- ◎端子 Ai3 輸入電壓
- 15:Di 狀態(說明 1)
- 16:Do&Relay 狀態(說明 2)
- 17:轉矩電壓(V)
- 18:轉矩電流指令(%)
- ◎P5-06 選項 3﹑4(向量模式)的轉矩電流指令
- 19:轉矩電流(%)
	- ◎實際的轉矩電流
- 20:激磁電壓(V)
- ◎P5-06 選項 3﹑4(向量模式)的激磁電壓 21:激磁電流指令(%)

 22:激磁電流(%) ◎實際的激磁電流 23:PI 誤差(%) 24:PID 輸出(%) 25:卷放徑值(%) 26:卷放速度(%) 27:卷放轉矩(%) 28:慣量摩擦補償(%) 29:卷放張力值(%) 30:程序運轉 ◎[X(段)-XXX(次數)] 31:INV 機種 ◎見附件 32:INV 額定電流(A) 33:參考輸出頻率(Hz) 34:參考輸出頻率(%) 35:PG2 轉速 36:DC BUS OFF 電壓 37~2599:保留/內部參數

- ▲監視模式在 INV 為運轉狀態下(FWD ON),按(FUNCT/DATA)鍵會到 (FXX.XX)畫頁,由此畫頁開始按右移鍵 4 次即可到監視模式所選擇 要監看的數值.
- ▲監視模式在 INV 無運轉狀態下(FWD OFF),按(FUNCT/DATA)鍵會到 (FXX.XX)畫頁,此時只需按右移鍵 1 次即可到監視模式所選擇要 監看的數值.
- ▲只有在(FXX.XX)畫頁下才能執行運轉指令(FWD ON).
- ▲PG=Encoder 編碼器.
- ▲說明 1
	- 以 D1.D3.D5 為導通狀態,端子接線如下:

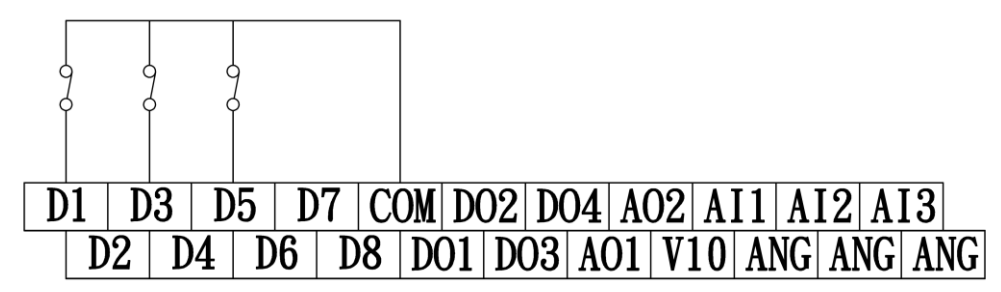

#### 運轉指令投入,Di 狀態圖示:

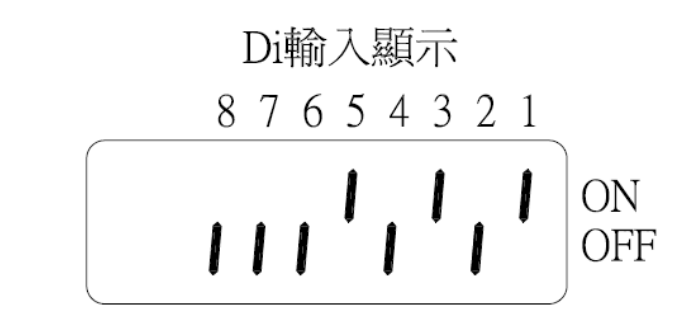

#### ▲說明 2

 INV 開機後,沒有異常的狀態下接點閉合: (RY1:由 P4-12 設定) (RY2:由 P4-13 設定)

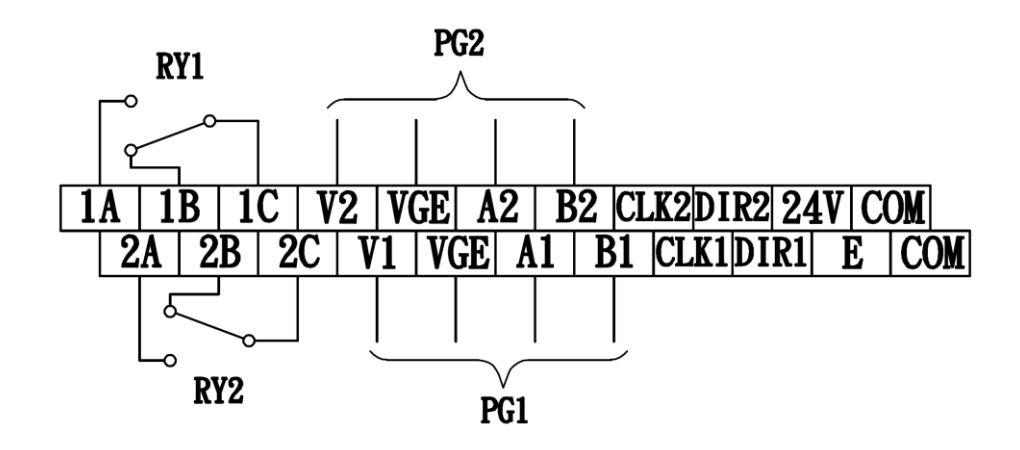

#### 運轉指令投入,DO 狀態圖示:

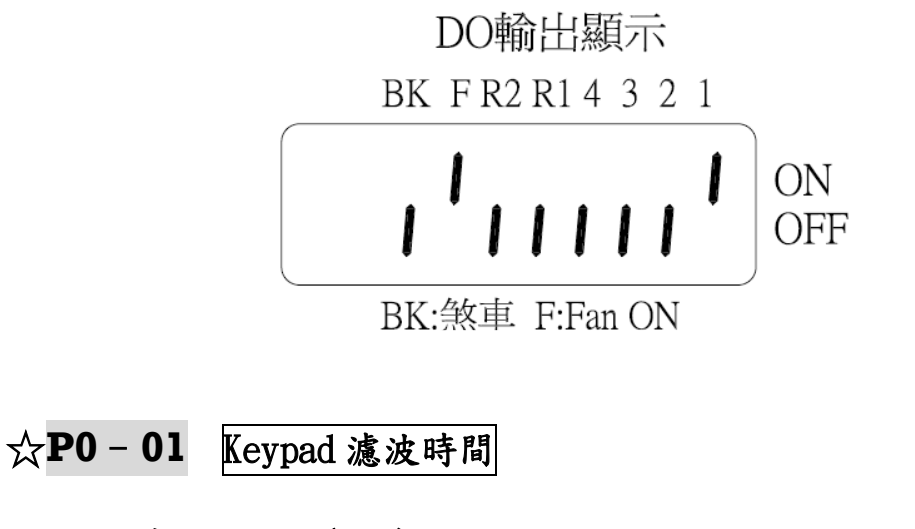

設定範圍 0~15(sec) 出廠設定:8

▲ 調整顯示器濾波的時間.

#### **P0**–**02** 運轉控制來源

#### 設定範圍 0:Kevpad 出廠設定:0

 1:數位輸入端子 ◎Di1~Di8 端子

▲INV 運轉 RUN(正轉,反轉),停止(STOP)控制來源.

- **P0**–**03** 主速命令來源
	- 設定範圍 0:0~7 段速 出廠設定:0

◎類比端子 Ai1 輸入(0V~10V 或 0V~±10V)

 $2:$ Ai2 輸入

1:Ai1 輸入

- ◎類比端子 Ai2 輸入(0V~10V 或 0V~±10V)
- 3:Ai3 輸入

◎類比端子 Ai3 輸入(0V~10V 或 4mA~20mA)

4:Ai1/Ai2/Ai3 輸入

 ◎P4-01~06(Di 設定)任選 3 組,使用數位 Di 控制,分 別控制 Ai1~3 類比輸入信號,請參考 P4 數位控制

5:主速加法

 ◎P6-10(主速輸入 1)和 P6-11(主速輸入 2)速度相加 6:主速減法

 ◎P6-10(主速輸入 1)和 P6-11(主速輸入 2)速度相減 7:主速乘法

 ◎P6-10(主速輸入 1)和 P6-11(主速輸入 2)速度相乘 8:主速最大值

- ◎比較P6-10(主速輸入1)和 P6-11(主速輸入2)速度 的最大值,做為輸出
- 9:主速最小值
	- ◎比較P6-10(主速輸入1)和P6-11(主速輸入2)速度 的最小值,做為輸出
- 10:Keypad
	- ◎依主速設定,▲▼鍵可增速,減速
- 11:DI 控制加減速
	- ◎由外部數位輸入端子控制加減速
		- 例:P4-01 選擇 11(主速遞增)

P4-02 選擇 12(主速遞減)

- 12:PG2 速度追蹤(說明 1)
	- ◎PG2 當線速主速信號,主機會追隨 PG2 的速度和 運轉方向
	- ◎使用此功能電機必須抓取參數

◎P5-06 必須選擇 3(向量+PG)

◎速度的比例,由電子齒輪比例決定

P5-19(電子齒輪分子)

P5-20(電子齒輪分母)

- ◎使用此參數加減速時間,請設定 1~2 秒
	- 例:P2-12 和 P2-13 均設 2 秒
- ◎脈波追蹤電機正逆轉由外部端子或 Keypad 控制
- 13:PG2 轉速

◎PG2 當速度連動信號(用於:卷取速度連動)

- ▲選項 5~選項 9,請參考一覽表"控制功能圖"設定.
- ▲說明 1

PG2 的接線:

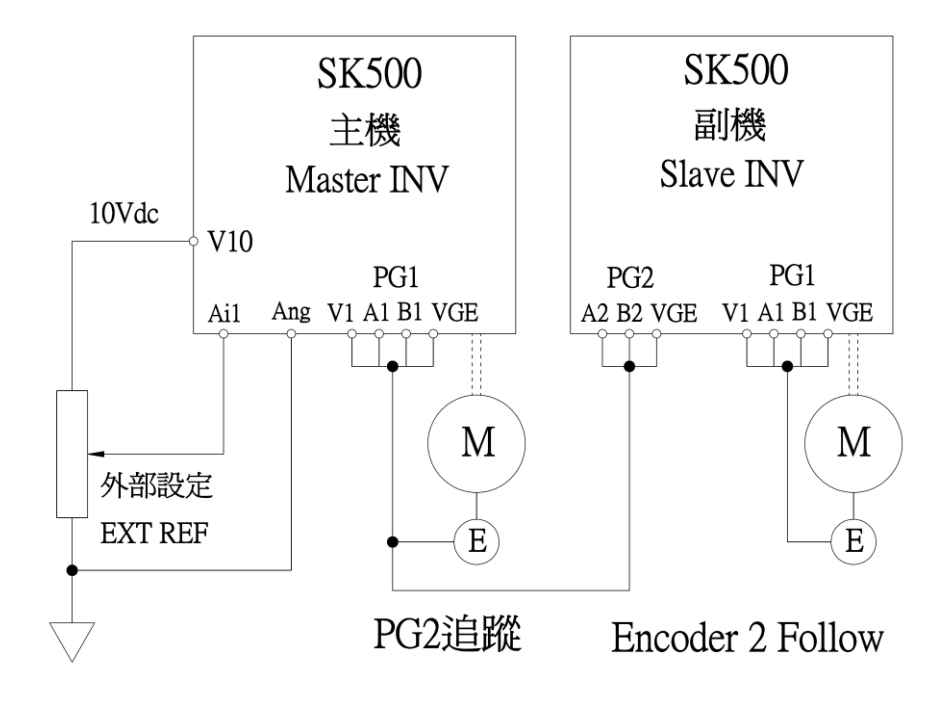

脈波追蹤接線:

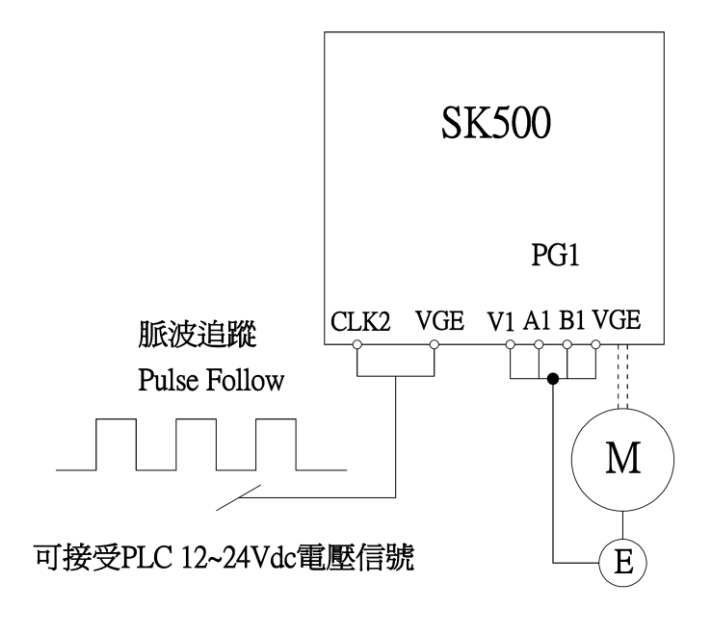

#### **P0**–**04** 電機轉向限制

設定範圍 0:正反轉 出廠設定:0

 ◎接收正.反轉指令 1:正轉 ◎只能正轉,反轉指令即停機 2:反轉 ◎只能反轉,正轉指令即停機

▲ 此參數可避免因誤操作導致電機正反轉造成設備損壞.

**P0**–**05** 啟動模式

 設定範圍 0:啟動頻率運轉 出廠設定:0 ◎INV 運轉啟動頻率(P2-09 設定)

1:循跡運轉

◎自動檢測電機轉速頻率,由此頻率運轉(說明 1)

◎V/F 風機專用

2:先煞車後運轉

 ◎先直流煞車到電機停止,再由啟動頻率運轉(說明 2)

▲說明 1

 V/F 控制+PG1:由 PG1 檢測電機轉速頻率,依當時頻率投入運轉 (P5-06 選項 1).

 V/F 控制或無感測 V/F 控制:由 INV 自動輸出波形檢測電機轉速 頻率,依當時頻率投入運轉(P5-06 選項 0 或 2).

▲說明 2

需搭配(P2-35)啟動前煞車時間.

(P2-36)啟動前煞車電流設定.

#### **P0**–**06** 停止模式

設定範圍 0:自然停止 2000 0:00 10:00 10:00 10:00 10:00 10:00 10:00 10:00 10:00 10:00 10:00 10:00 10:00 10:00 10:00 10:0

 ◎INV 停止輸出,電機依負載慣性和機械摩擦阻力自 由運轉至停止(說明 1)

1:減速停止(Ramp)

◎電機依設定的減速時間,減速停止(說明 2)

2:減速直流煞車停止

◎電機減速迅速停止(說明 3)

P2-37 停機直流煞車 T(的時間)

P2-38 停機直流煞車 A(的電流)

 $\overline{\blacktriangle$ 說明 1

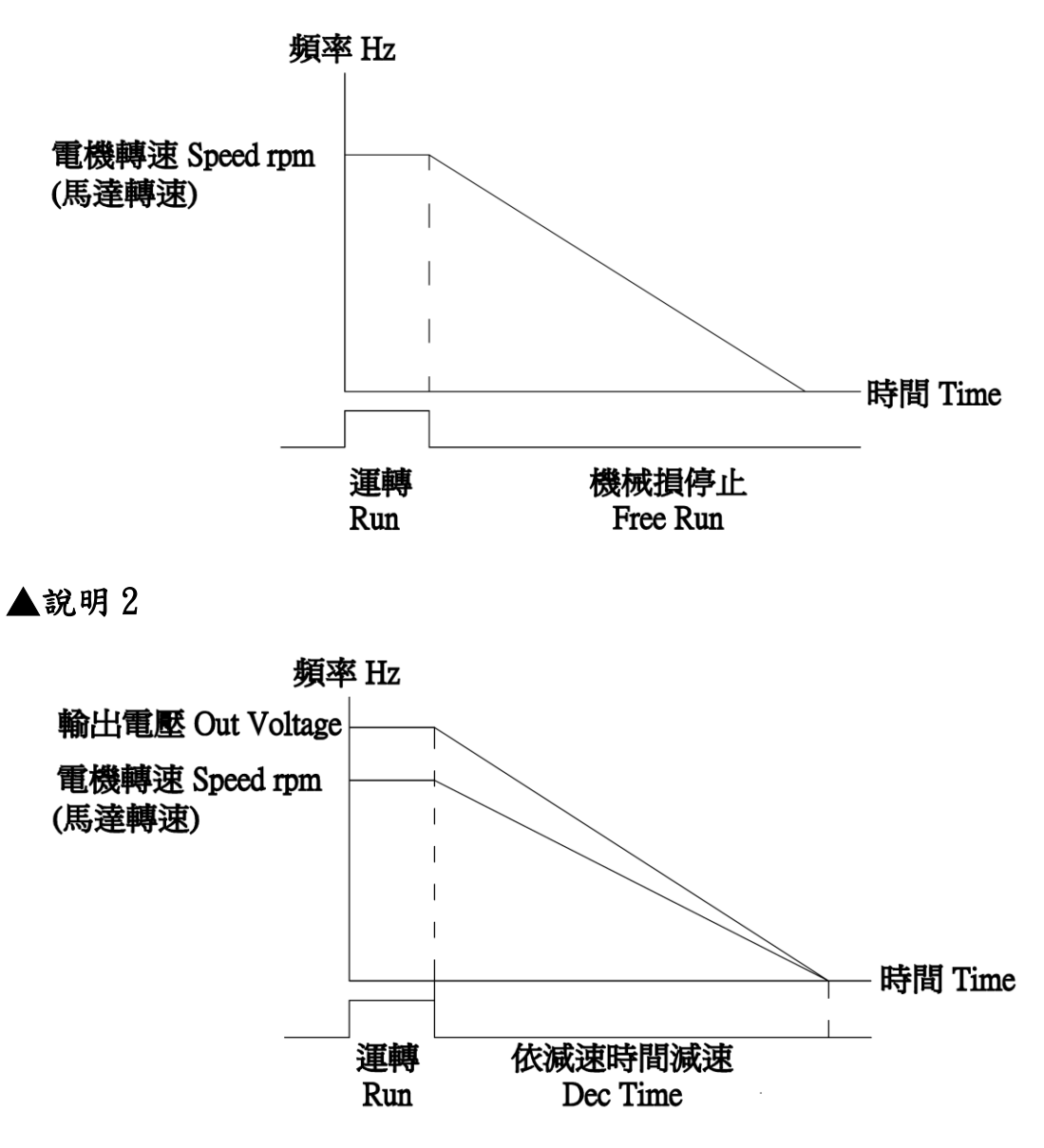

設定(P2-13/15/17/19/21/23/25/29/30)減速時間,實際的減速時 間會因負載不同而有所變化.

### ▲說明 3

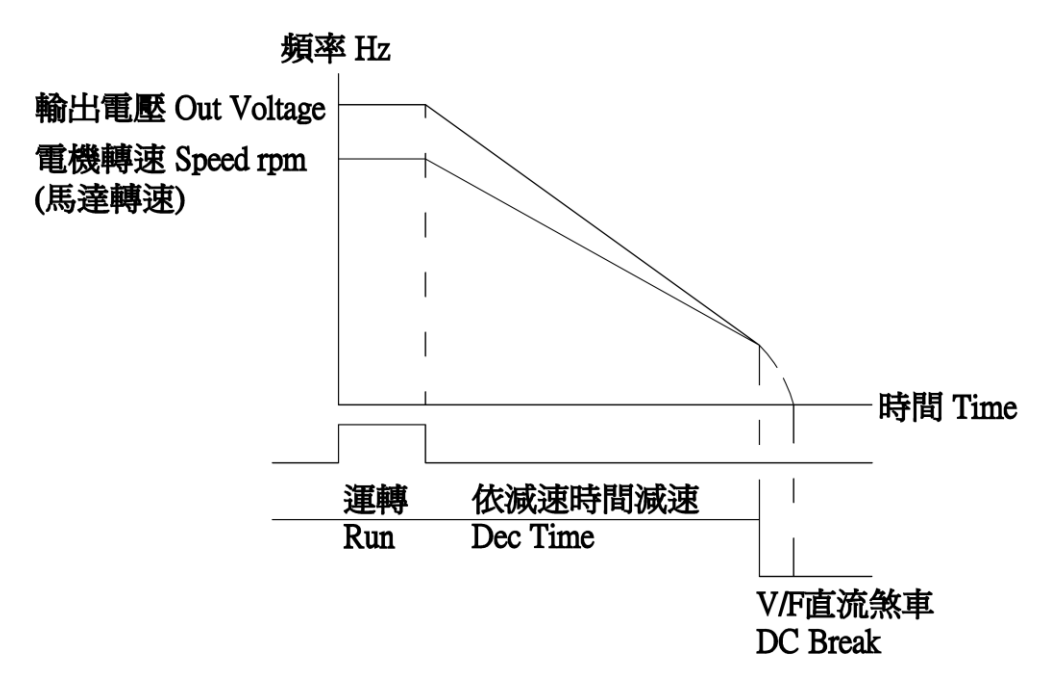

需搭配(P2-37/38/39).

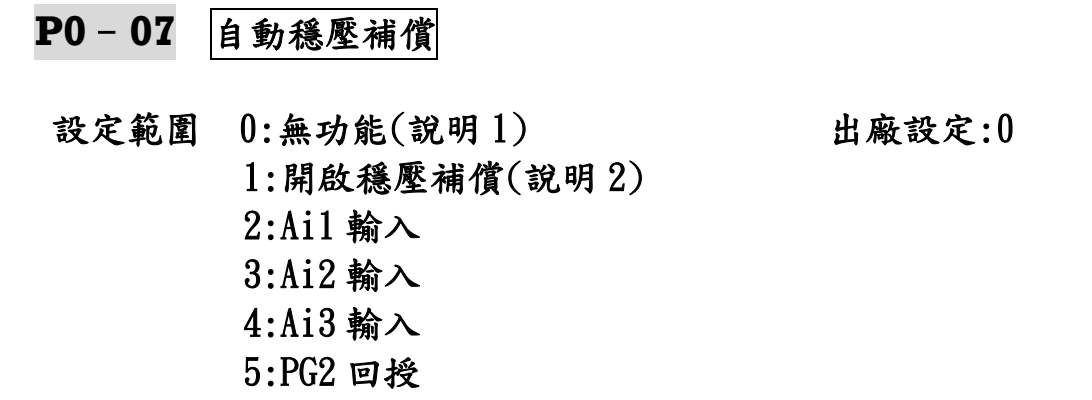

 $\overline{\blacktriangle$ 說明 1

 沒有自動穩壓功能,INV輸出到電機的電壓,會和輸入的電源電壓相 同,電機如果超過額定電壓 12%~20%運轉,造成電機溫度上升、絕緣 破壞……等問題,降低電機壽命.

▲說明 2

 輸入電源高於(P1-09)輸出最大電壓時,使輸出電壓穩壓在(P1-09) 設定值.

 輸入電源低於(P1-09)輸出最大電壓時,輸出電壓跟隨輸入電源 變動.

※(P0-07 2~5 項)為特殊案例,需實驗才能選項,注意電機電流是否 超載.

**P0**–**08** SVPWM 調變方式

 設定範圍 0:三相 SVPWM 出廠設定:0 1:二相 SVPWM

※SVPWM 電壓空間向量

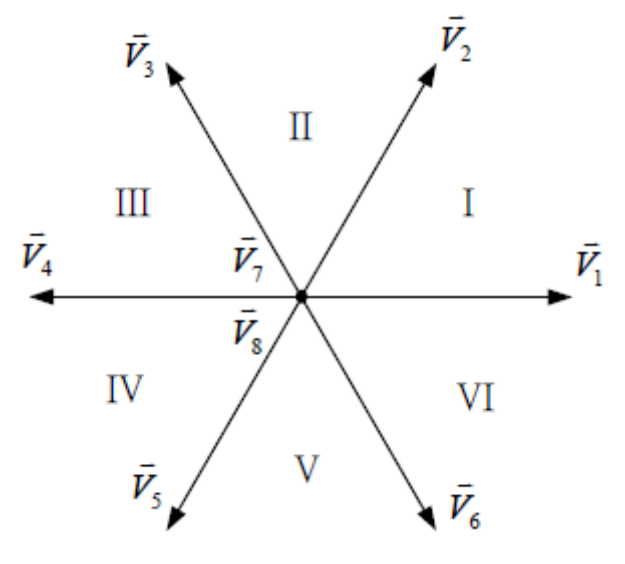

※SVPWM 波形

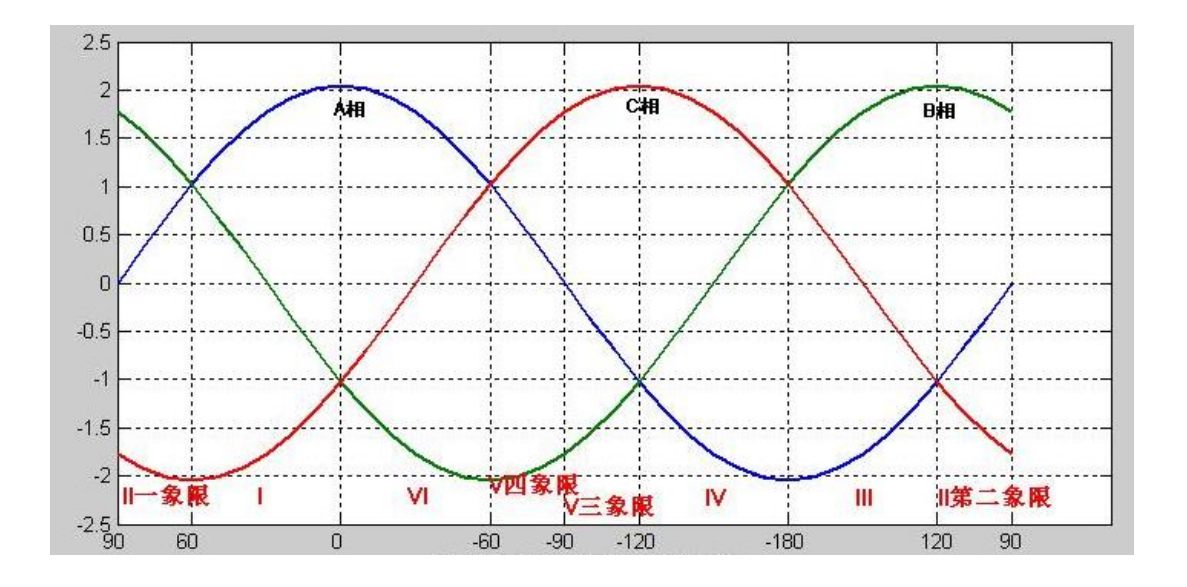

**P0**–**09** PWM 載波頻率

設定範圍 2000~16000(Hz) 出廠設定:3000 ▲建議客戶各機種的載波頻率.

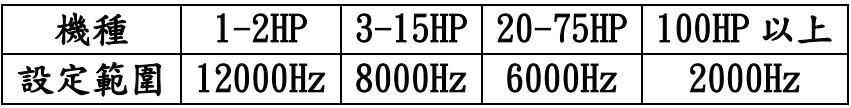

▲調整 PWM 輸出的載波頻率,減低電磁噪音和漏電流時變更此設定.

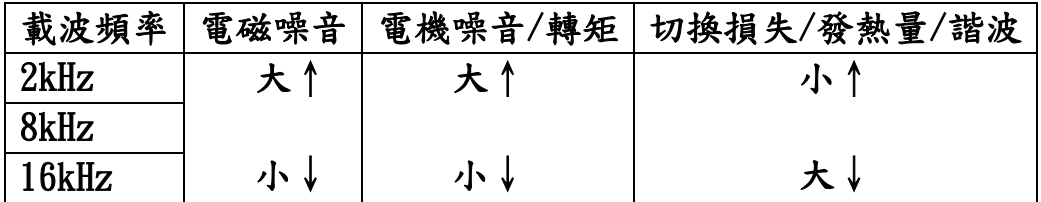

#### **P0**–**10** 過電壓調變

- 設定範圍 0:無效 出廠設定:0 ◎輸出電壓約 95(%) 1:有效 ◎輸出電壓約 98(%)
- **P0**–**11** 電源電壓

設定範圍 180~500(Vrms)[220.380.415.440] 出廠設定:380 ▲INV 輸入電源電壓,設定值≦1.5 \* F5-00(電機額定電壓).

### **P0**–**12** 重置參數

- 設定範圍 0:不重置 出廠設定:0
	- 1: 220V/380V

◎叫回出廠設定值(220V 或 380V)

◎原廠軟體已指定機種電壓

2: 220V/440V

◎叫回出廠設定值(220V 或 440V)

◎原廠軟體已指定機種電壓

- 3: INV 內部設定值
	- ◎重置為 INV 內部設定值(重置上一次修改值)
- 4: Keypad 設定參數

◎叫回 Keypad 中之設定參數值

▲此項參數不儲存 INV 內,參數確定需再執行(P0-13=1:儲存全部 參數)至 INV 內部.

▲重置時電機參數不變化.

**P0**–**13** 儲存參數位置

設定範圍 0:單筆儲存至 INV 出廠設定:0

1:儲存至 INV

#### 2:儲存至 Keypad

▲P0-13 選擇 0 和 P0-14 選擇 0,執行單筆儲存 ▲P0-13 選擇 0 和 P0-14 選擇 1,不會儲存

# **P0**–**14** 鎖住參數

- 設定範圍 0:可修改 出廠設定:0
	- 1:鎖住 INV 參數
	- 2:鎖住 Keypad 參數
	- 3:鎖住全部參數

▲鎖住全部參數:可修改參數但無法儲存,只能恢復鎖住前的參數. ※可修改參數,但無法將修改的參數存入 EEPROM(停電記憶體). 客戶修改參數完畢,認為已經達到最佳化後,P0-15 設定選項 3,

 萬一他人亂修改參數,只需關閉電源,參數即回復最佳化狀態. 客戶修改參數,認為更最佳化,P0-15 設定選項 0,再儲存(P0-13 選擇 1)

**- 51 -**

P1:[速度、轉矩參數](#page-1-0) ☆表示運行中可修改參數

### ☆**P1**–**00** V/F 速度控制 P

設定範圍 0~100(%) 20 20 20 出廠設定:20

▲(V/F)模式專用(P5-06)選擇 0~2.

▲若客戶使用在吊車、電梯…,建議此參數調整約 80(%).

☆**P1**–**01** V/F 速度控制 I

設定範圍 0.0~100.0(%) 10.0 出廠設定:10.0

▲(V/F)模式專用(P5-06)選擇 0~2.

※比例控制(P),控制器的輸出與輸入訊號成比例關係,僅有比例 控制時,輸出有穩態誤差.

※積分控制(I),控制器的誤差訊號的積分成正比關係.

※微分控制(D),控制器的輸出與輸入信號的微分成正比關係. ※PID 控制結構

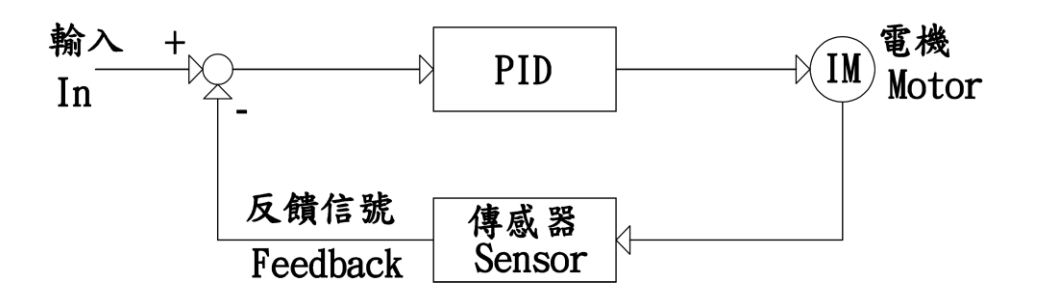

 $PID$  控制: $K_D(1+1/T_i*S+T_d*S)$ 

 $K<sub>D</sub>$ 比例增益( $P$ 控制),  $T<sub>i</sub>$ 積分時間 $(I$ 控制),  $T<sub>d</sub>微分時間 $(I)$ 控制),  $S$$ 演算.

☆**P1**–**02** 向量低速 P

設定範圍 0~100(%) 出廠設定:40

▲向量模式專用(P5-06)選擇 3﹑4. ▲若客戶使用在吊車、電梯…,建議此參數調整約80(%).

### **☆P1-03 向量低速 I**

 設定範圍 0.0~100.0(%) 出廠設定:20.0 ▲向量模式專用(P5-06)選擇 3﹑4. ▲此參數適合電機有負載調適.

**☆P1-04 向量高速 P** 

 設定範圍 0~100(%) 出廠設定:30 ▲向量模式專用(P5-06)選擇 3、4.

☆**P1**–**05** 向量高速 I

 設定範圍 0.0~100.0(%) 出廠設定:15.0 ▲向量模式專用(P5-06)選擇 3﹑4. ▲此參數適合電機有負載調適.

※PI 速度控制:比例控制(P)和積分控制(I)的組合,根據其速度偏差 量的大小、時間的推移變化所做出對速度控制的響應.

#### **P1**–**06** 向量 PG 零速定位

設定範圍 0:無功能 出廠設定:0

1:零速定位(說明 1)

▲向量模式專用(P5-06)選擇 3﹑4. ▲說明 1

 在電機零速時,鎖住轉子位置,使其不轉動. ▲向量 PG 回授的零速定位.

**☆P1-07 向量 PG 位置 P** 

設定範圍 0.00~300.00(%) カランス 出廠設定:10.00 ▲向量模式專用(P5-06)選擇 3﹑4.

#### **☆P1-08 向量 PG 位置 I**

設定範圍 0.00~100.00(%) カランス 出廠設定:20.00 ▲向量模式專用(P5-06)選擇 3﹑4.

#### **P1**–**09** 輸出最大電壓

設定範圍 0.50~1.00 200 200 200 出廠設定:1.00 ▲實際輸出最大電壓="P5-00 電機額定電壓"\*此設定值. ▲V/F 控制模式:此參數建議 0.98(%). ▲向量控制模式:此參數設 0.80(%)最理想.設定值太大,磁場補償易 失效而跳機.

**P1**–**10** 激磁轉折點

設定範圍 0.50~2.00 200 200 出廠設定:1.00 ▲實際輸出最大頻率="P5-03 電機額定頻率"\*此設定值. ▲P1-09(輸出最大電壓)與 P1-10(激磁轉折點)的係數需同時更改. ▲勵磁﹑弱激磁(轉折點)

例:4P 電機,30~60Hz,900~1800rpm

方式一:

P5-03(電機額定頻率)設定 30Hz

- P5-04(電機額定轉速)設定 1800rpm
- 方式二:

P5-03(電機額定頻率)設定 60Hz

P5-04(電機額定轉速)設定 1800rpm

P1-09(輸出最大電壓)設定 0.5

P1-10(激磁轉折點)設定 0.5

 ※方式ㄧ與方式二功能相同,若客戶對電機特性、V/F 磁化曲線 不是很了解(建議使用方式ㄧ).

**P1**–**11** V/F 曲線設定

設定範圍 -10~5 出廠設定:0

▲(V/F)模式專用(P5-06)選擇 0~2.

▲設-10:平方遞減 V/F 曲線.(用於風機,泵浦)

▲設 0:線性 V/F 曲線,定轉矩負載.(用於一般負載)

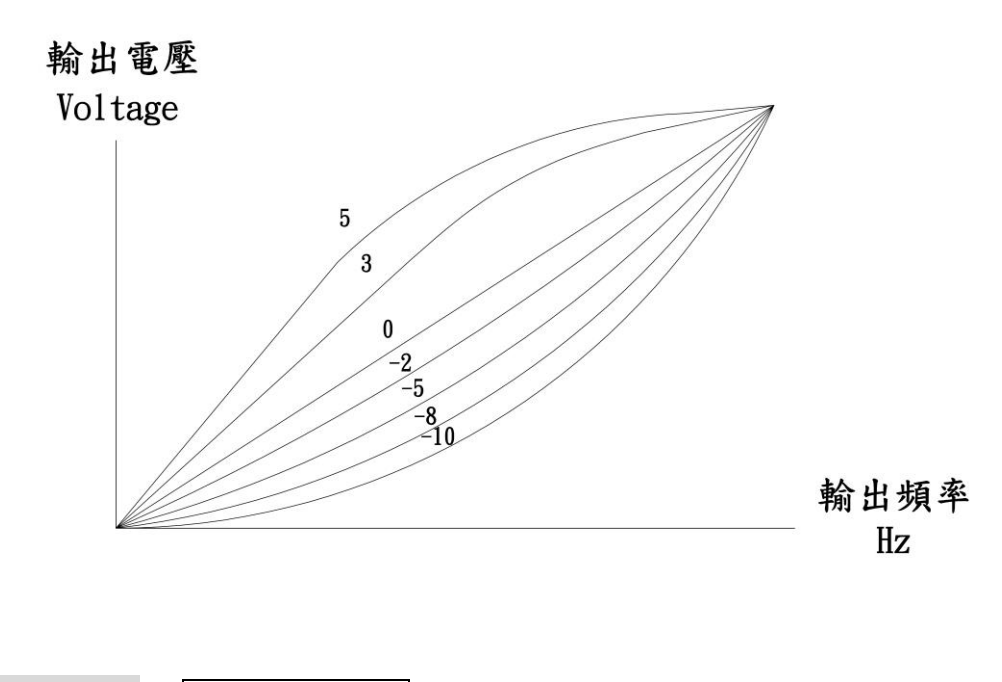

**P1**–**12** 電壓提升模式

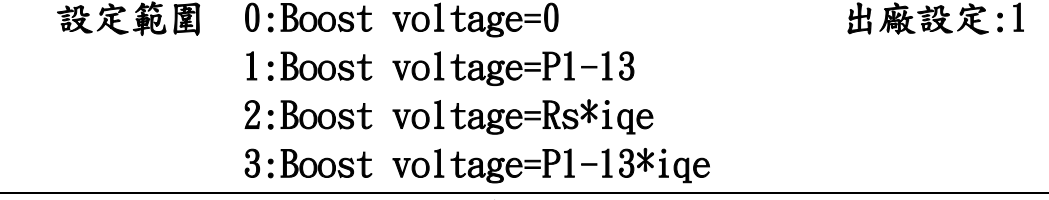

▲2.3 選項必須配合抓取電機參數. ▲(V/F)模式專用(P5-06)選擇 0~2.

☆P1-13 電壓提升值

設定範圍 0.0000~0.2000 10000 出廠設定:0.0150

- ▲低速提高轉矩. 0Hz 時之電壓提升值="P5-00 電機 額定電壓"\*此設 定值.
- ▲V/F 低速補償值調太高,電機容易發熱,電機可能燒毀,請客戶依狀 況調整.
- ▲Boost=電壓提升

## **P1**–**14** V/F 減速煞車量

設定範圍 0.0~30.0(%) 出廠設定:0.0

▲(V/F)模式專用(P5-06)選擇 0~2.

▲小於電機額定頻率才有效果.

▲減速時增加輸出電壓,讓電機線圈磁場增加,提高煞車能力.

#### **P1**–**15** V/F 電壓控制

設定範圍 0:無效 出廠設定:0

 1:Ai1 控制輸出電壓 2:Ai2 控制輸出電壓

3:Ai3 控制輸出電壓

▲(V/F)模式專用(P5-06)選擇 0~2.

※(P1-15 1~3 項)為特殊案例,需實驗才能選項,注意電機電流是否 超載.

**P1**–**16** V/F 電流限制

設定範圍 20.0~200.0(%) カランス 出廠設定:150.0

▲(V/F)模式專用(P5-06)選擇 0~2.

▲輸出電流超過此設定值時,INV 降低輸出電壓,以防過電流而跳機. ▲實際 V/F 輸出電流限制準位="P5-01 電機額定電流"\* 此設定值.

#### **P1**–**17** V/F 電流振盪增益

設定範圍 0.0~100.0(%) 出廠設定:5.0

▲(V/F)模式專用(P5-06)選擇 0~2.

▲馬力越大,電流振盪容易在低速出現,適當加大設定值可改善,設定 值太大容易造成磁場電流過大或跳過電流.

※此參數與電機轉子斜槽有關,請詢問電機製造廠.

(斜 1 槽約調 18,斜 2 槽約調 3)

### **P1**–**18** 滑差補償增益

設定範圍 10~200(%) 2000 2000 出廠設定:100

▲P5-06 選項 2 模式適用.

- ▲同步轉速:rpm=120\*60Hz/4p=1800rpm,電機額定轉速:1710rpm. 滑差轉速:1800-1710=90rpm.
- ▲V/F 控制模式:額定滑差頻率為 3Hz.

滑差補償=3Hz\*此設定值=3Hz\*100(%)=3Hz.

▲向量控制模式:實際滑差補償=此設定值\*電機電氣特性  $(P5-12-16)$ .

#### **P1**–**19** 估測速度頻寬

 設定範圍 1.00~6.00(Hz) 出廠設定:2.00 ▲向量控制模式專用(P5-06)選擇 4. ▲設定值↑,速度反應較慢,定速運轉時較穩定. ▲設定值↓,速度反應較快,定速運轉時較不穩.

#### **P1**–**20** 估測向量磁通頻寬

設定範圍 4.00~10.00(Hz) 出廠設定:4.00 ▲向量控制模式專用(P5-06)選擇 4. ▲設定值↓,低速轉矩↑,速度誤差↓,速度容易不穩定. ▲設定值↑,低速轉矩↓,速度誤差↑,速度比較穩定.

#### **P1**–**21** 低速磁場補償

設定範圍 30.0~180.0(%) 出廠設定:140.0 ▲向量模式(P5-06)選擇 3﹑4(建議設定 100%). ▲V/F 模式(P5-06)選擇 0﹑1﹑2(140%為最優化補償). ▲磁場轉矩補償以電機無載電流為基準點.

#### **P1**–**22** 向量低速磁場轉折

設定範圍 0.00~0.60 2000 2000 出廠設定:0.05

▲向量控制模式專用(P5-06)選擇 3,低轉速高轉矩. ▲P5-03(電機額定頻率)\*P1-22=向量低速磁場轉折 例:電機額定頻率 50Hz\*0.05=2.5Hz

**P1**–**23** 向量低速磁場截止

設定範圍 0.00~0.60 100 100 100 出廠設定:0.20

▲向量模式專用(P5-06)選擇 3﹑4.

▲P5-03(電機額定頻率)\*P1-23=向量低速磁場截止

例:電機額定頻率 50Hz\*0.2=10Hz

※P1-21~23 參數,適用於卷取滿徑低速時,補償電機轉矩.

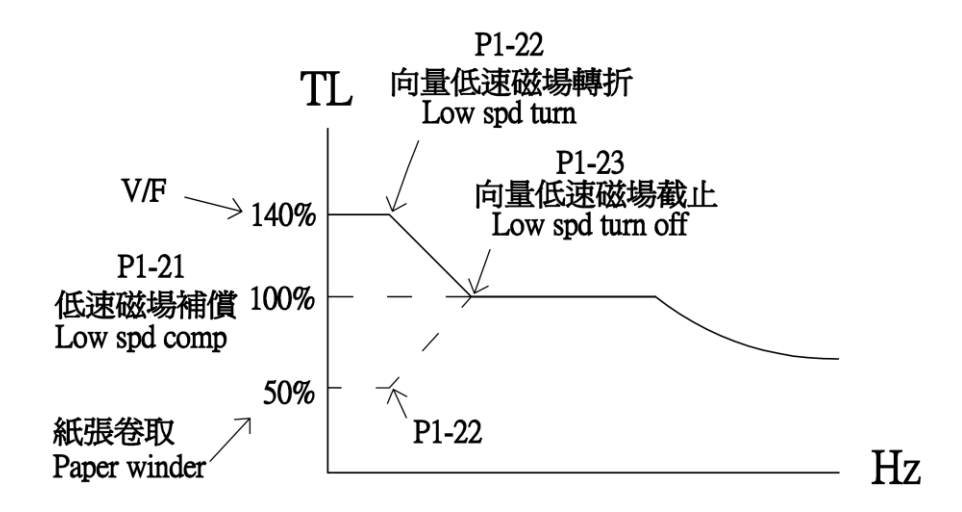

※P1-21(低速磁場補償) 設定 140%低速加速力矩增加 P1-21(低速磁場補償) 設定 50%低速加速力矩減少 (使用於:紙張卷取)

**P1**–**24** 向量減速磁場電流

 設定範圍 0.0~60.0(%) 出廠設定:0.0 ▲向量模式專用(P5-06)選擇 3﹑4. ▲變頻器減速時,增加磁場電流,減少煞車時間.

#### **P1**–**25** 向量磁場反應度

設定範圍 10.0~200.0 2000 0 出廠設定:50.0 ▲向量模式專用(P5-06)選擇 3﹑4.  $\triangle$ (rad/s)=每秒轉幾度.

### **P1**–**26** 向量磁場轉換點

設定範圍 0.00~0.60(Hz) カランス 出廠設定:0.20 ▲向量模式專用(P5-06)選擇 3﹑4. ▲當弱激磁控制時,磁場電流控制方式更換點.

#### **P1**–**27** 向量轉矩電流限制

 設定範圍 0.0~160.0(%) 出廠設定:150.0 ▲向量模式專用(P5-06)選擇 3﹑4. ▲實際轉矩電流=INV 額定電流(rms)\*此設定值.

#### **P1**–**28** 轉矩回升電流限制

設定範圍 0.0~160.0(%) 2000 出廠設定:150.0 ▲向量模式專用(P5-06)選擇 3﹑4. ▲實際回升電流=INV 額定電流(rms)\*此設定值.

※INV 會跳過電流(OC),建議處理方式:

- 1.增加主速加/減速時間(P2-12、P2-13)
- 2.P1-16、P1-27、P1-28 三個參數調降為 110~120(%)

**P1**–**29** 轉矩限制來源

 設定範圍 0:向量轉矩電流限制 出廠設定:0 ◎內部設定

- 1: Ai1 輸入
- ◎類比端子 Ai1 輸入(0V~10V 或 0V~±10V)
- 2: Ai2 輸入

◎類比端子 Ai2 輸入(0V~10V 或 0V~±10V)

3: Ai3 輸入

◎類比端子 Ai3 輸入(0V~10V 或 4mA~20mA)

4:Ai1/Ai2/Ai3 輸入

 ◎P4-01~06(Di 設定)任選 3 組,使用數位 Di 控制, 分別控制 Ai1~3 類比輸入信號.

5:轉矩加法

 ◎P1-30 主速輸入 1 和 P1-31 主速輸入 2 速度相加 6:轉矩減法

 ◎P1-30 主速輸入 1 和 P1-31 主速輸入 2 速度相減 7:轉矩乘法

 ◎P1-30 主速輸入 1 和 P1-31 主速輸入 2 速度相乘 8:轉矩最大值

◎比較 P1-30 主速輸入 1 和 P1-31 主速輸入 2 速度的 最大值,做為輸出

9:轉矩最小值

◎比較 P1-30 主速輸入 1 和 P1-31 主輸入 2 速度的

最大值,做為輸出

▲向量模式專用(P5-06)選擇 3﹑4.

▲0:向量轉矩電流限制:依"P1-27~28 向量轉矩(回升)電流限制"之 設定值,做最大轉矩電流.

▲1~3 由外部端子台輸入,轉矩電流限制.

▲4~8 請參考控制功能圖.

▲向量轉矩電流控制:輸入信號的來源值,做線性轉矩電流控制.

#### **P1**–**30** 轉矩輸入 1

設定範圍 0:無作用 出廠設定:1

 1: Ai1 輸入 ◎類比端子 Ai1 輸入(0V~10V 或 0V~±10V) 2: Ai2 輸入 ◎類比端子 Ai2 輸入(0V~10V 或 0V~±10V) 3: Ai3 輸入 ◎類比端子 Ai3 輸入(0V~10V 或 4mA~20mA) 4: PG2 轉速(rpm) 5: PI 輸出 6:卷放轉矩

7:慣量摩擦損補償值

▲請參考控制功能圖

- **P1**–**31** 轉矩輸入 2
- 設定範圍 0:無作用 2000 10:00 10:00 10:00 10:00 10:00 10:00 10:00 10:00 10:00 10:00 10:00 10:00 10:00 10:00 10:00 10:0

- ◎類比端子 Ai1 輸入(0V~10V 或 0V~±10V)
- 2: Ai2 輸入

1: Ai1 輸入

- ◎類比端子 Ai2 輸入(0V~10V 或 0V~±10V)
- 3: Ai3 輸入
	- ◎類比端子 Ai3 輸入(0V~10V 或 4mA~20mA)
- 4: PG2 轉速(rpm)
- 5: PI 輸出
- 6:卷放轉矩
- 7:慣量摩擦損補償值

▲請參考控制功能圖

#### **P1**–**32** 弱磁轉矩補償

### 設定範圍 0:無作用 出廠設定:0

1:啟動補償

▲弱磁轉矩補償圖示:

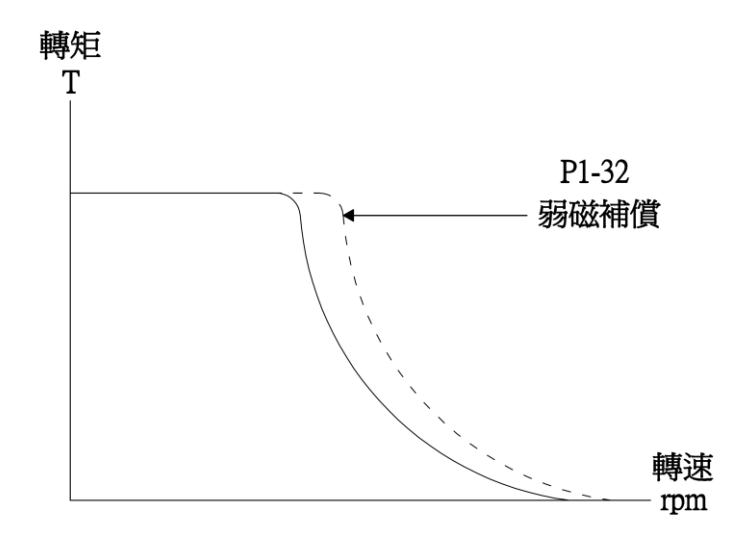

**P1**–**33** 自動省電功能

設定範圍 50.0~100.0(%) 2000 出廠設定:100.0

▲當電機無負載,設定 50~99%,會降低電機磁場電流,達到省電功能, 負載再來時,會自動增加磁場電流.

※設定 100%,自動省電功能失效.

☆**P1**–**34** 速度控制 KD

設定範圍 0.0~100.0(%) 出廠設定:5.0

▲設定值↓,低速轉矩↑,速度誤差↓,速度容易不穩定. ▲設定值↑,低速轉矩↓,速度誤差↑,速度比較穩定.

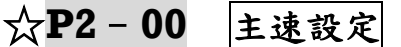

設定範圍 0.00~240.00(Hz) 2000 出廠設定:0.00

▲主速運轉頻率或多段速運轉時第 0 段速設定.(多段速切換參考 "P4-00~06").

▲此參數範圍 P2-11(上限頻率設定).

☆**P2**–**01** 第 1 段速設定 設定範圍 0.00~240.00 (Hz) 2000 出廠設定:5.00 ☆**P2**–**02** 第 2 段速設定 設定範圍 0.00~240.00(Hz) 出廠設定:10.00 ☆P2-03 第3段速設定 設定範圍 0.00~240.00(Hz) 出廠設定:15.00 **☆P2-04 第4段速設定** 設定範圍 0.00~240.00(Hz) 出廠設定:20.00 ☆**P2**–**05** 第 5 段速設定 設定範圍 0.00~240.00(Hz) 出廠設定:30.00 ☆**P2**–**06** 第 6 段速設定 設定範圍 0.00~240.00(Hz) 出廠設定:40.00

#### **☆P2-07 第7段速設定**

設定範圍 0.00~240.00(Hz) 出廠設定:50.00

※設定值最高不會超過 P5-03 電機額定頻率的 4 倍以內.

#### ☆**P2**–**08** 寸動速度設定

設定範圍 0.00~240.00(Hz) 出廠設定:5.00 ▲寸動運轉在任何頻率指令中皆可優先執行.

※多段速與外部端子動作時序圖

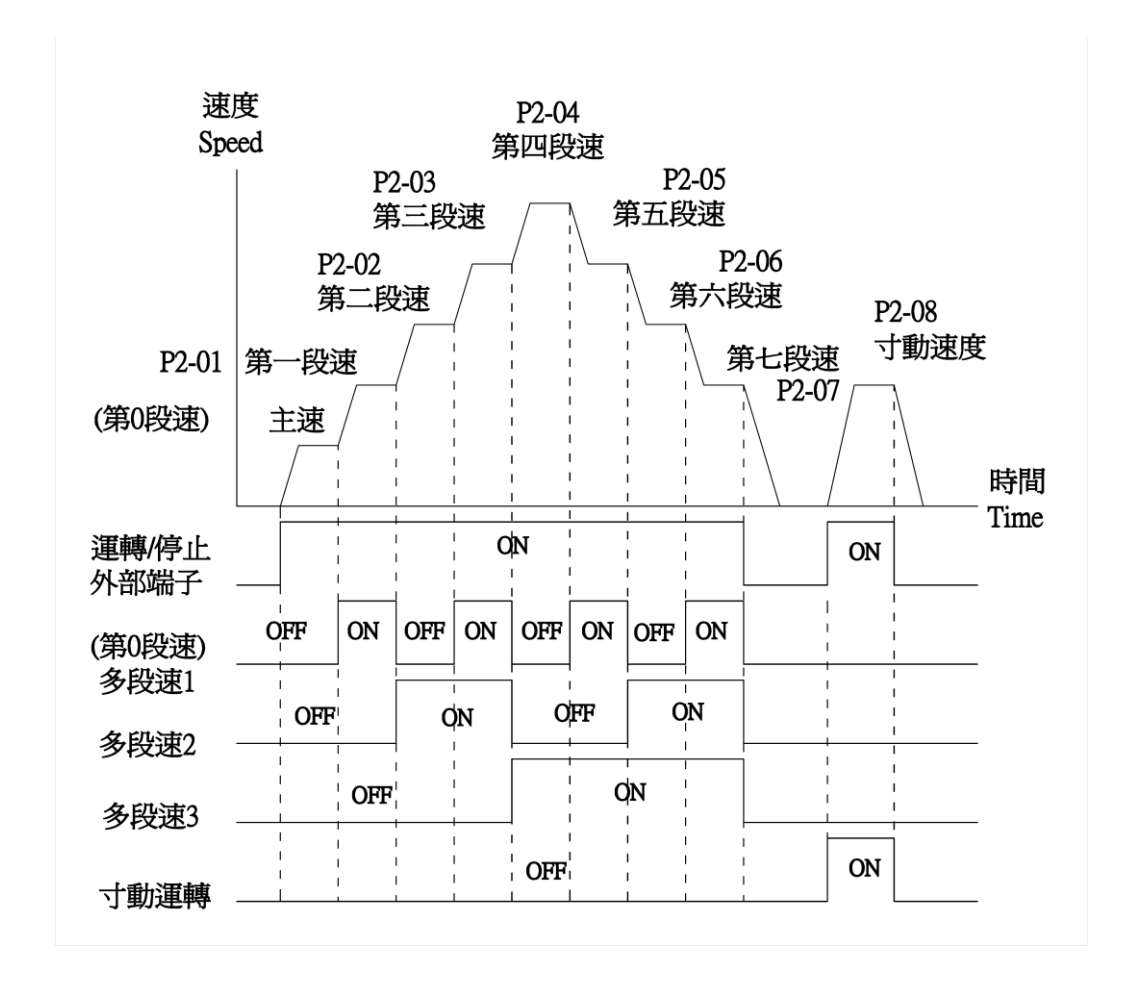

**P2**–**09** 啟動頻率設定

設定範圍 0.00~4.00(Hz) 2000 出廠設定:0.00

- ▲當 P2-00(主速命令)大於"啟動頻率"時,即以啟動頻率開始運轉主 速命令,若小於則為運轉待機狀態.
- ▲當"啟動頻率"小於"P2-10(下限頻率)",且轉速命令大於"啟動頻率 ",即以啟動頻率開始運轉至"P2-10(下限頻率)",如轉速命令大於

"P2-10(下限頻率)",則運轉至轉速命令.

▲P5-06(控制模式)選項 1、3 勿使用啟動頻率設定.

#### **P2**–**10** 下限頻率設定

設定範圍 0.00~60.00(Hz) 出廠設定:0.00

▲當"P2-09 啟動頻率"高於"下限頻率",此功能失效條件:  $P2-11 \ge P2-10$ .

▲最低輸出頻率限制,轉速命令低於設定值則失效,仍以此設定值運 轉.

#### **P2**–**11** 上限頻率設定

設定範圍 10.00~240.00(Hz) 出廠設定:60.00

▲最高輸出頻率限制,轉速命令超過設定值則失效,仍以此設定值運 轉.

※上限頻率的設定值必須≧下限頻率設定值.

- ※輸出頻率上下限的設定,防止電機運轉頻率過低,可能產生過熱現 象,或速度過高造成機械損壞.
- ※輸出頻率若上限為 60Hz,輸出頻率要超過 60Hz,可調整頻率上限値 或把最高操作頻率加大即可.

※上限頻率的設定值必須≦電機額定頻率的四倍,設定值太高無效.

☆**P2**–**12** 主速加速時間

設定範圍 0.1~3000.0(sec) 出廠設定:30.0 ▲與第 0 段(主速)加速時間共用.

☆**P2**–**13** 主速減速時間

設定範圍 0.1~3000.0(sec) 出廠設定:30.0 ▲與第 0 段(主速)減速時間共用.

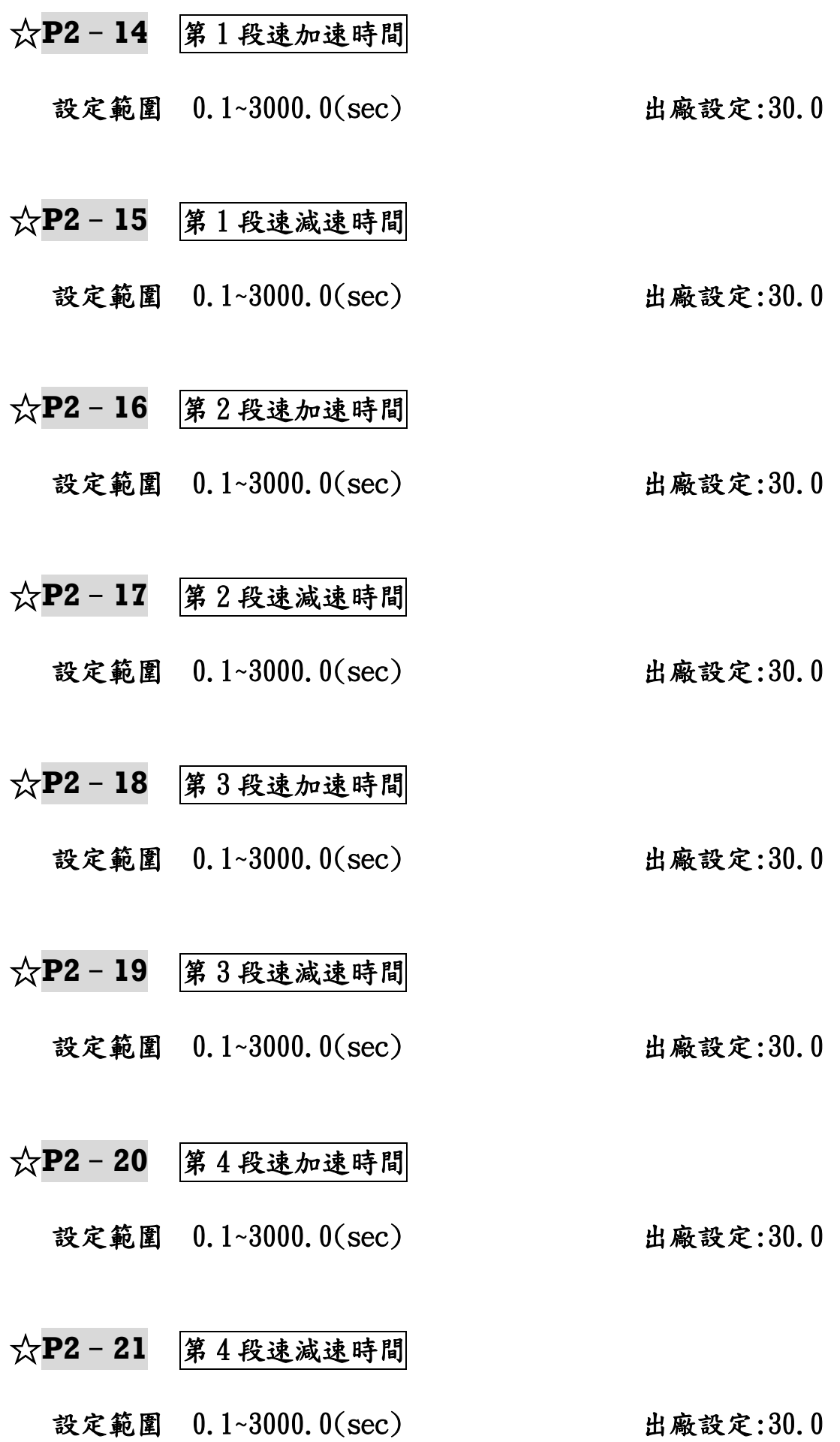

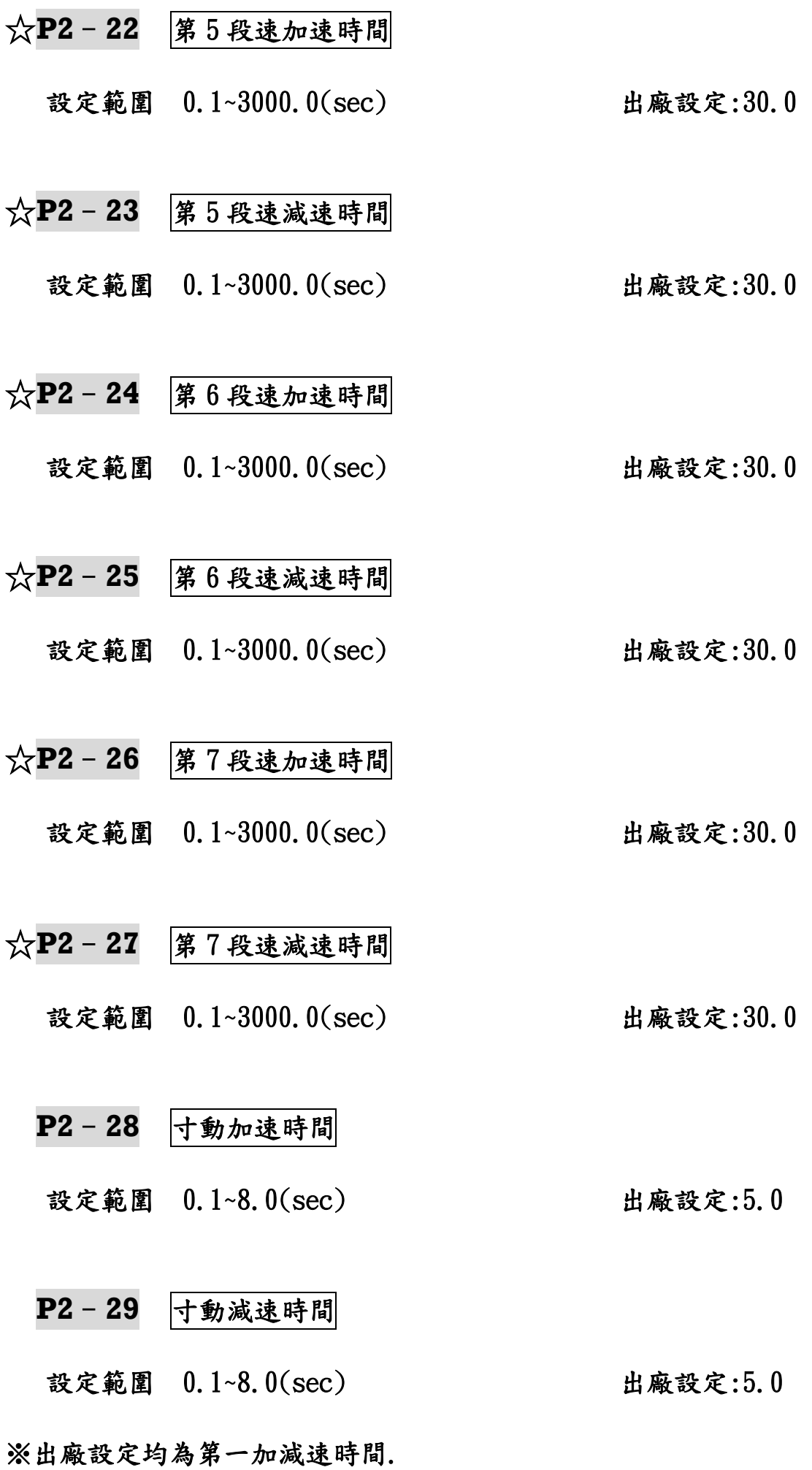

※加速時間設定太短,會造成驅動器加速時電流過大,致使電機損壞

或驅動器保護功能動作(過電壓).

- ※減速時間設定太短,會造成驅動器減速時電流過大,致使電機損壞 或驅動器保護功能動作(過電壓).
- ※驅動器在短時間內減速,避免驅動器內部電壓過高,可依驅動器型 號選用適當的煞車電阻.
- ※寸動加減速時間僅供寸動運轉單獨使用.

#### **P2**–**30** 快速停機減速時間

 設定範圍 0.1~8.0(sec) 出廠設定:5.0 ▲配合 P4-01~06(Di3~8)選項 8 使用.

※內含加減速時間單位為:0.1sec.

**P2**–**31** S 曲線加速起始

設定範圍 0.0~10.0(sec) 出廠設定:0.0

- **P2**–**32** S 曲線加速到達
- 設定範圍 0.0~10.0(sec) 出廠設定:0.0
- **P2**–**33** S 曲線減速起始
- 設定範圍 0.0~10.0(sec) 出廠設定:0.0
- **P2**–**34** S 曲線減速到達

設定範圍 0.0~10.0(sec) 出廠設定:0.0

※S 曲線在主速/多段速/寸動/Ai1~Ai3 有效.

- ※具有無衝擊性緩衝效果,在啟動加速/停止加速,開始減速/停止減 速等區域,可增加機械使用壽命.
- ※S 曲線設定後會延長原有之加減速時間: 實際加速時間=設定之加速時間+[(P2-31+P2-32)] 實際減速時間=設定之減速時間+[(P2-33+P2-34)]

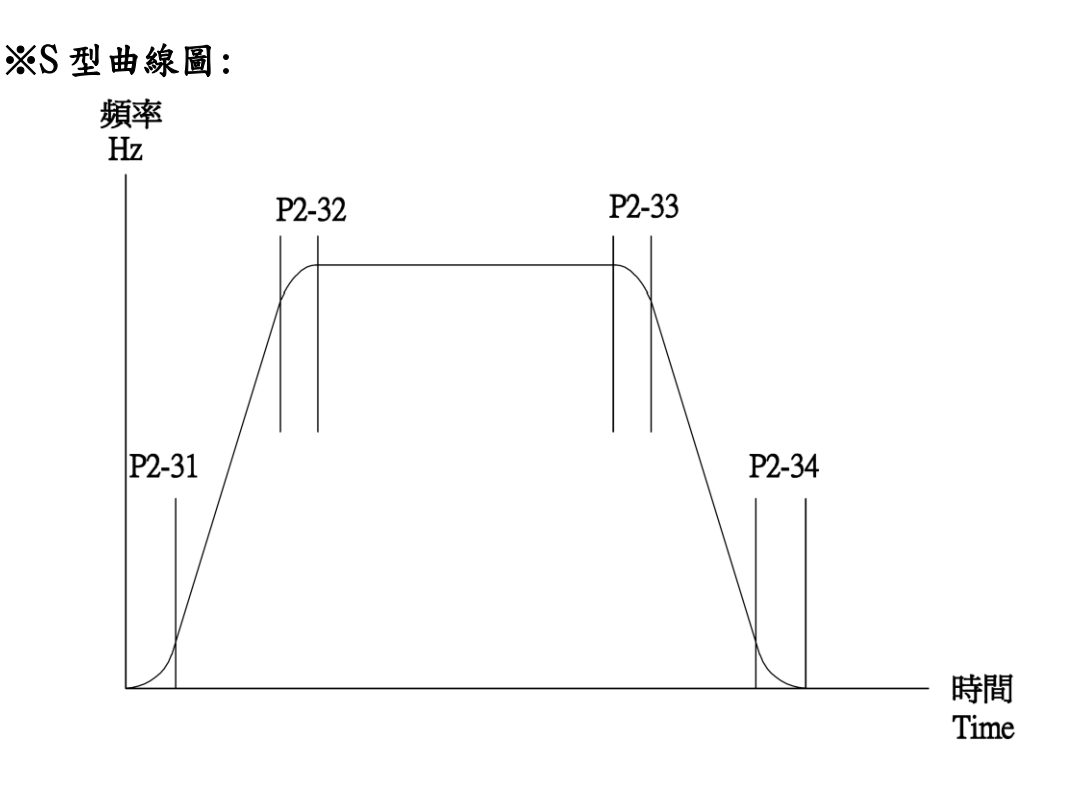

#### **P2**–**35** 啟動前直流煞車 T

設定範圍 0.0~3000.0(sec) 出廠設定:0.0 ▲時間執行完畢後,才啟動運轉(設定值為 0.0 時,啟動前直流煞車功 能無效).

#### **P2**–**36** 啟動前直流煞車 A

設定範圍 0.000~1.000(%) 出廠設定:0.200

- ▲直流煞車的電流(時間:P2-35)執行完畢後才啟動運轉.煞車電流 100%以"電機額定電流"為基準.
- ▲設定值為 0.00 時,無煞車的電流,視 P2-35 為延遲時間.
- ※直流煞車功能:先送直流電壓(P2-36)到電機線圈,讓電機鎖住,經 過直流煞車的時間(P2-35),電機才運轉.
- ※P2-35(啟動前直流煞車 T)和 P2-36(啟動前直流煞車 A)功能需在 P0-05(啟動模式)選項 2 才有作用.

**P2**–**37** 停機直流煞車 T

設定範圍 0.0~3000.0(sec) 出廠設定:0.0 ▲停機直流煞車的時間.

#### **P2**–**38** 停機直流煞車 A

設定範圍 0.000~1.000(%) 出廠設定:0.200 ▲停機直流煞車的電流.

**P2**–**39** 停機直流煞車 Hz

設定範圍 0.00~240.00(Hz) 出廠設定:0.00 ▲停機直流煞車的頻率.

- ※P2-37,38 設定值為 0.00 時,無煞車的電流,視 P2-39 為 0Hz 之延遲 時間.
- ※P5-06 控制模式 0/1/2(V/F):當電機減速到 P2-39(Hz)時,P2-38(A) 、P2-37(T)動作使電機迅速停止.
	- (電機額定轉速的10分之1,爲漸減轉矩,V/F控制模式更明顯,所以 降速到適當的頻率,即直流煞車,用於吊車功能)
- ※P5-06 控制模式 3(向量+PG):當電機減速到零速時,P2-38(A) 、P2-37(T)動作使電機迅速停止.
- ※P5-06 控制模式 4(無感測向量):當電機減速到零速時,P2-38(A) 、P2-37(T)動作使電機迅速停止.
- ※P2-37(停機直流煞車 T)、P2-38(停機直流煞車 A)和 P2-39(停機直 流煞車 Hz)功能需在 P0-06(停止模式)選項 2 才有作用.
	- **P2**–**40** 跳躍頻率 1

設定範圍 0.00~240.00(Hz) 出廠設定:0.00

- **P2**–**41** 跳躍頻率 2
- 設定範圍 0.00~240.00(Hz) 出廠設定:0.00

#### **P2**–**42** 跳躍頻率 3

設定範圍 0.00~240.00(Hz) 出廠設定:0.00

## **P2**–**43** 跳躍頻率寬度

設定範圍 0.00~3.00(Hz) 1. 出廠設定:0.00

※跳躍頻率:避免電機在特定頻率下會發生共震. ※INV 經過跳躍頻率區,會直接略過(但 Keypad 會顯示). ※跳躍頻率寬度設定在 0Hz 時,跳躍頻率無作用.

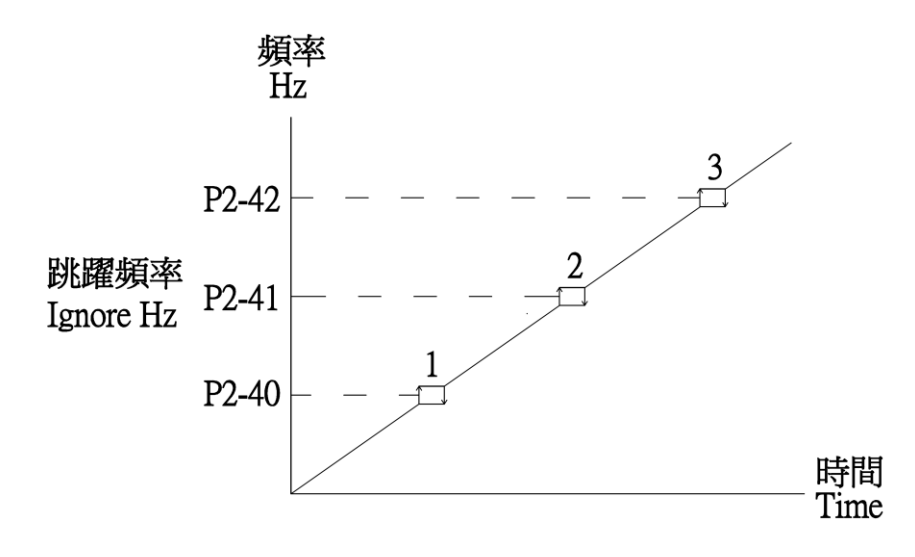

$$
P2 - 44 \quad \boxed{R \ \mathbf{\mathcal{G}}}
$$

#### 設定範圍 x 出廠設定:x

P3: 類比輸入/[輸出參數](#page-1-0) ☆表示運行中可修改參數

 **P3**–**00** Ai1 輸入極性

 設定範圍 0:正極性 出廠設定:0  $\odot 10V=+100\%$ ,  $0V=0\%$  1:正負極性  $\odot$ 10V=+100%,0V=0%,-10V=-100% 2:絕對值  $\circ$ |±10V|=100%,0V=0%

▲正極性:正電壓輸入 0V=0%,線性比例 10V=100%,負電壓輸入無效. ▲正負極性:電壓輸入 0V=0%,線性比例+10V=100%.-10V=-100%. ▲負極性電壓請參考 AO1 設定或是外加 Power Supply 提供.

☆**P3**–**01** Ai1 輸入偏壓

設定範圍 -50.00~50.00(%) 出廠設定:0.00 ▲輸入電壓於 0V 時之偏壓調整. ※調整 0.03 約更改 1rpm.

☆**P3**–**02** Ai1 輸入 10V 增益

 設定範圍 0.00~300.00(%) 出廠設定:100.00 ▲輸入電壓於 +10V 時之增益調整. ※調整 0.05 約更改 1rpm.

☆**P3**–**03** Ai1 輸入-10V 增益

設定範圍 0.00~300.00(%) カランス 出廠設定:100.00 ▲輸入電壓於-10V 時之增益調整. ※調整 0.05 約更改 1rpm.

# ☆**P3**–**04** Ai1 不感帶準位

 設定範圍 0.00~50.00(%) 出廠設定:0.00 ▲輸入電壓的動作點範圍調整. ▲可防止在 0V 時受雜訊干擾.
## ☆**P3**–**05** Ai1 輸入最大值

 設定範圍 30.00~100.00(%) 出廠設定:100.00 ▲輸入最大值(正,負皆有效). ▲Ai1 輸入最大為 10V,請設定 100% ,到達最大值. Ai1 輸入最大為 5V,請設定 50% ,到達最大值.

 **P3**–**06** Ai1 輸入濾波時間

設定範圍 0.1~10.0(sec) 出廠設定:1.0

 **P3**–**07** Ai2 輸入極性

- 設定範圍 0:正極性 出廠設定:0  $\odot$ 10V=+100%, 0V=0% 1:正負極性
	- $\odot$ 10V=+100%, 0V=0%, -10V=-100%

▲正極性:正電壓輸入 0V=0%,線性比例 10V=100%,負電壓輸入無效. ▲正負極性:電壓輸入 0V=0%,線性比例+10V=100%.-10V=-100%.

## ☆**P3**–**08** Ai2 輸入偏壓

 設定範圍 -50.00~50.00(%) 出廠設定:0.00 ▲輸入電壓於 0V 時之偏壓調整. ※調整 0.03 約更改 1rpm.

## ☆**P3**–**09** Ai2 輸入 10V 增益

設定範圍 0.00~300.00(%) 出廠設定:100.00 ▲輸入電壓於 +10V 時之增益調整. ※調整 0.05 約更改 1rpm.

## ☆**P3**–**10** Ai2 輸入-10V 增益

 設定範圍 0.00~300.00(%) 出廠設定:100.00 ▲輸入電壓於-10V 時之增益調整. ※調整 0.05 約更改 1rpm.

☆**P3**–**11** Ai2 不感帶準位

設定範圍 0.00~50.00(%) 2000 出廠設定:0.00 ▲輸入電壓的動作點範圍調整. **▲可防止在 OV 時受雜訊干擾.** 

☆**P3**–**12** Ai2 輸入最大值

 設定範圍 30.00~100.00(%) 出廠設定:100.00 ▲輸入最大值(正,負皆有效). ▲Ai2 輸入最大為 10V,請設定 100% ,到達最大值. Ai2 輸入最大為 5V,請設定 50% ,到達最大值.

- **P3**–**13** Ai2 輸入濾波時間
- 設定範圍 0.1~10.0(sec) 出廠設定:1.0
- **P3**–**14** Ai3 輸入型式

設定範圍 0:電壓 0V~10V 2000 2000 出廠設定:0  $\odot + 100\% = 10V$ ,  $0\% = 0V$  1:電流 4mA~20mA  $\odot + 100\% = 20$ mA,  $0\% = 4$ mA

▲電壓:輸入 0V=0%, 線性比例 10V=100% ▲主電路板上 J16.(插 1-2Pin 電壓輸入)(插 2-3Pin 電流輸入) ▲電流:輸入 4mA~20mA 類比電流,可執行斷線偵測機能(P3-20)

## ☆**P3**–**15** Ai3 輸入偏壓

 設定範圍 -50.00~50.00(%) 出廠設定:0.00 ▲輸入電壓於 0V 時之偏壓調整.

# ☆**P3**–**16** Ai3 輸入增益

設定範圍 0.00~300.00(%) 出廠設定:100.00 ▲輸入電壓於 +10V 時之增益調整. ※調整 0.05 約更改 1rpm.

## ☆**P3**–**17** Ai3 不感帶準位

設定範圍 0.00~50.00(%) 2000 出廠設定:0.00 ▲輸入電壓不感帶範圍調整. ▲可防止在 0V 時受雜訊干擾.

# ☆**P3**–**18** Ai3 輸入最大值

 設定範圍 30.00~100.00(%) 出廠設定:100.00 ▲Ai3 輸入最大為 10V,請設定 100% ,到達最大值. Ai3 輸入最大為 5V,請設定 50% ,到達最大值.

 **P3**–**19** Ai3 輸入濾波時間

設定範圍 0.1~10.0(sec) 出廠設定:1.0

 **P3**–**20** Ai3 斷線偵測

# 設定範圍 0:不偵測 出廠設定:0 1:減速停機 ◎ramp 2:自然停機

▲Keypad 顯示(Er 20)

▲主電路板上 J16.(插 1-2Pin 電壓輸入)(插 2-3Pin 電流輸入) ▲電流:輸入 4mA~20mA 類比電流,可執行斷線偵測機能(P3-20)

設定範圍 0:不輸出 2000 10:00 10:00 10:00 10:00 10:00 10:00 10:00 10:00 10:00 10:00 10:00 10:00 10:00 10:00 10:00 10:0 1:參考轉速(rpm) 2:PG1 回授轉速(rpm) 3:PG2 回授轉速(rpm) 4:估測轉速(rpm) ◎P5-06 選項 4(無感測向量模式)估測的轉速 5:電源頻率(Hz) 6:輸出電壓 7:激磁電壓(V) ◎P5-06 選項 3﹑4(向量模式)的激磁電壓 8:轉矩電壓(V) 9:輸出電流 10:激磁電流指令(%) 11:轉矩電流指令(%) ◎P5-06 選項 3﹑4(向量模式)的轉矩電流指令 12:激磁電流(%) ◎實際的激磁電流 13:轉矩電流(%) ◎實際的轉矩電流 14:Ai1(%) ◎端子 Ai1 輸入電壓 15:Ai2(%) ◎端子 Ai2 輸入電壓 16:Ai3(%) ◎端子 Ai3 輸入電壓 17:卷放徑值 18:卷放速度 19:卷放轉矩 20:卷放張力值 ▲-10V 輸入電壓設定

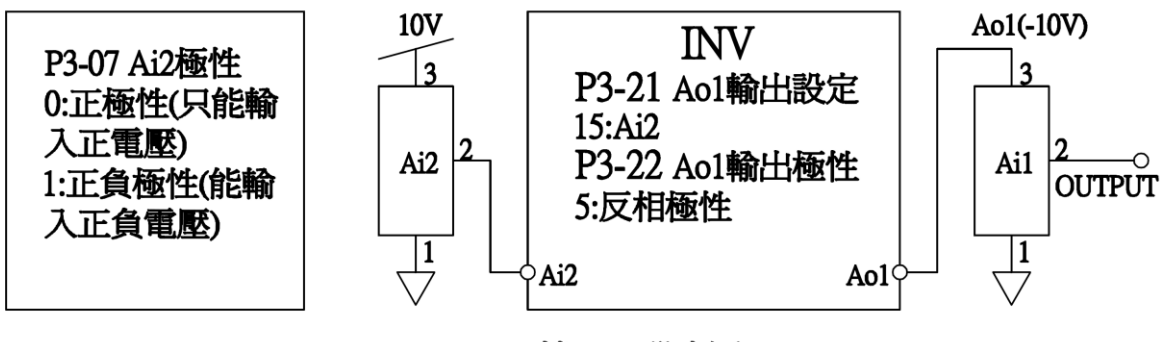

Ao1 10V轉-10V 設定圖

### **P3**–**22** AO1 輸出極性

設定範圍 0:無極性 2000 10:00 10:00 10:00 10:00 10:00 10:00 10:00 10:00 10:00 10:00 10:00 10:00 10:00 10:00 10:00 10:0

 ◎不論正負,皆正輸出 1:正負極性  $\odot$ +100%=10V,0%=5V, -100%=0V 2:只輸出正極性 3:只輸出負極性 4:絕對正極性 5:反相輸出 6:反相負極性不輸出 7:反相正極性不輸出

☆P3-23 A01 輸出偏壓

 設定範圍 -50.00~50.00(%) 出廠設定:0.00 ▲調整 0.05 約更改 0.01V.

☆**P3**–**24** AO1 輸出正增益

 設定範圍 0.00~300.00(%) 出廠設定:100.00 ▲調整 0.06 約更改 0.01V.

☆**P3**–**25** AO1 輸出負增益

 設定範圍 0.00~300.00(%) 出廠設定:100.00 ▲調整 0.06 約更改 0.01V.

☆**P3**–**26** AO1 輸出濾波時間

設定範圍 0.0~10.0(sec) 出廠設定:0.0

☆**P3**–**27** AO2 輸出設定

設定範圍 0:不輸出 2000 10:00 10:00 10:00 10:00 10:00 10:00 10:00 10:00 10:00 10:00 10:00 10:00 10:00 10:00 10:00 10:0 1:參考轉速(rpm)

 2:PG1 回授轉速(rpm) 3:PG2 回授轉速(rpm) 4:估測轉速(rpm) ◎P5-06 選項 4(無感測向量模式)估測的轉速 5:電源頻率(Hz) 6:輸出電壓 7:激磁電壓(V) ◎P5-06 選項 3﹑4(向量模式)的激磁電壓 8:轉矩電壓(V) 9:輸出電流 10:激磁電流指令(%) 11:轉矩電流指令(%) ◎P5-06 選項 3﹑4(向量模式)的轉矩電流指令 12:激磁電流(%) ◎實際的激磁電流 13:轉矩電流(%) ◎實際的轉矩電流  $14:$ Ai $1(\%)$  ◎端子 Ai1 輸入電壓  $15:$ Ai2(%) ◎端子 Ai2 輸入電壓 16:Ai3(%) ◎端子 Ai3 輸入電壓 17:卷放徑值 18:卷放速度 19:卷放轉矩 20:卷放張力值

- **P3**–**28** AO2 輸出極性
- 設定範圍 0:無極性 出廠設定:0

 ◎不論正負,皆正輸出 1:正負極性  $\odot$ +100%=10V, 0%=5V, -100%=0V 2:只輸出正極性 3:只輸出負極性 4:絕對正極性 5:反相正負極性 6:反相負極性不輸出 7:反相正極性不輸出

# ☆**P3**–**29** AO2 輸出偏壓

 設定範圍 -50.00~50.00(%) 出廠設定:0.00 ▲調整 0.05 約更改 0.01V.

☆**P3**–**30** AO2 輸出正增益

 設定範圍 0.00~300.00(%) 出廠設定:100.00 ▲調整 0.06 約更改 0.01V.

☆**P3**–**31** AO2 輸出負增益

設定範圍 0.00~300.00(%) カランス 出廠設定:100.00 ▲調整 0.06 約更改 0.01V.

☆**P3**–**32** AO2 輸出濾波時間

設定範圍 0.0~10.0(sec) 出廠設定:0.0

P4:數位輸入/[輸出參數](#page-1-0) ☆表示運行中可修改參數

**P4**–**00** Di1,Di2 設定

 設定範圍 0:兩線式模式 1 出廠設定:0 ◎Di1(FWD/STOP),Di2(REV/STOP) 1:兩線式模式 2 ◎Di1(RUN/STOP),Di2(FWD/REV) 2:三線式 ◎Di1("閉"RUN 自保持),Di2("開"STOP),Di3 ("開"FWD,"閉"REV)

▲搭配 P0-02 選項 1(數位輸入端子),P0-04 電機轉向限制設定. ▲0: Di1,Di2 兩者若同時 ON 則不動作.

- ▲0/1:二線式外部運轉控制.
- ▲2:三線式外部運轉控制.Di1("閉"RUN 自保持),Di2("開"STOP), Di3("開"FWD,"閉"REV)此時"P4-01"Di3 設定,所設定之功能失 效,當此參數設定不為 2 時,"P4-01"Di3 設定之功能恢復.

※0:兩線式模式 1

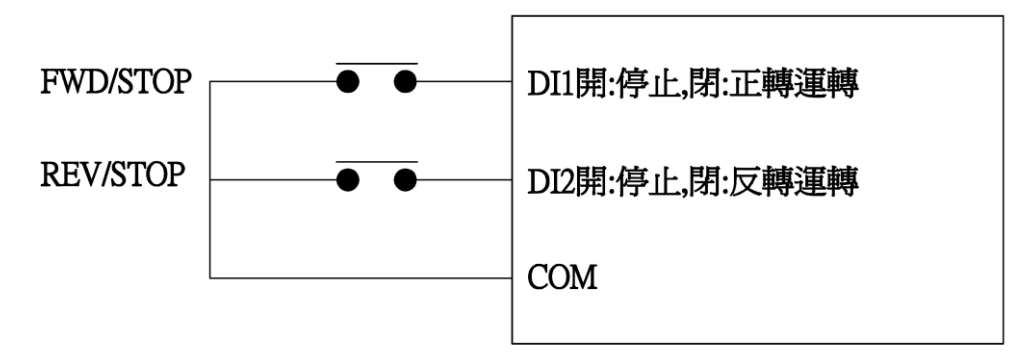

## ※1:兩線式模式 2

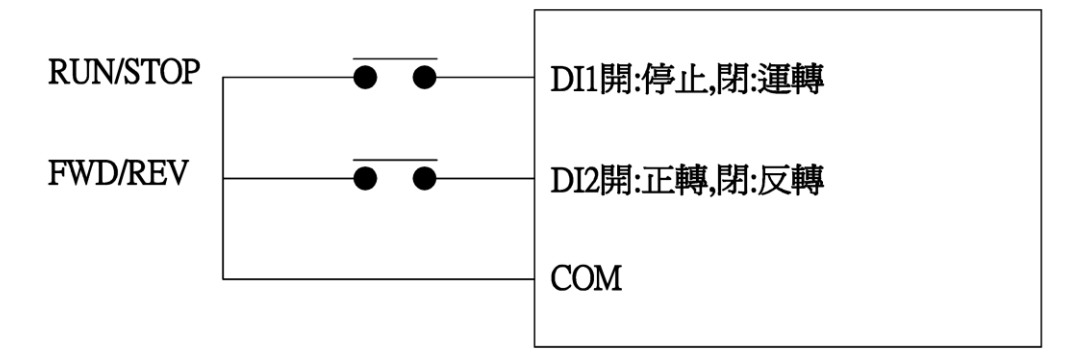

## ※2:三線式

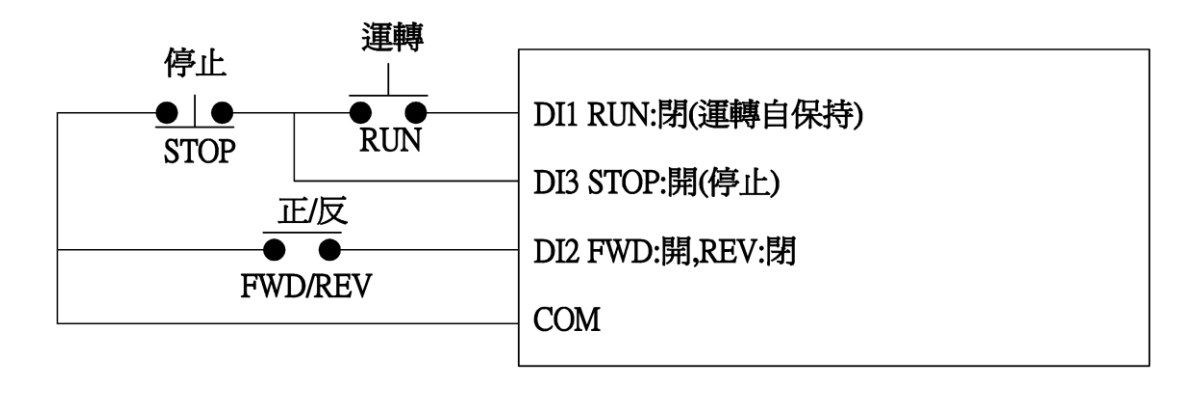

**P4**–**01** Di3 設定

設定範圍 0:無功能 出廠設定:0

- 1:多段速 1 2:多段速 2
- 3:多段速 3
- 4:寸動運轉.
	- ◎轉速優先權最高
- 5:外部異常-閉合
	- ◎狀態:當外部接點閉合,INV 跳脫停止輸出
- 6:外部異常-開路
	- ◎狀態:當外部接點開路,INV 跳脫停止輸出
- 7:自然停機
	- ◎電機自由運轉停止,可搭配機械煞車作緊急停止
- 8:快速停機
	- ◎接點狀態:不閉合,動作時間參考 P2-30
- 9:異常復歸 Reset
- 10:加減速禁止
	- ◎動作時停止加減速.當命令解除將由此禁止點繼 續加速
- 11:主速遞增
- 12:主速遞減
	- ◎11、12 需配合 P0-03 選項 11
- 13:外部轉矩反轉指令
	- ◎當機械損大於張力設定值時,INV自動決定電機方 向,轉矩補償機械損
	- ◎例如:用於放料機,當表面張力小於機械損(機械 損補償,放料助力機功能)
- 14:Di 啟動 Ai1
	- ◎選擇轉速命令來自 Ai1
- 15:Di 啟動 Ai2
	- ◎選擇轉速命令來自 Ai2

 16:Di 啟動 Ai3 ◎選擇轉速命令來自 Ai3 ◎14~16 需配合 P0-02 選項 1(Keypad 也可控制) P0-03 選項 4(Ai1/Ai2/Ai3 輸入) 17:第二組 PID 參數 18:關閉 PI ◎PID 停止 19:停機 Reset PI 20:卷取 21:放料 22:清除徑值 23:空徑值(DZ1) 24:空徑值(DZ2) 25:第二主速 ◎由 P6-12(第二主速來源)選擇信號來源 26:程序運轉 ◎(展示用) 27:暫停程序運轉(展示用)

- ◎可暫停程序運轉,待恢復後則繼續程序運轉
- 28:零速定位
	- ◎P1-06(向量 PG 零速定位)需設定 1,選擇有效
	- ◎當電機停機或速度遞減至 0Hz 時,使電機固定不
		- 飄移轉動
- 29:保留
- **P4**–**02** Di4 設定
- 設定範圍 0:無功能 出廠設定:0

- 1:多段速 1 2:多段速 2
- 3:多段速 3
- 4:寸動運轉.
- - ◎轉速優先權最高
- 5:外部異常-NO
	- ◎接點狀態:閉合,INV 跳脫停止輸出
- 6:外部異常-NC
	- ◎接點狀態:不閉合,INV 跳脫停止輸出
- 7:自然停機
	- ◎電機自由運轉停止,可搭配機械煞車作緊急停止
- 8:快速停機
	- ◎接點狀態:不閉合,動作時間參考 P2-30

9:異常復歸 Reset

- 10:加減速禁止
	- ◎動作時停止加減速. 當命令解除將由此禁止點繼 續加速
- 11:主速遞增
- 12:主速遞減
- 13:外部轉矩反轉指令
	- ◎當機械損大於張力設定值時,INV自動決定電機方 向,轉矩補償機械損
	- ◎例如:用於放料機,當表面張力小於機械損(機械 損補償,放料助力機功能)
- 14:Di 啟動 Ai1
	- ◎選擇轉速命令來自 Ai1
- 15:Di 啟動 Ai2
	- ◎選擇轉速命令來自 Ai2
- 16:Di 啟動 Ai3
	- ◎選擇轉速命令來自 Ai3
	- ◎14~16 需配合 P0-02 選項 1(Keypad 也可控制)
		- P0-03 選項 4(Ai1/Ai2/Ai3 輸入)
- 17:第二組 PID 參數
- 18:關閉 PI
	- ◎PID 停止
- 19:停機 Reset PI
- 20:卷取
- 21:放料
- 22:清除徑值
- 23:空徑值(DZ1)
- 24:空徑值(DZ2)
- 25:第二主速
	- ◎由 P6-12(第二主速來源)選擇信號來源
- 26:程序運轉
	- ◎(展示用)
- 27:暫停程序運轉(展示用)
	- ◎可暫停程序運轉,待恢復後則繼續運轉程序
- 28:零速定位
	- ◎P1-06(向量 PG 零速定位)需設定 1,選擇有效
	- ◎當電機停機或速度遞減至 0Hz 時,使電機固定不
		- 飄移轉動
- 29:保留

**P4**–**03** Di5 設定

- 設定範圍 0:無功能 出廠設定:0
	- 1:多段速 1
	- 2:多段速 2
	- 3:多段速 3
	- 4:寸動運轉.
		- ◎轉速優先權最高
	- 5:外部異常-NO
		- ◎接點狀態:閉合,INV 跳脫停止輸出
	- 6:外部異常-NC
		- ◎接點狀態:不閉合,INV 跳脫停止輸出
	- 7:自然停機
		- ◎電機自由運轉停止,可搭配機械煞車作緊急停止
	- 8:快速停機
		- ◎接點狀態:不閉合,動作時間參考 P2-30
	- 9:異常復歸 Reset
	- 10:加減速禁止
		- ◎動作時停止加減速. 當命令解除將由此禁止點繼 續加速
	- 11:主速遞增
	- 12:主速遞減
	- 13:外部轉矩反轉指令
		- ◎當機械損大於張力設定值時,INV自動決定電機方 向,轉矩補償機械損
		- ◎例如:用於放料機,當表面張力小於機械損(機械 損補償,放料助力機功能)
	- 14:Di 啟動 Ai1
		- ◎選擇轉速命令來自 Ai1
	- 15:Di 啟動 Ai2
		- ◎選擇轉速命令來自 Ai2
	- 16:Di 啟動 Ai3
		- ◎選擇轉速命令來自 Ai3
		- ◎14~16 需配合 P0-02 選項 1(Keypad 也可控制)
			- P0-03 選項 4(Ai1/Ai2/Ai3 輸入)
	- 17:第二組 PID 參數
	- 18:關閉 PI
		- ◎PID 停止
	- 19:停機 Reset PI
	- 20:卷取
	- 21:放料
	- 22:清除徑值

23:空徑值(DZ1)

- 24:空徑值(DZ2)
- 25:第二主速
	- ◎由 P6-12(第二主速來源)選擇信號來源
- 26:程序運轉
- ◎(展示用)
- 27:暫停程序運轉(展示用)
	- ◎可暫停程序運轉,待恢復後則繼續運轉程序
- 28:零速定位
	- ◎P1-06(向量 PG 零速定位)需設定 1,選擇有效
	- ◎當電機停機或速度遞減至 0Hz 時,使電機固定不 飄移轉動
- 29:保留
- **P4**–**04** Di6 設定
- 設定範圍 0:無功能 出廠設定:0
	- 1:多段速 1
		- 2:多段速 2
		- 3:多段速 3
		- 4:寸動運轉.
			- ◎轉速優先權最高
		- 5:外部異常-NO
			- ◎接點狀態:閉合,INV 跳脫停止輸出
	- 6:外部異常-NC
		- ◎接點狀態:不閉合,INV 跳脫停止輸出
	- 7:自然停機
		- ◎電機自由運轉停止,可搭配機械煞車作緊急停止
	- 8:快速停機
		- ◎接點狀態:不閉合,動作時間參考 P2-30
	- 9:異常復歸 Reset
	- 10:加減速禁止
		- ◎動作時停止加減速. 當命令解除將由此禁止點繼 續加速
	- 11:主速遞增
	- 12:主速遞減
	- 13:外部轉矩反轉指令
		- ◎當機械損大於張力設定值時,INV自動決定電機方 向,轉矩補償機械損
		- ◎例如:用於放料機,當表面張力小於機械損(機械 損補償,放料助力機功能)

 14:Di 啟動 Ai1 ◎選擇轉速命令來自 Ai1 15:Di 啟動 Ai2 ◎選擇轉速命令來自 Ai2 16:Di 啟動 Ai3 ◎選擇轉速命令來自 Ai3 ◎14~16 需配合 P0-02 選項 1(Keypad 也可控制) P0-03 選項 4(Ai1/Ai2/Ai3 輸入) 17:第二組 PID 參數 18:關閉 PI ◎PID 停止 19:停機 Reset PI 20:卷取 21:放料 22:清除徑值 23:空徑值(DZ1) 24:空徑值(DZ2) 25:第二主速 ◎由 P6-12(第二主速來源)選擇信號來源 26:程序運轉 ◎(展示用) 27:暫停程序運轉(展示用) ◎可暫停程序運轉,待恢復後則繼續運轉程序 28:零速定位 ◎P1-06(向量 PG 零速定位)需設定 1,選擇有效 ◎當電機停機或速度遞減至 0Hz 時,使電機固定不 飄移轉動 29:保留

- **P4**–**05** Di7 設定
- 設定範圍 0:無功能 出廠設定:0
	- 1:多段速 1
	- 2:多段速 2
	- 3:多段速 3
	- 4:寸動運轉.
		- ◎轉速優先權最高
	- 5:外部異常-NO
		- ◎接點狀態:閉合,INV 跳脫停止輸出
	- 6:外部異常-NC
	- ◎接點狀態:不閉合,INV 跳脫停止輸出 7:自然停機

◎電機自由運轉停止,可搭配機械煞車作緊急停止

- 8:快速停機
	- ◎接點狀態:不閉合,動作時間參考 P2-30
- 9:異常復歸 Reset
- 10:加減速禁止
	- ◎動作時停止加減速. 當命令解除將由此禁止點繼 續加速
- 11:主速遞增
- 12:主速遞減
- 13:外部轉矩反轉指令
	- ◎當機械損大於張力設定值時,INV自動決定電機方 向,轉矩補償機械損
	- ◎例如:用於放料機,當表面張力小於機械損(機械 損補償,放料助力機功能)
- 14:Di 啟動 Ai1
	- ◎選擇轉速命令來自 Ai1
- 15:Di 啟動 Ai2
	- ◎選擇轉速命令來自 Ai2
- 16:Di 啟動 Ai3
	- ◎選擇轉速命令來自 Ai3
	- ◎14~16 需配合 P0-02 選項 1(Keypad 也可控制)
		- P0-03 選項 4(Ai1/Ai2/Ai3 輸入)
- 17:第二組 PID 參數
- 18:關閉 PI
	- ◎PID 停止
- 19:停機 Reset PI
- 20:卷取
- 21:放料
- 22:清除徑值
- 23:空徑值(DZ1)
- 24:空徑值(DZ2)
- 25:第二主速
	- ◎由 P6-12(第二主速來源)選擇信號來源
- 26:程序運轉
	- ◎(展示用)
- 27:暫停程序運轉(展示用)
	- ◎可暫停程序運轉,待恢復後則繼續運轉程序
- 28:零速定位
	- ◎P1-06(向量 PG 零速定位)需設定 1,選擇有效
	- ◎當電機停機或速度遞減至 0Hz 時,使電機固定不 飄移轉動
- 29:保留

**P4**–**06** Di8 設定

- 設定範圍 0:無功能 出廠設定:0
	- 1:多段速 1
	- 2:多段速 2
	- 3:多段速 3
	- 4:寸動運轉.
		- ◎轉速優先權最高
	- 5:外部異常-NO
		- ◎接點狀態:閉合,INV 跳脫停止輸出
	- 6:外部異常-NC
		- ◎接點狀態:不閉合,INV 跳脫停止輸出
	- 7:自然停機
		- ◎電機自由運轉停止,可搭配機械煞車作緊急停止
	- 8:快速停機
		- ◎接點狀態:不閉合,動作時間參考 P2-30
	- 9:異常復歸 Reset
	- 10:加減速禁止
		- ◎動作時停止加減速. 當命令解除將由此禁止點繼 續加速
	- 11:主速遞增
	- 12:主速遞減
	- 13:外部轉矩反轉指令
		- ◎當機械損大於張力設定值時,INV自動決定電機方 向,轉矩補償機械損
		- ◎例如:用於放料機,當表面張力小於機械損(機械 損補償,放料助力機功能)
	- 14:Di 啟動 Ai1
		- ◎選擇轉速命令來自 Ai1
	- 15:Di 啟動 Ai2
		- ◎選擇轉速命令來自 Ai2
	- 16:Di 啟動 Ai3
		- ◎選擇轉速命令來自 Ai3
		- ◎14~16 需配合 P0-02 選項 1(Keypad 也可控制)
			- P0-03 選項 4(Ai1/Ai2/Ai3 輸入)
	- 17:第二組 PID 參數
	- 18:關閉 PI
		- ◎PID 停止
	- 19:停機 Reset PI
	- 20:卷取
	- 21:放料
	- 22:清除徑值

23:空徑值(DZ1)

24:空徑值(DZ2)

25:第二主速

◎由 P6-12(第二主速來源)選擇信號來源

26:程序運轉

◎(展示用)

27:暫停程序運轉(展示用)

◎可暫停程序運轉,待恢復後則繼續運轉程序

28:零速定位

◎P1-06(向量 PG 零速定位)需設定 1,選擇有效

 ◎當電機停機或速度遞減至 0Hz 時,使電機固定不 飄移轉動

29:保留

※Di1~Di8 設定需配合 P0-02(運轉控制來源)選項 1.

※0~30 不可重複設定,只有(0:無功能)可重複設定,重複設定會顯示 錯誤訊息(Er 22).

※接點狀態:ON-閉合:功能動作,OFF-不閉合:功能不動作.

※多段速搭配組合如下:

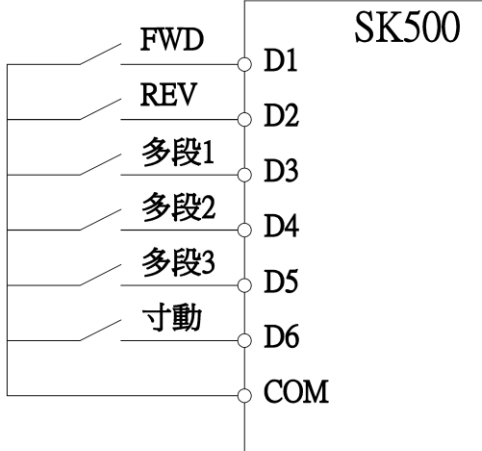

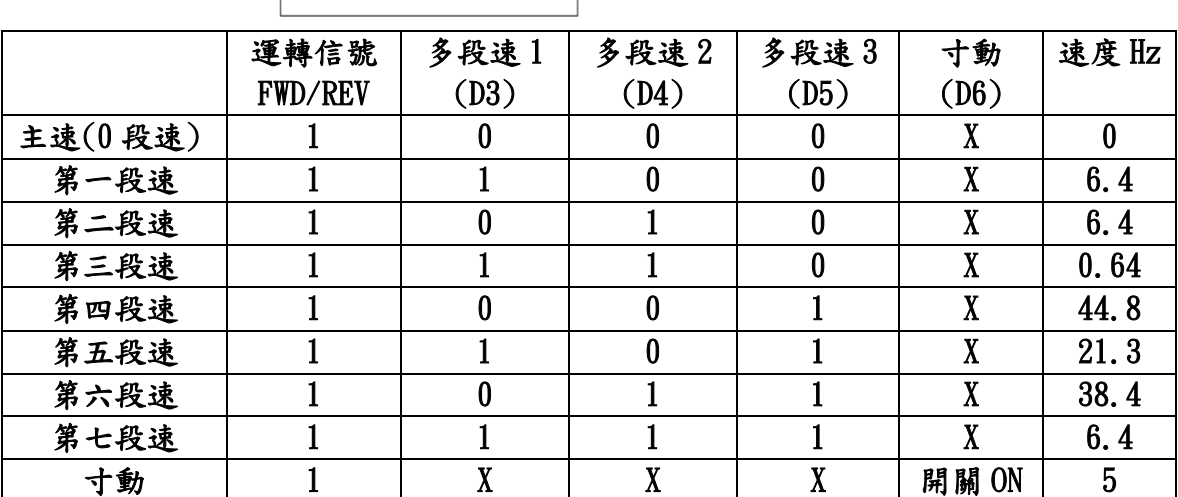

 $\mathcal{L}0:$  OFF,  $1:$  ON

※運轉優先權:寸動運轉>Di 啟動 Ai1>Di 啟動 Ai2>Di 啟動 Ai3 >多段速>P0-03 主速頻率指令來源

※當優先權高者動作時,低者無法執行

※停止寸動模式必須連 INV FWD/REV 的信號一起關閉寸動才能停止

 開啟寸動模式 INV FWD/REV 的信號也要一起投入 ※程序運轉不在運轉優先權內,此功能為業務專用 ※DI 選擇 14,15,16 時,P0-03 須設定為 4 ※初徑組合如下:

 由 P4-01~06 Di3~8 中任選兩組 Di 做 4 種初徑 4 種初徑值設定在 P8-09~12

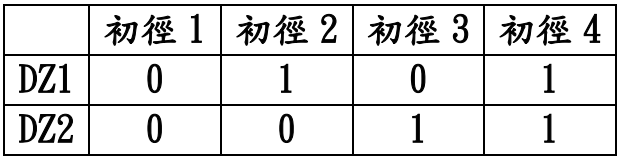

- **P4**–**07** Di 輸入掃瞄時間
- 設定範圍 1~1000(ms) 出廠設定:2

- **P4**–**08** DO1 設定
- 設定範圍 0:無功能 出廠設定:0

- ◎INV 在非停機狀態時,此接點動作
- 2:運轉頻率到達

◎當 INV 頻率達到輸出頻率時,此接點動作

3:零速中

1:運轉中

◎當 INV 頻率為零或停止時,此接點動作

4:正轉

◎INV 的運轉方向為正轉時,此接點動作

5:反轉

◎INV 的運轉方向為反轉時,此接點動作

6:故障異常

 ◎當 INV 檢測出異常狀況發生時,此接點動作 7:外部故障

◎外部異常 NO 或 NC 有故障

8:INV 準備完成(Ready)

◎INV 開機無異常此接點動作

9:OL 過載

 ◎當 INV 超過規定的過載標準,此接點動作 10:OC 過電流

◎當 INV 輸出電流超過標準,此接點動作

 11:OT 過溫度 ◎當 IGBT 或散熱片溫度過高時,此接點動作 12:OV 過電壓 ◎當 INV 有過電壓的狀況時,此接點動作 13:UV 低電壓 ◎當 INV 檢測出 DC 側電壓過低時,此接點動作 14:加速中 ◎INV 處於加速狀態,此接點動作 15:減速中 ◎INV 處於減速狀態,此接點動作 16:漏電流 17:比較器 1 ◎P4-17>P4-18,DO 動作 18:比較器 2 ◎P4-17>P4-19,DO 動作 19:比較器 3 ◎P4-18>P4-17>P4-19,DO 動作 20:程序運轉中 21:程序運轉完成 22:暫停程序運轉 23:任意頻率到達 ◎P4-14~15 24:脈波輸出 1 ◎輸出頻率\*10 25:脈波輸出 2 ◎PG1(kHz)/(PG1(P5-09)/2)\*10 PG1(kHz)=rpm/60\*(P5-09) ◎24,25 選項 Relay1,2 無作用

- **P4**–**09** DO2 設定
	- 設定範圍 0:無功能 出廠設定:0
		- 1:運轉中

- ◎INV 在非停機狀態時,此接點動作
- 2:運轉頻率到達
	- ◎當 INV 頻率達到輸出頻率時,此接點動作
- 3:零速中
	- ◎當 INV 頻率為零或停止時,此接點動作
- 4:正轉

 ◎INV 的運轉方向為正轉時,此接點動作 5:反轉

◎INV 的運轉方向為反轉時,此接點動作

6:故障異常

 ◎當 INV 檢測出異常狀況發生時,此接點動作 7:外部故障

◎外部異常-NO 或 NC,有故障

8:INV 準備完成(Ready)

◎INV 開機無異常此接點動作

9:OL 過載

 ◎當 INV 超過規定的運載標準,此接點動作 10:OC 過電流

- ◎當 INV 輸出電流超過標準,此接點動作
- 11:OT 過溫度
- ◎當 IGBT 或散熱片溫度過高時,此接點動作 12:OV 過電壓
	- ◎當 INV 有過電壓的狀況時,此接點動作
- 13:UV 低電壓
- ◎當 INV 檢測出 DC 側電壓過低時,此接點動作 14:加速中
	- ◎INV 處於加速狀態,此接點動作
- 15:減速中
	- ◎INV 處於減速狀態,此接點動作
- 16:漏電流
- 17:比較器 1
	- ◎P4-17>P4-18,DO 動作
- 18:比較器 2
	- ◎P4-17>P4-19,DO 動作
- 19:比較器 3
	- ◎P4-18>P4-17>P4-19,DO 動作
- 20:程序運轉中
- 21:程序運轉完成
- 22:暫停程序運轉
- 23:任意頻率到達
	- ◎P4-14~15
- 24:冷卻風扇控制
	- ◎此功能是電機散熱風扇
- **P4**–**10** DO3 設定
	- 設定範圍 0:無功能 出廠設定:0
		-

1:運轉中

◎INV 在非停機狀態時,此接點動作

2:運轉頻率到達

 ◎當 INV 頻率達到輸出頻率時,此接點動作 3:零速中

 ◎當 INV 頻率為零或停止時,此接點動作 4:正轉

 ◎INV 的運轉方向為正轉時,此接點動作 5:反轉

◎INV 的運轉方向為反轉時,此接點動作

6:故障異常

 ◎當 INV 檢測出異常狀況發生時,此接點動作 7:外部故障

◎外部異常-NO 或 NC,有故障

8:INV 準備完成(Ready)

◎INV 開機無異常此接點動作

9:OL 過載

◎當 INV 超過規定的運載標準,此接點動作

10:OC 過電流

◎當 INV 輸出電流超過標準,此接點動作

11:OT 過溫度

 ◎當 IGBT 或散熱片溫度過高時,此接點動作 12:OV 過電壓

◎當 INV 有過電壓的狀況時,此接點動作

13:UV 低電壓

 ◎當 INV 檢測出 DC 側電壓過低時,此接點動作 14:加速中

◎INV 處於加速狀態,此接點動作

15:減速中

◎INV 處於減速狀態,此接點動作

16:漏電流

17:比較器 1

◎P4-17>P4-18,DO 動作

18:比較器 2

◎P4-17>P4-19,DO 動作

19:比較器 3

◎P4-18>P4-17>P4-19,DO 動作

20:程序運轉中

21:程序運轉完成

22:暫停程序運轉

23:任意頻率到達

◎P4-14~15

24:冷卻風扇控制

◎此功能是電機散熱風扇

**P4**–**11** DO4 設定

設定範圍 0:無功能 出廠設定:0

1:運轉中

◎INV 在非停機狀態時,此接點動作

2:運轉頻率到達

◎當 INV 頻率達到輸出頻率時,此接點動作

3:零速中

◎當 INV 頻率為零或停止時,此接點動作

4:正轉

◎INV 的運轉方向為正轉時,此接點動作

5:反轉

◎INV 的運轉方向為反轉時,此接點動作

6:故障異常

◎當 INV 檢測出異常狀況發生時,此接點動作

7:外部故障

◎外部異常-NO 或 NC,有故障

8:INV 準備完成(Ready)

◎INV 開機無異常此接點動作

9:OL 過載

 ◎當 INV 超過規定的運載標準,此接點動作 10:OC 過電流

 ◎當 INV 輸出電流超過標準,此接點動作 11:OT 過溫度

 ◎當 IGBT 或散熱片溫度過高時,此接點動作 12:OV 過電壓

 ◎當 INV 有過電壓的狀況時,此接點動作 13:UV 低電壓

 ◎當 INV 檢測出 DC 側電壓過低時,此接點動作 14:加速中

◎INV 處於加速狀態,此接點動作

15:減速中

◎INV 處於減速狀態,此接點動作

16:漏電流

17:比較器 1

◎P4-17>P4-18,DO 動作

18:比較器 2

◎P4-17>P4-19,DO 動作

19:比較器 3

◎P4-18>P4-17>P4-19,DO 動作

20:程序運轉中

21:程序運轉完成

#### 22:暫停程序運轉

#### 23:任意頻率到達

◎P4-14~15

24:冷卻風扇控制

### ◎此功能是電機散熱風扇

- ※DO1~DO4 為 open collector(並聯 10kΩ電阻) 無動作 24V,動作 0V.
	- **P4**–**12** Relay 1 設定
	- 設定範圍 0:無功能 出廠設定:1

◎INV 在非停機狀態時,此接點動作

- 2:運轉頻率到達
	- ◎當 INV 頻率達到輸出頻率時,此接點動作
- 3:零速中

1:運轉中

◎當 INV 頻率為零或停止時,此接動作

4:正轉

◎INV 的運轉方向為正轉時,此接點動作

5:反轉

◎INV 的運轉方向為反轉時,此接點動作

- 6:故障異常
- ◎當 INV 檢測出異常狀況發生時,此接點動作 7:外部故障

◎外部異常-NO 或 NC,有故障

8:INV 準備完成(Ready)

◎INV 開機無異常此接點動作

9:OL 過載

◎當 INV 超過規定的運載標準,此接點動作

10:OC 過電流

◎當 INV 輸出電流超過標準,此接點動作

- 11:OT 過溫度
- ◎當 IGBT 或散熱片溫度過高時,此接點動作 12:OV 過電壓
- ◎當 INV 有過電壓的狀況時,此接點動作 13:UV 低電壓
- ◎當 INV 檢測出 DC 側電壓過低時,此接點動作 14:加速中
- ◎INV 處於加速狀態,此接點動作 15:減速中

 ◎INV 處於減速狀態,此接點動作 16:漏電流 17:比較器 1 ◎P4-17>P4-18,RY1 動作 18:比較器 2 ◎P4-17>P4-19,RY1 動作 19:比較器 3 ◎P4-18>P4-17>P4-19,RY1 動作 20:程序運轉中 21:程序運轉完成 22:暫停程序運轉 23:任意頻率到達 ◎P4-14~15 24:冷卻風扇控制

◎此功能是電機散熱風扇

- **P4**–**13** Relay 2 設定
- 設定範圍 0:無功能 出廠設定:6

1:運轉中

◎INV 在非停機狀態時,此接點動作

- 2:運轉頻率到達
	- ◎當 INV 頻率達到輸出頻率時,此接點動作
- 3:零速中

◎當 INV 頻率為零或停止時,此接點動作

4:正轉

◎INV 的運轉方向為正轉時,此接點動作

5:反轉

◎INV 的運轉方向為反轉時,此接點動作

6:故障異常

 ◎當 INV 檢測出異常狀況發生時,此接點動作 7:外部故障

- ◎外部異常-NO 或 NC,有故障
- 8:INV 準備完成(Ready)
	- ◎INV 開機無異常此接點動作
- 9:OL 過載
- ◎當 INV 超過規定的運載標準,此接點動作
- 10:OC 過電流

 ◎當 INV 輸出電流超過標準,此接點動作 11:OT 過溫度

◎當 IGBT 或散熱片溫度過高時,此接點動作

12:OV 過電壓

◎當 INV 有過電壓的狀況時,此接點動作

13:UV 低電壓

 ◎當 INV 檢測出 DC 側電壓過低時,此接點動作 14:加速中

◎INV 處於加速狀態,此接點動作

15:減速中

◎INV 處於減速狀態,此接點動作

16:漏電流

17:比較器 1

◎P4-17>P4-18,RY2 動作

18:比較器 2

◎P4-17>P4-19,RY2 動作

19:比較器 3

◎P4-18>P4-17>P4-19,RY2 動作

20:程序運轉中

21:程序運轉完成

22:暫停程序運轉

23:任意頻率到達

◎P4-14~15

24:冷卻風扇控制

◎此功能是電機散熱風扇

※DO1~DO4 開集極

※0~25:1a-接點狀態:ON-閉合:指示動作,OFF-不閉合:指示不動作 ※Relay (1c/1a/1b 2c/2a/2b)為乾接點

 **P4**–**14** 頻率到達一致寬度

設定範圍 0.00~5.00(Hz) 1.00 出廠設定:1.00

▲運轉頻率到達後,若輸出頻率變化至一致寬度外時,則為不到達.

 **P4**–**15** 任頻到達設定

設定範圍 0.00~240.00(Hz) 出廠設定:60.00

## **P4**–**16** 任頻到達一致寬度

設定範圍 0.00~5.00(Hz) 1.00 出廠設定:1.00

▲當任意頻率到達後,若輸出頻率變化至一致寬度外時,則為不到達.

 **P4**–**17** 比較器輸入來源

 設定範圍 0:輸出頻率(Hz) 出廠設定:0 1:參考轉速(rpm) ◎P6-13 2:PG1 回授轉速(rpm) 3:PG2 回授轉速(rpm) 4:估測轉速(rpm) ◎P5-06 選項 4(無感測向量模式)估測的轉速 5:電流振幅(%) 6:激磁電流指令(%) 7:轉矩電流指令(%) ◎P5-06 選項 3﹑4(向量模式)的轉矩電流指令 8:激磁電流(%) ◎實際的激磁電流 9:轉矩電流(%) ◎實際的轉矩電流 10:Ai1(%) ◎端子 Ai1 輸入電壓  $11:Ai2( $\%$ )$  ◎端子 Ai2 輸入電壓 12:Ai3(%) ◎端子 Ai3 輸入電壓 13:徑值(%) 14~19:保留  **P4**–**18** 比較器設定 1

設定範圍 0.00~240.00 100 000 出廠設定:0.00

 **P4**–**19** 比較器設定 2

設定範圍 0.00~240.00 100 100 出廠設定:0.00

※P4-18(比較器設定1)和P4-18(比較器設定2)的單位由P4-17(比較 器輸入來源)決定

※任何單位到比較器,內部軟體會自動轉換

## **P4**–**20** 向量磁場建立時間

設定範圍 0.00~1.00(sec) 出廠設定:0.00

**P4**–**21** 啟動延遲時間

設定範圍 0.00~50.00(sec) 出廠設定:0.00 ▲INV OFF 後再啟動的延遲時間.

**P5**–**00** 額定電壓

設定範圍 20.00~110.00(%) 出廠設定:100.00

## ▲電機額定電壓.

▲供應的輸入電壓 R、S、T 成比例關係,不能超過輸入電壓,可以下降. 例:380V\*98%=372.4V(變頻器輸出最高電壓值)

**P5**–**01** 額定電流

設定範圍 1.5~1000.0(A) 出廠設定:1.7

▲電機額定電流.

▲依照輸入 INV 的機種類型決定電流上限.

 **P5**–**02** 電機馬力數

設定範圍 0.5~600.0(HP) 出廠設定:1.0

- ▲電機輸出的額定功率,單位:馬力數(HP) 例如: 7.5kw/0.75=10HP
	- **P5**–**03** 電機額定頻率
	- 設定範圍 10.00~80.00(Hz) 出廠設定:60.00

 **P5**–**04** 電機額定轉速

設定範圍 0~4200(rpm) 2000 出廠設定:1700

 **P5**–**05** 電機極數

設定範圍 2~16(極) 2010年1月1日 出廠設定:4

▲向量控制時,變頻器會以此參數設定為基準,來做速度向量控制演 算.

※P5-02~P5-05 為電機銘牌參數群,設定務必依照電機銘牌設定.

※大容量驅動器驅動小容量的電機時,P5-01必須滿足:P5-01>變頻器 額定電流除以 2~3.

※P5-01 之最大和最小設定範圍:驅動器額定電流乘以(0.16~1.3). ※向量控制模式下,正確的參數設定可得到較好的速度響應及轉矩特 性曲線.

#### **P5**–**06** 回授控制模式

設定範圍 0:V/F 控制(說明1) 2000 出廠設定:0 1:V/F 控制+PG(說明 2) 2:無感測 V/F 控制(說明 3) 3:向量+PG(說明 4) 4:無感測向量控制(說明 5)

#### ▲說明 1

電機(無 PG)做此項參數檢測.

▲說明 2

有 PG 回授作滑差補償,可應用於精度較高之速度控制.

電機(有 PG)無法做參數檢測,請設定此項.

▲說明 3

利用電壓命令及回授電流信號來估測滑差作頻率補償.

▲說明 4

 電流型有 PG 回授向量控制,具有高精度速度控制及速度響應. ▲說明 5

利用電流命令與回授電流誤差進行轉矩電流補償.

比電壓型佳:a.轉速滑差較小.

b.低轉速區較大轉矩特性.

※(特殊電機請勿使用選項 4 模式).

▲控制模式 3 或 4:使用此模式前,必須先執行"P5-11"2:電氣參數檢 測才能運行此兩種模式.

▲控制模式 4:使用此模式前,必須先執行"P5-11"2:電氣參數檢測. 再執行"P5-11"3:機械參數檢測後運行此模式最佳.

※無感測=Sensorless

※編碼器 Encoder (PG)

安裝於電機的 PG 執行速度回授,可做轉差補償、高精度速度控制.

**P5**–**07** 轉速回授

## 設定範圍 0:無回授 出廠設定:0 1:有回授

**P5**–**08** PG1 方向

設定範圍 -1:B 相超前 A 相(說明 1) 出廠設定:1 ◎電機反轉 0:單相回授(說明 2) 1:A 相超前 B 相(說明 3) ◎電機正轉 ▲控制模式(P5-06)選 1.3 有效.

▲請客戶依照出廠值連接電機線,如:電機線正相 PG1 設反相(-1)馬

達會失速(馬達暴衝)

▲說明 1

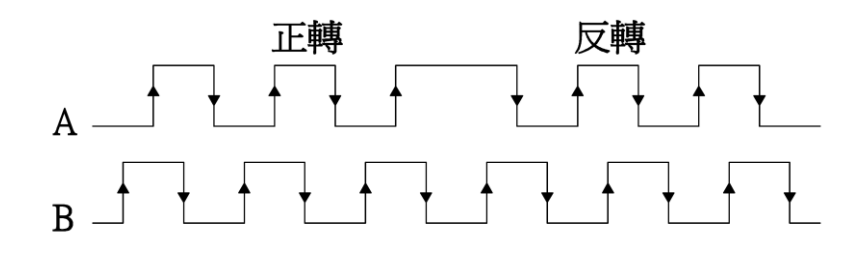

▲說明 2

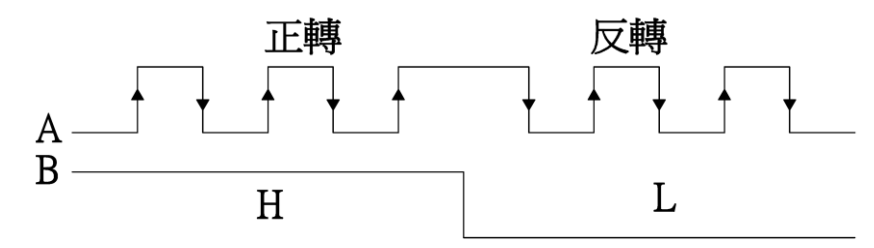

▲說明 3

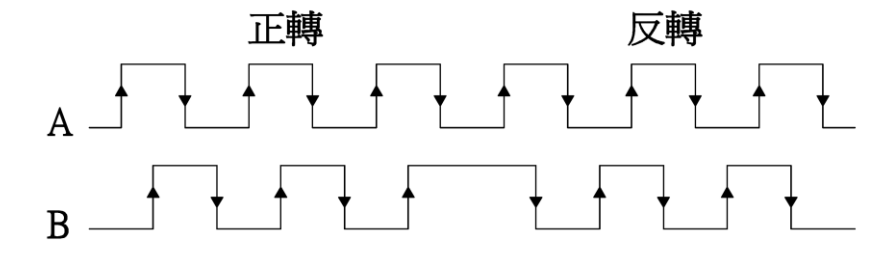

 **P5**–**09** PG1 每轉脈波數

設定範圍 600~2500(Pulse) 出廠設定:1024 ▲設定使用之 PG 為電機旋轉一圈所對應的脈波數. ▲此設定值為 PG 之解析度,解析度越高相對的速度控制的精準度就 **P5**–**10** PG1 回授錯誤檢測

設定範圍 0.00~10.00(sec) 出廠設定:0.00 ▲檢測 PG 是否斷線或接觸不良.

 **P5**–**11** 電機參數檢測

- 設定範圍 0:無效 出廠設定:0
	- 1:靜態電氣參數檢測(說明 1) ◎電機不會旋轉 2:電氣參數檢測(說明 2)
		- ◎電機會旋轉
	- 3:機械參數檢測(說明 3)
	- ◎此選項必須配合 PG,電機會旋轉

## ▲安全考量請將電機脫離機械負載再進行參數檢測.

- ▲說明 1
	- 準確度較 1(電氣參數檢測)低
	- 1-1.設定電機基本參數 P5-00~05
	- 1-2.P5-11 選擇 1
	- 1-3.按 FUNCT/DATA 鍵到 FXX.XX 畫頁
	- 1-4.按 FWD 鍵:顯示"Pr\_AL",Auto tuning 中
	- 1-5.量測完成量測參數自動存入 P5-12~16
	- 1-6.量測失敗顯示"Er 18"

#### ▲說明 2

- 執行靜態及動態電氣參數檢測
- 2-1.設定電機基本參數 P5-00~05
- 2-2.P5-11 選擇 2
- 2-3.按 FUNCT/DATA 鍵到 FXX.XX 畫頁
- 2-4.按 FWD 鍵:顯示"Pr\_AL",Auto tuning 中
- 2-5.此時電機開始旋轉約 25 秒
- 2-6.量測完成電機停止旋轉,量測參數自動存入 P5-12~16
- 2-7.量測失敗顯示"Er 18"
- ▲說明 3
	- 自動調諧檢測出電機轉子之機械慣量(必須要有 PG)
	- 3-1.設定 PG 參數 P5-08~10
	- 3-2.設定電機基本參數 P5-00~05
	- 3-3.P5-11 選擇 3
	- 3-4.按 FUNCT/DATA 鍵到 FXX.XX 畫頁
	- 3-5.按 FWD 鍵:顯示"Pr\_Jn",Auto tuning 中.
	- 3-6.此時電機開始旋轉約 10 秒.
	- 3-7.量測完成電機停止旋轉,量測參數自動存入 P5-17.
	- 3-9.量測失敗顯示"Er 18".

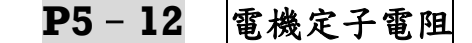

設定範圍 500~32767 20000 出廠設定:10000

- **P5**–**13** 電機轉子電阻
- 設定範圍 500~32767 2000 出廠設定:8000
- **P5**–**14** 電機定子自感
- 設定範圍 3250~32767 2000 出廠設定:9000
- **P5**–**15** 電機互感
- 設定範圍 3250~32767 2000 2000 出廠設定:8750
- **P5**–**16** 電機磁場電流

設定範圍 0.00~99.00 1000 000 出廠設定:30.00

※P5-12~16參數由P5-11電機參數檢測1(靜態)或2(動態)自動調諧, 所檢測之電機靜態電氣參數.

※當 P5-06 控制模式為 3 或 4(向量控制)時,須先作上述檢測.

### **P5**–**17** 電機機械常數

設定範圍 100~32767 2000 出廠設定:100

- ▲P5-17 參數由 P5-11 電機參數檢測 3 自動調諧,所檢測之電機機械 常數.
- ▲此參數設定請勿設定太大,容易造成機械共振.
- ▲當 P5-06 控制模式為 3 或 4(向量控制)時,須先作上述檢測.

### **P5**–**18** PG2 方向

設定範圍 -1:B 相超前 A 相(說明 1) = 出廠設定:1

## ◎電機反轉

- 0:單相回授(說明 2)
- 1:A 相超前 B 相(說明 3)

◎電機正轉

 $\overline{\blacktriangle$ 說明 1

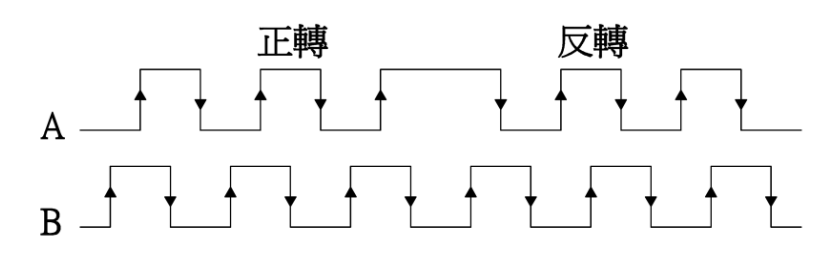

▲說明 2

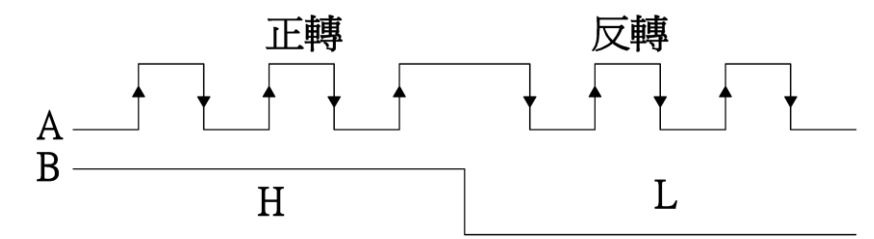

▲說明 3

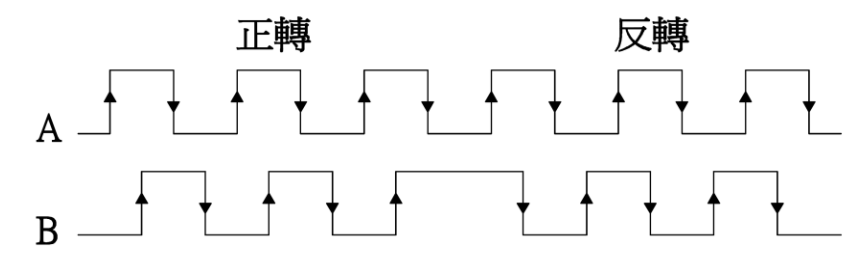

- **P5**–**19** PG2 電子齒輪分子
- 設定範圍 1~30000 1000 出廠設定:1024

- **P5**–**20** PG2 電子齒輪分母
- 設定範圍 1~30000 出廠設定:1024

 ※PG2\*P5-19(電子齒輪分子)/P5-20(電子齒輪分母) 1800\*1024/1024=1800rpm

# **P5**–**21** 速度偏差準位

設定範圍 0.00~50.00 1000 出廠設定:10.00 ▲設定轉速和實際轉速的速度誤差.

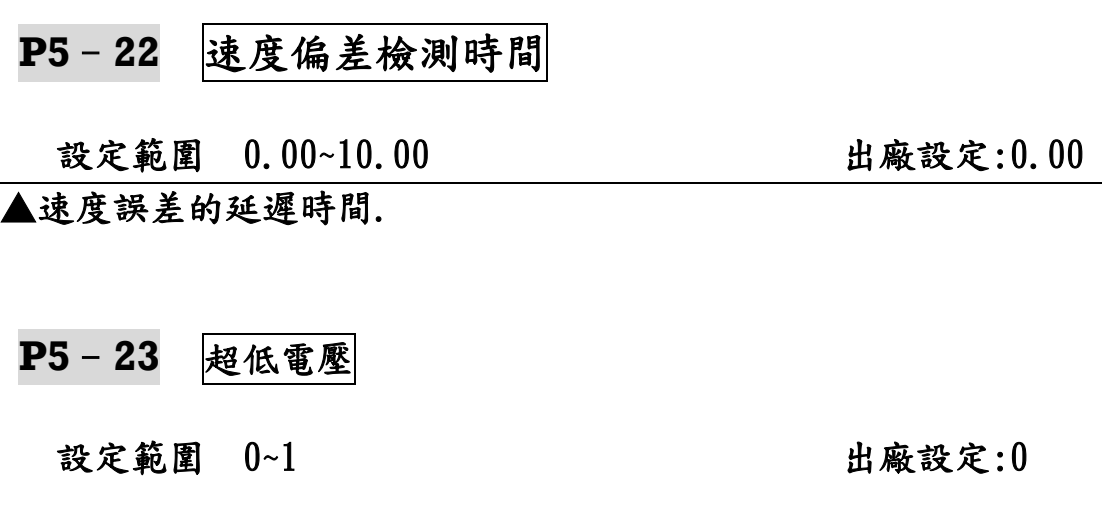

**P5**–**24** PG2 濾波上升時間

設定範圍 0.000~10.000(Hz) 出廠設定:0.010

## P6:[應用參數](#page-1-0) ☆表示運行中可修改參數

## **P6**–**00** 程序運轉模式

設定範圍 0:無功能 出廠設定:0

- 1:往返式後停機(說明 1) 2:循環式後停機(說明 2)
- 3:往返式後主速
- 4:循環式後主速

#### ▲說明 1

 往返式(16 段速):主速→第 1 段速→…第 7 段速→第 7 段速…主速 →停止或第二次往返週期.

#### ▲說明 2

- 循環式(8 段速):主速→第 1 段速→…第 7 段速→停止或第二次循 環週期.
- ▲程序運轉有效後,由 Di(P4-01~06 之 26:程序運轉)啟動程序運轉, 此時"P0-02:運轉控制來源"及"P0-03:主速頻率指令來源"皆無效.

### **P6**–**01** 程序運轉循環次數

設定範圍 1~999(次) 出廠設定:1

▲當實際程序運轉循環次數,達此設定值時即停止程序運轉.

 **P6**–**02** 程序運轉第 0 段

設定範圍 -30000~30000(sec) 出廠設定:1

- **P6**–**03** 程序運轉第 1 段
	- 設定範圍 -30000~30000(sec) 出廠設定:0

## **P6**–**04** 程序運轉第 2 段

設定範圍 -30000~30000(sec) 出廠設定:0

#### **P6**–**05** 程序運轉第 3 段

設定範圍 -30000~30000(sec) 出廠設定:0

- **P6**–**06** 程序運轉第 4 段
	- 設定範圍 -30000~30000(sec) 出廠設定:0
- **P6**–**07** 程序運轉第 5 段
	- 設定範圍 -30000~30000(sec) 出廠設定:0
- **P6**–**08** 程序運轉第 6 段
	- 設定範圍 -30000~30000(sec) 出廠設定:0
- **P6**–**09** 程序運轉第 7 段

設定範圍 -30000~30000(sec) 出廠設定:0

- ※正秒數設定值為正轉之方向及時間,負秒數設定值為反轉之方向及 時間.
- ※運轉頻率由 P2-0~7:主速,多段速設定決定.
- ※此時P0-04:電機轉向限制設定"及"P2-12~P2-27:主速,多段速時間 皆無效.
	- **P6**–**10** 主速輸入 1
	- 設定範圍 0:0 段速 出廠設定:1 1:Ai1 輸入 ◎類比端子 Ai1 輸入(0V~10V 或 0V~±10V) 2:Ai2 輸入 ◎類比端子 Ai2 輸入(0V~10V 或 0V~±10V) 3:Ai3 輸入 ◎類比端子 Ai3 輸入(0V~10V 或 4mA~20mA) 4:PG2 轉速(rpm)
5:PI 輸出值

6:卷放速度值

#### 7:慣性摩擦損補償值

- **P6**–**11** 主速輸入 2
- 設定範圍 0:0 段速 出廠設定:1 1:Ai1 輸入 ◎類比端子 Ai1 輸入(0V~10V 或 0V~±10V) 2:Ai2 輸入 ◎類比端子 Ai2 輸入(0V~10V 或 0V~±10V) 3:Ai3 輸入 ◎類比端子 Ai3 輸入(0V~10V 或 4mA~20mA) 4:PG2 轉速(rpm) 5:PI 輸出值 6:卷放速度值 7:慣性摩擦損補償值

※P6-10 和 P6-11 選項 6(卷放徑值)使用乘法較佳.

#### **P6**–**12** 第二主速來源

設定範圍 0:0~7 段速 出廠設定:0

 1:Ai1 輸入 ◎類比端子 Ai1 輸入(0V~10V 或 0V~±10V) 2:Ai2 輸入 ◎類比端子 Ai2 輸入(0V~10V 或 0V~±10V) 3:Ai3 輸入 ◎類比端子 Ai3 輸入(0V~10V 或 4mA~20mA) 4:PG2 轉速(rpm)

**P6**–**13** 速度來源

設定範圍 0:Ramp 輸出 2000 0:000 mm + 2000 mm + 2000 mm + 2000 mm + 2000 mm + 2000 mm + 2000 mm + 2000 mm + 2000 mm + 2000 m 1:Ai1 輸入 ◎類比端子 Ai1 輸入(0V~10V 或 0V~±10V) 2:Ai2 輸入 ◎類比端子 Ai2 輸入(0V~10V 或 0V~±10V) 3:Ai3 輸入

◎類比端子 Ai3 輸入(0V~10V 或 4mA~20mA)

- 4:Ai1/Ai2/Ai3 輸入
	- ◎P4-01~06(DI 設定)任選 3 組,使用數位 Di 控制,
		- 分別控制 Ai1~3 類比輸入信號.
- 5:參考速度加法
- 6:參考速度減法
- 7:參考速度乘法
- 8:參考速度最大值
- 9:參考速度最小值

## **P6**–**14** 參考速度 1

設定範圍 0:Ramp 輸出 2000 0:000 mm 前出 2000 mm 出廠設定:1 1:Ai1 輸入

◎類比端子 Ai1 輸入(0V~10V 或 0V~±10V)

- 2:Ai2 輸入
- ◎類比端子 Ai2 輸入(0V~10V 或 0V~±10V)
- 3:Ai3 輸入

◎類比端子 Ai3 輸入(0V~10V 或 4mA~20mA)

- 4:PG2 轉速(rpm)
- 5:PI 輸出值
- 6:卷放速度×Ramp
- 7:慣量摩擦補償值

 **P6**–**15** 參考速度 2

 設定範圍 0:0 段速 出廠設定:1 1:Ai1 輸入 ◎類比端子 Ai1 輸入(0V~10V 或 0V~±10V) 2:Ai2 輸入 ◎類比端子 Ai2 輸入(0V~10V 或 0V~±10V) 3:Ai3 輸入 ◎類比端子 Ai3 輸入(0V~10V 或 4mA~20mA) 4:PG2 轉速(rpm) 5:PI 輸出值 6:卷放速度×Ramp 7:慣量摩擦補償值 8:1+PI 輸出值 ◎當 PI 輸出為負值 9:1-PI 輸出值

▲選項 8.9 需配合 P6-14 選項 0 (Ramp 輸出) 和 P6-13(速度來源)選 項 7(參考速度乘法).

#### **P7**–**00** PI 命令選擇

# 設定範圍 0:PI 零點設定 出廠設定:0 ◎P7-03(PI 零點設定) 1:Ai1 輸入 2:Ai2 輸入 3:Ai3 輸入 4:PG1 回授值 5:PG2 轉速(rpm) 6:Ramp 輸出 ◎S 曲線輸出 7:輸出總電流 8:轉矩電流 9:卷放張力值

 **P7**–**01** PI 回授選擇

 設定範圍 0:PI 零點設定 出廠設定:0 ◎P7-03(PI 零點設定) 1:Ai1 輸入 2:Ai2 輸入 3:Ai3 輸入 4:PG1 回授值 5:PG2 轉速(rpm) 6:Ramp 輸出 ◎S 曲線輸出 7:輸出總電流 8:轉矩電流 9:卷放張力值

※回授 P7-01 不可與命令 P7-00 作相同設定.

#### **P7**–**02** D 回授選擇

設定範圍 0:PI 誤差值 2000 0:00 出廠設定:0

 ◎目標與檢出之誤差值,作為 D 輸入的來源 1:Ai1 輸入 2:Ai2 輸入

 3:Ai3 輸入 4:PG1 回授值 5:PG2 轉速(rpm) 6:Ramp 輸出 ◎S 曲線輸出 7:加減速設定 8:輸出總電流 9:轉矩電流 10:-Ai1 輸入 11:-Ai2 輸入 12:-Ai3 輸入 13:-PG1 回授值 14:-PG2 轉速(rpm) 15:-Ramp 輸出 ◎S 曲線輸出 16:-加減速設定 17:-輸出總電流 18:-轉矩電流

☆**P7**–**03** PI 零點設定

設定範圍 0.00~100.00(%) カランス 出廠設定:50.00

☆**P7**–**04** PI 初始輸出限制

 設定範圍 0.00~100.00(%) 出廠設定:100.00 ▲到達機械原點,即自動無功能.

☆**P7**–**05** 第一組 Kp

設定範圍 0.00~300.00(%) 出廠設定:100.00

☆**P7**–**06** 第一組 Ki\_H

設定範圍 0.0~3000.0(%) 10.000 出廠設定:5.0

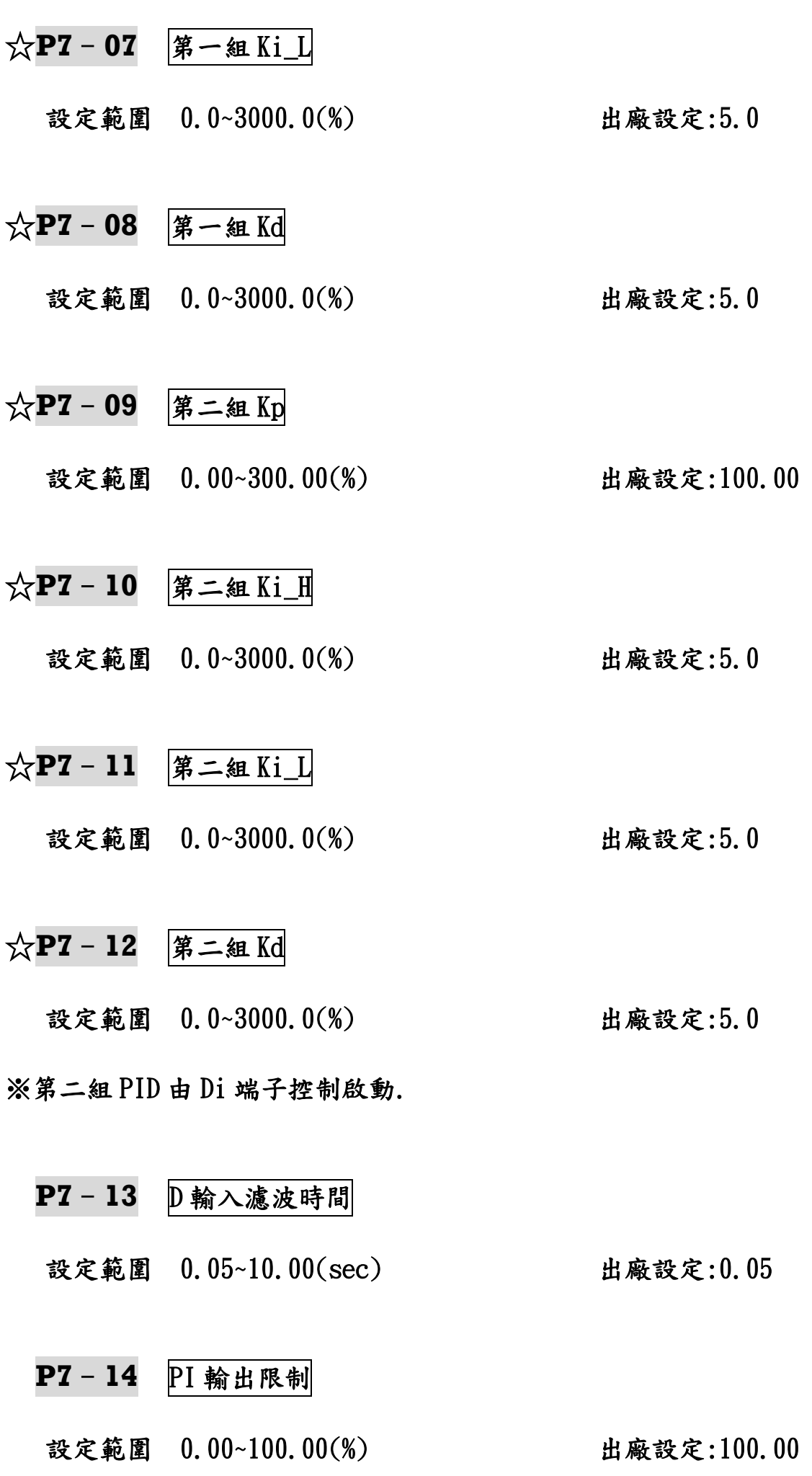

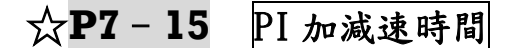

設定範圍 0.00~10.00(sec) 出廠設定:0.20

※ 1.線性自動 PI

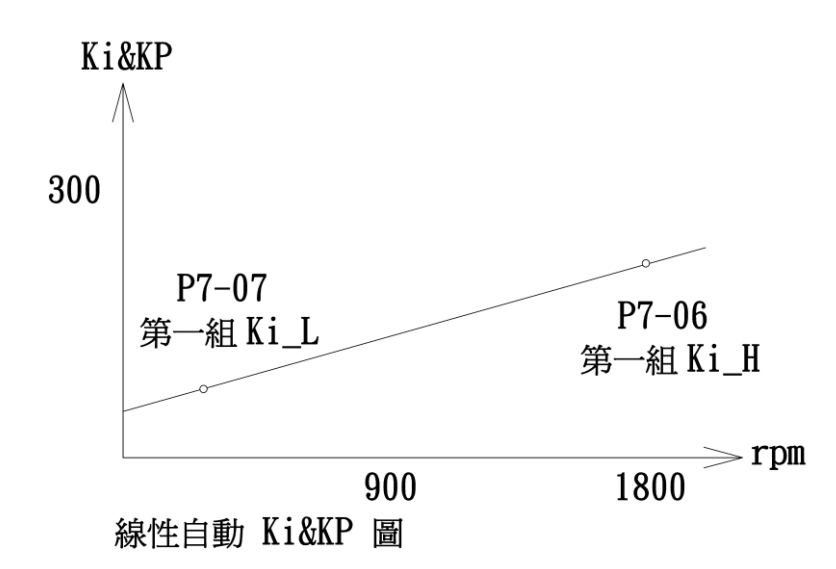

Ki 的值會隨著速度線性自動更改,然後 Ki\*KP(P7-05 第一組 KP)送至 INV 修正.

※ 2.外部兩段速度控制 PI Di8 與 DO4 配一條線連接 Di8 P4-06 設定選擇 17(第二組 PID 參數) DO4 P4-11 設定選擇 17(比較器 1) 比較器輸入來源 P4-17 選擇 1(參考轉速) 比較器設定 1 P4-18 設定 10(Hz)約 300rpm 以上當作高速

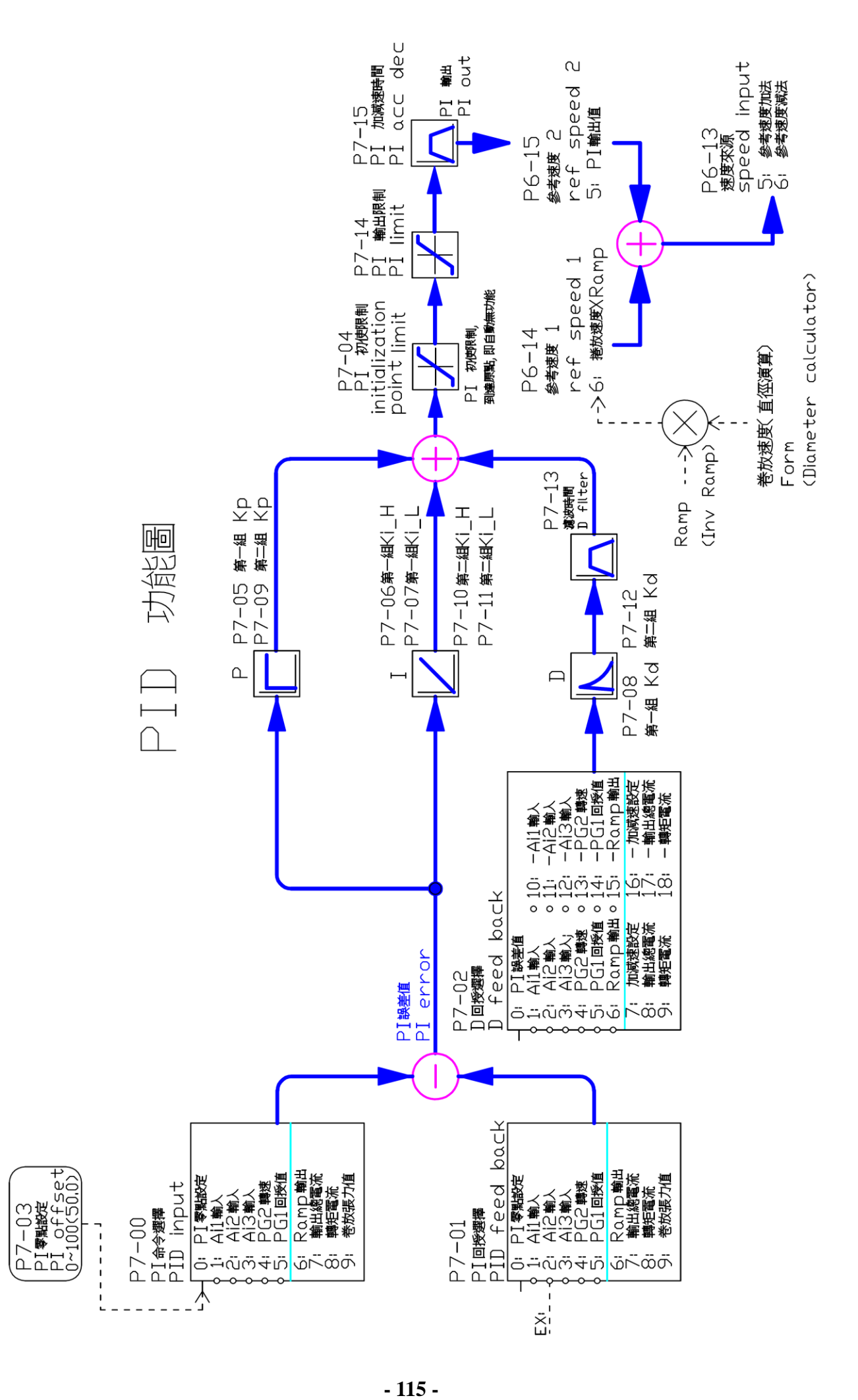

 **P8**–**00** 徑值演算模式

## 設定範圍 0:L/W 演算法 出廠設定:0 1:超音波偵測法 2:+PID 演算法 3:-PID 演算法

 **P8**–**01** 線速度選擇

設定範圍 0:Ramp 輸出 2000 0:000 mm + 2000 mm + 2000 mm + 2000 mm + 2000 mm + 2000 mm + 2000 mm + 2000 mm + 2000 mm + 2000 m 1:Ai1 輸入 2:Ai2 輸入 3:Ai3 輸入 4:PG2 轉速(rpm)

 **P8**–**02** 卷放速度選擇

設定範圍 0:控制模式 P5-06 2000 出廠設定:0 1:輸出頻率 2:PG1 回授值 3:估測速度

▲0:P5-06 選 0,2 用輸出頻率.選 1,3 用 PG1.選 4 用估測頻率.

- **P8**–**03** 卷放轉矩內部比例
- 設定範圍 0.00~100.00(%) カランス 出廠設定:100.00

 **P8**–**04** 卷放張力選擇

設定範圍 0:內部設定 P8-03 出廠設定:0 1:Ai1 輸入  $2:$ Ai2 輸入 3:Ai3 輸入 4:PG2 轉速(rpm)

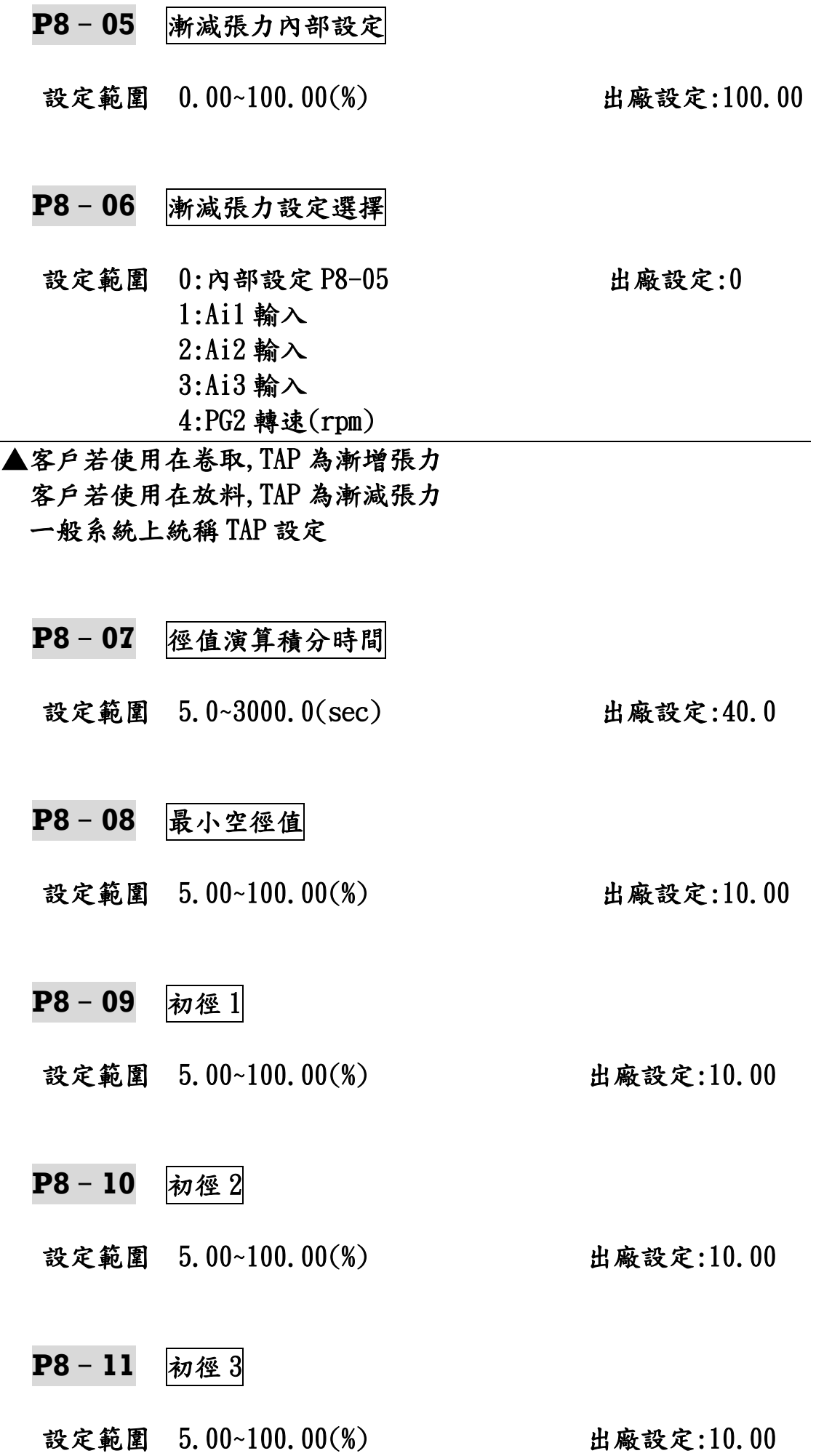

▲(超音波輸入最小空軸電壓設定),只有超音波輸入,特殊例子.

# **P8**–**12** 初徑 4

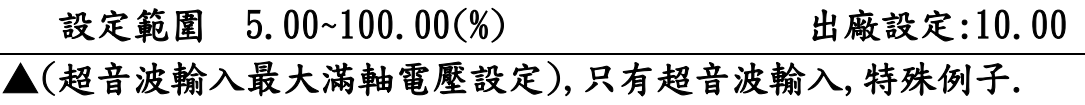

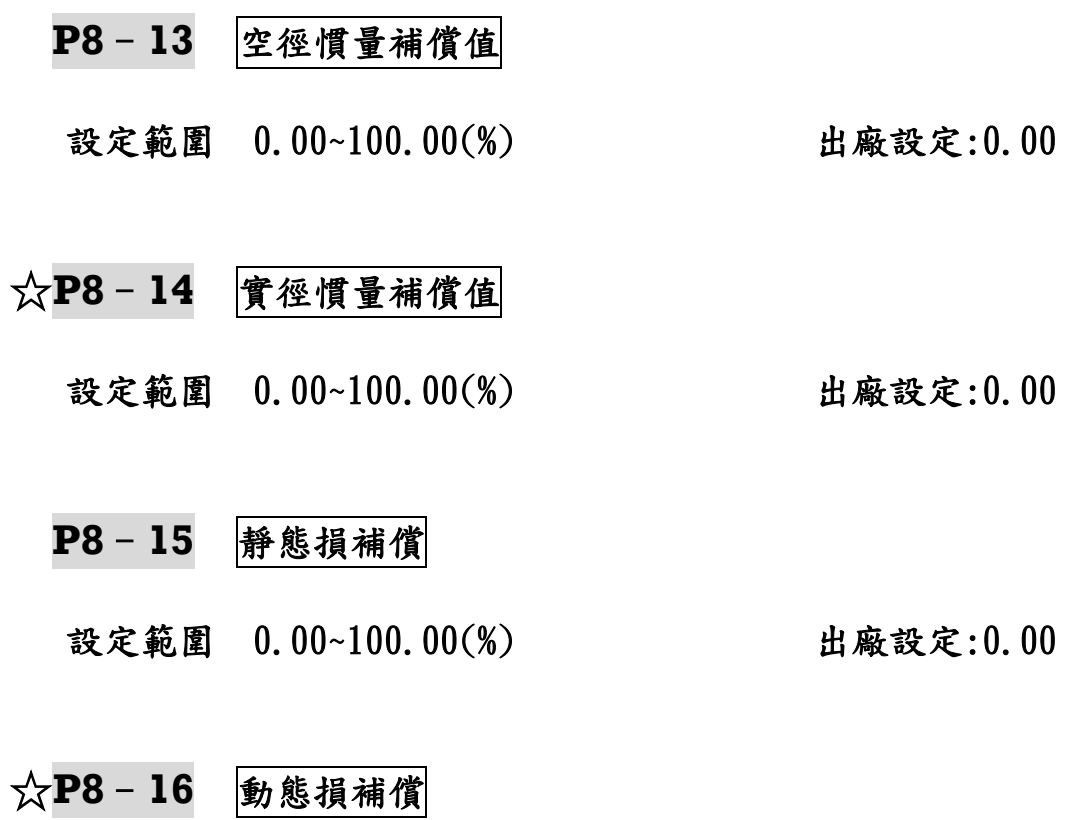

設定範圍 0.00~100.00(%) 出廠設定:0.00

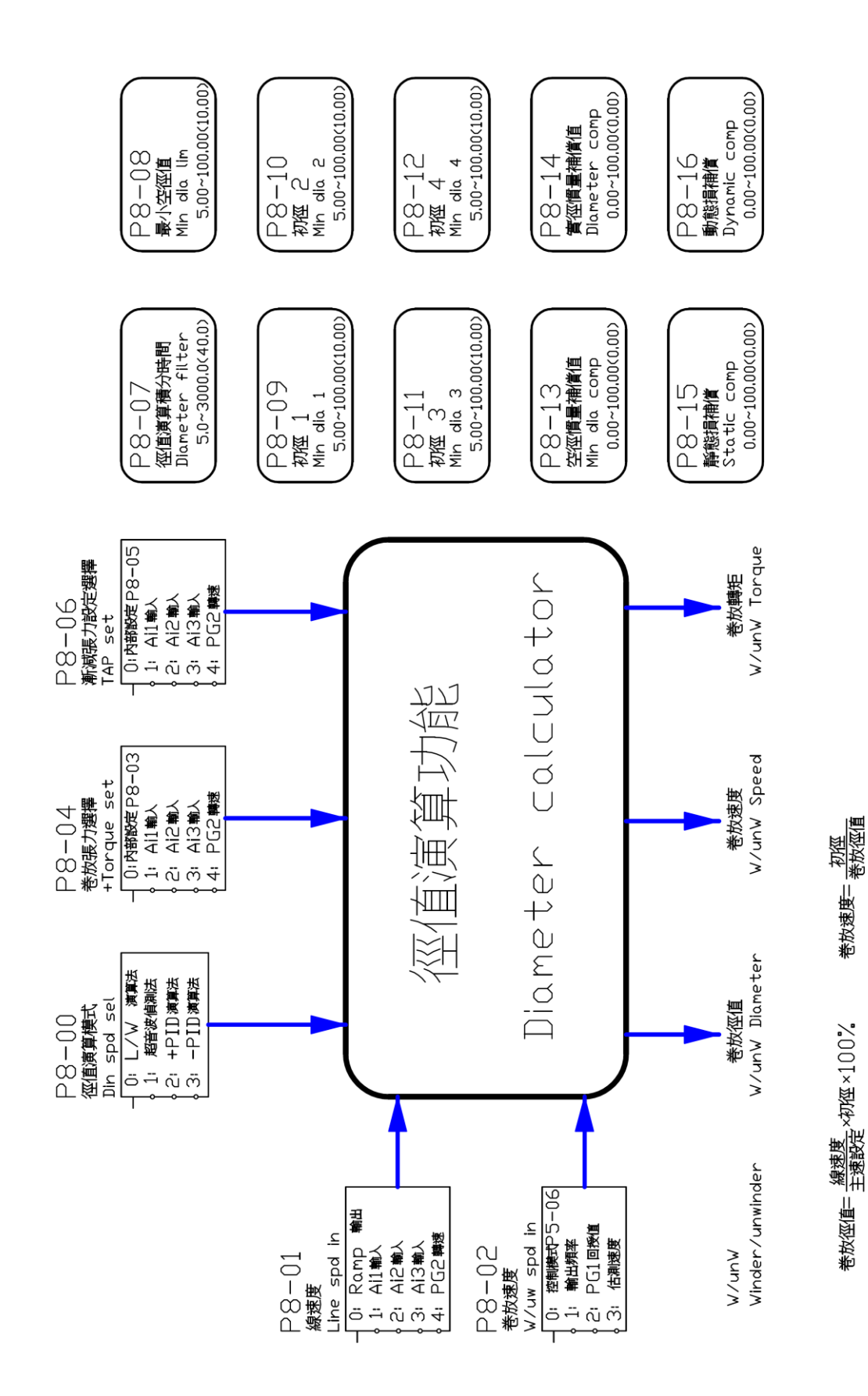

## P9:[保護、異常參數](#page-1-0) ☆表示運行中可修改參數

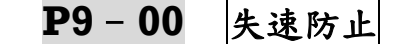

 設定範圍 0:不啟動 出廠設定:3 1:失速電壓啟動 2:失速電流啟動 3:失速(電流、電壓)啟動

▲向量模式(P5-06>3、4)選擇 1 ▲V/F 模式(P5-06>0、1、2)選擇 3

**P9**–**01** 減速失速電壓準位

設定範圍 1.00~1.25(Vdc) 出廠設定:1.10

- **P9**–**02** 加速失速電流準位
- 設定範圍 50.00~160.00(%) 出廠設定:120.00
- **P9**–**03** 過載電流準位

設定範圍 0.50~2.00 200 出廠設定:1.20 ▲此參數設定不得低於 P9-04(過載起始電流準位). ▲P9-03 必須大於 P9-04 15﹪,功能較優.(差距小於 5% ,易干擾)

**P9**–**04** 過載啟始電流準位

設定範圍 0.40~1.30 2000 出廠設定:1.05

- ※INV 馬力數大,電機馬力數小,設定 P9-04 和 P9-03 參數保護電機. 例:INV 20HP,電機 10HP
	- P9-04 設定 0.5 20×0.5=10HP P9-03 設定 60 20×60﹪=12HP

**P9**–**05** 過載電驛積分時間

設定範圍 0.1~120.0(sec) 出廠設定:60.0

#### **P9**–**06** 漏電流異常準位

設定範圍 0.05~1.00 出廠設定:0.30

**P9**–**07** 三相電流不平衡

設定範圍 0.00~1.00 2000 0000 出廠設定:0.30

▲0.00~0.03 不檢測, 其他數值:檢測. ▲故障碼會跳 Er-19(三相輸出電流不平衡)或 Er-4(定速中過電壓 或過電流).

#### **P9**–**08** 瞬間停電運轉

設定範圍 0:停機不運轉 超过速 出廠設定:0 1:循機啟動運轉

▲V/F 控制模式適用此功能. ▲參數選 0 會顯示 Er-7(直流漣電壓太低).

#### **P9**–**09** 瞬間停電時間

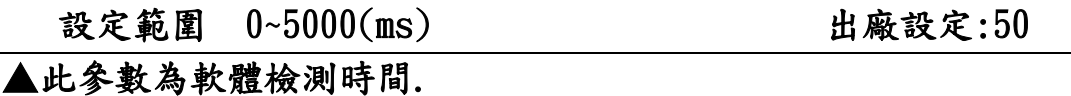

## **P9**–**10** 異常自動復歸

設定範圍 0~10(次) 出廠設定:0

▲設 0(次):無自動復歸.

▲OC(過電流)無效,其它皆有效.

▲設定的次數+1 為真正的復歸次數.

#### **P9**–**11** 異常再啟動

設定範圍 0:啟動頻率運轉 2000 出廠設定:0 1:循機啟動運轉

#### **P9**–**12** 煞車電壓準位

設定範圍 1.05~1.50 出廠設定:1.15

▲動態煞車動作準位=P0-11(電源電壓)\*1.414\*此設定值. ▲此功能需配合煞車電阻 (需選購含有煞車單元的 INV). ▲大馬力 INV,外接煞車單元,此功能無效.

**P9**–**13** 最新異常記錄

設定範圍 0:Er-1(待機中過電壓或過電流) 出廠設定:0 1:Er-2(加速中過電壓或過電流) 2:Er-3(減速中過電壓或過電流) 3:Er-4(定速中過電壓或過電流) 4:Er-5(過溫度跳機) 5:Er-6(直流電壓過高) 6:Er-7(直流電壓太低) 7:Er-8(電流過載超過容許時間) 8:Er-9(外部異常動作) 9:Er-10(漏電流異常) 10:Er-11(電流檢測器範圍與電機不匹配) 11:Er-12(U 相輸出側開路或電流檢測器故障) 12:Er-13(V 相輸出側開路或電流檢測器故障) 13:Er-14(W 相輸出側開路或電流檢測器故障) 14:Er-15(編碼器訊號異常) 15:Er-16(編碼器方向與輸出側相序相反) 16:Er-17(無轉速回授無法執行閉迴路控制) 17:Er-18(參數檢測失敗) 18:Er-19(三相輸出電流不平衡) 19:Er-20(AI 斷線) 20:Er-21(PG1 斷線) 21:Er-22(數位輸入端子重覆設定) 22:Er-23(DSP 儲存參數鎖住無法修改) 23:Er-24(參數超出範圍=>dEF1) 24:Er-25(手機儲存參數鎖住無法修改) 25:Er-26(讀回手機儲存參數錯誤) 26:Er-27(手機儲存參數寫入錯誤) 27:Er-28(通訊傳輸錯誤) 28:Er-29(失速) 29:Er-30(IGBT 故障) 30~40:保留

▲故障說明:八、異常保護顯示及處理對策

**P9**–**14** 前一次異常記錄

設定範圍 0:Er-1(待機中過電壓或過電流) 出廠設定:0 1:Er-2(加速中過電壓或過電流) 2:Er-3(減速中過電壓或過電流) 3:Er-4(定速中過電壓或過電流) 4:Er-5(過溫度跳機) 5:Er-6(直流電壓過高) 6:Er-7(直流電壓太低) 7:Er-8(電流過載超過容許時間) 8:Er-9(外部異常動作) 9:Er-10(漏電流異常) 10:Er-11(電流檢測器範圍與電機不匹配) 11:Er-12(U 相輸出側開路或電流檢測器故障) 12:Er-13(V 相輸出側開路或電流檢測器故障) 13:Er-14(W 相輸出側開路或電流檢測器故障) 14:Er-15(編碼器訊號異常) 15:Er-16(編碼器方向與輸出側相序相反) 16:Er-17(無轉速回授無法執行閉迴路控制) 17:Er-18(參數檢測失敗) 18:Er-19(三相輸出電流不平衡) 19:Er-20(AI 斷線) 20:Er-21(PG1 斷線) 21:Er-22(數位輸入端子重覆設定) 22:Er-23(DSP 儲存參數鎖住無法修改) 23:Er-24(參數超出範圍=>dEF1) 24:Er-25(手機儲存參數鎖住無法修改) 25:Er-26(讀回手機儲存參數錯誤) 26:Er-27(手機儲存參數寫入錯誤) 27:Er-28(通訊傳輸錯誤) 28:Er-29(失速) 29:Er-30(IGBT 故障) 30~40:保留

▲故障說明:八、異常保護顯示及處理對策

#### **P9**–**15** 前二次異常記錄

設定範圍 0:Er-1(待機中過電壓或過電流) 出廠設定:0 1:Er-2(加速中過電壓或過電流) 2:Er-3(減速中過電壓或過電流) 3:Er-4(定速中過電壓或過電流)

 4:Er-5(過溫度跳機) 5:Er-6(直流電壓過高) 6:Er-7(直流電壓太低) 7:Er-8(電流過載超過容許時間) 8:Er-9(外部異常動作) 9:Er-10(漏電流異常) 10:Er-11(電流檢測器範圍與電機不匹配) 11:Er-12(U 相輸出側開路或電流檢測器故障) 12:Er-13(V 相輸出側開路或電流檢測器故障) 13:Er-14(W 相輸出側開路或電流檢測器故障) 14:Er-15(編碼器訊號異常) 15:Er-16(編碼器方向與輸出側相序相反) 16:Er-17(無轉速回授無法執行閉迴路控制) 17:Er-18(參數檢測失敗) 18:Er-19(三相輸出電流不平衡) 19:Er-20(AI 斷線) 20:Er-21(PG1 斷線) 21:Er-22(數位輸入端子重覆設定) 22:Er-23(DSP 儲存參數鎖住無法修改) 23:Er-24(參數超出範圍=>dEF1) 24:Er-25(手機儲存參數鎖住無法修改) 25:Er-26(讀回手機儲存參數錯誤) 26:Er-27(手機儲存參數寫入錯誤) 27:Er-28(通訊傳輸錯誤) 28:Er-29(失速) 29:Er-30(IGBT 故障) 30~40:保留

▲故障說明:八、異常保護顯示及處理對策

#### **P9**–**16** 前三次異常記錄

## 設定範圍 0:Er-1(待機中過電壓或過電流) 出廠設定:0 1:Er-2(加速中過電壓或過電流) 2:Er-3(減速中過電壓或過電流) 3:Er-4(定速中過電壓或過電流) 4:Er-5(過溫度跳機) 5:Er-6(直流電壓過高) 6:Er-7(直流電壓太低) 7:Er-8(電流過載超過容許時間) 8:Er-9(外部異常動作) 9:Er-10(漏電流異常)

**- 124 -**

 10:Er-11(電流檢測器範圍與電機不匹配) 11:Er-12(U 相輸出側開路或電流檢測器故障) 12:Er-13(V 相輸出側開路或電流檢測器故障) 13:Er-14(W 相輸出側開路或電流檢測器故障) 14:Er-15(編碼器訊號異常) 15:Er-16(編碼器方向與輸出側相序相反) 16:Er-17(無轉速回授無法執行閉迴路控制) 17:Er-18(參數檢測失敗) 18:Er-19(三相輸出電流不平衡) 19:Er-20(AI 斷線) 20:Er-21(PG1 斷線) 21:Er-22(數位輸入端子重覆設定) 22:Er-23(DSP 儲存參數鎖住無法修改) 23:Er-24(參數超出範圍=>dEF1) 24:Er-25(手機儲存參數鎖住無法修改) 25:Er-26(讀回手機儲存參數錯誤) 26:Er-27(手機儲存參數寫入錯誤) 27:Er-28(通訊傳輸錯誤) 28:Er-29(失速) 29:Er-30(IGBT 故障) 30~40:保留

▲故障說明:八、異常保護顯示及處理對策

- **P9**–**17** 故障輸出頻率
	- 設定範圍 0.00~240.00(Hz) 出廠設定:0.00
		-

- **P9**–**18** 故障直流電壓
	- 設定範圍 0.0~1000.0(V) 出廠設定:0.0
- **P9**–**19** 故障輸出電壓
- 設定範圍 0.0~1000.0(V) 出廠設定:0.0
	-

## **P9**–**20** 故障輸出電流

設定範圍 0.0~3000.0(A) 出廠設定:0.0

※P9-17~P9-20 為電機故障輸出狀態,僅供監視.

# **P9**–**21** 清除異常記錄

 設定範圍 0:不清除 出廠設定:0 1:清除

## P10:[通訊參數](#page-1-0) ☆表示運行中可修改參數

- **P10**–**00** RS-485 站址 設定範圍 1~254 出廠設定:1  **P10**–**01** 通訊傳輸速度 設定範圍 0:4800bps 出廠設定:1 1:9600bps 2:19200bps 3:38400bps  **P10**–**02** Modbus 設定範圍 0:ASCII:<7, N, 2> 出廠設定:0  $1:ASCII: < 7, E, 1>$  $2:ASCII: < 7, 0, 1>$  $3:RTU: < 8, N, 2>$  $4:RTU: < 8, E, 1>$  $5:RTU: < 8, 0, 1>$  **P10**–**03** 通訊回應延遲時間 設定範圍 1~100(ms) 出廠設定:5 **P10**–**04** 通訊傳輸超時檢出 設定範圍 0.0~100.0(sec) 出廠設定:0.0 ▲設 0.0(sec):無超時檢出.  **P10**–**05** 通訊傳輸錯誤處理
	- 設定範圍 0:不偵測 出廠設定:0 1:減速停機 2:自然停機

## (一)[速度連動線性調整](#page-1-0)(類比連動)

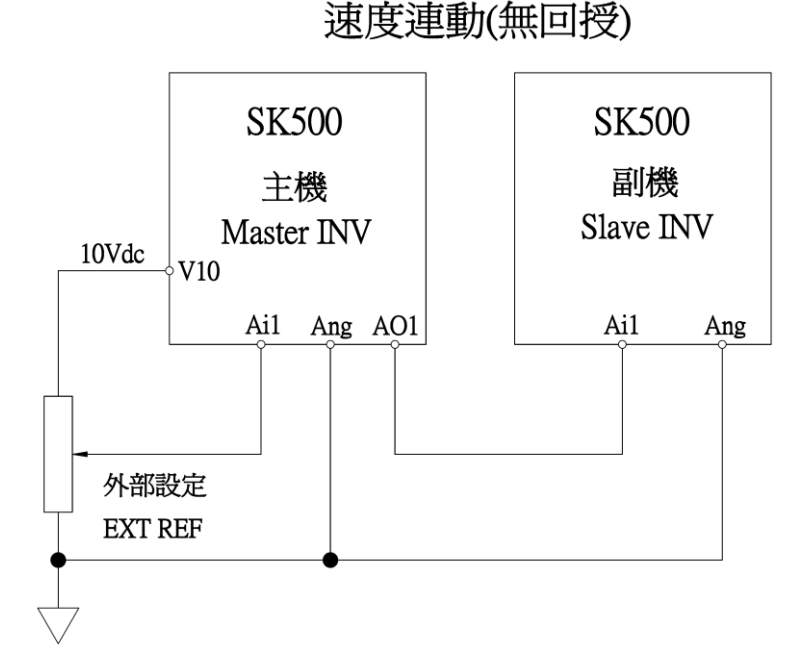

請依銘板設定電機規格,抓取電機參數 P5-11(電機參數檢測)選項 2 ※抓取電機參數後,P0-02(運轉控制來源)選項 1,由數位端子控制

主機:

 P0-03(主速命令來源) 選擇 1(Ai1 輸入) P3-21(AO1 輸出設定) 選擇 14(Ai1(%)) P3-23(AO1 輸出偏壓) 設定 0.00 P3-24(AO1 輸出正增益) 設定 100 P5-06(回授控制模式) 選擇 0(V/F 控制) P5-07(轉速回授) 選擇 0(無回授)

副機:

 P0-03(主速命令來源) 選擇 1(Ai1 輸入) P5-06(回授控制模式) 選擇 0(V/F 控制) P5-07(轉速回授) 選擇 0(無回授)

線性調整:外部設定調整為 9Vdc

 主機:P3-02(Ai1 輸入 10V 增益),調整使電機速度為 1620rpm(調整 0.05 約更改 1rpm)

 副機:P3-02(Ai1 輸入 10V 增益),調整使電機速度為 1620rpm(調整 0.05 約更改 1rpm)

線性調整:外部設定調整為 1Vdc

- 主機:P3-01(Ai1 輸入 1V 偏壓),調整使電機速度為 162rpm 調整 0.03 約更改 1rpm
- 副機:P3-01(Ai1 輸入 1V 偏壓),調整使電機速度為 162rpm 調整 0.03 約更改 1rpm

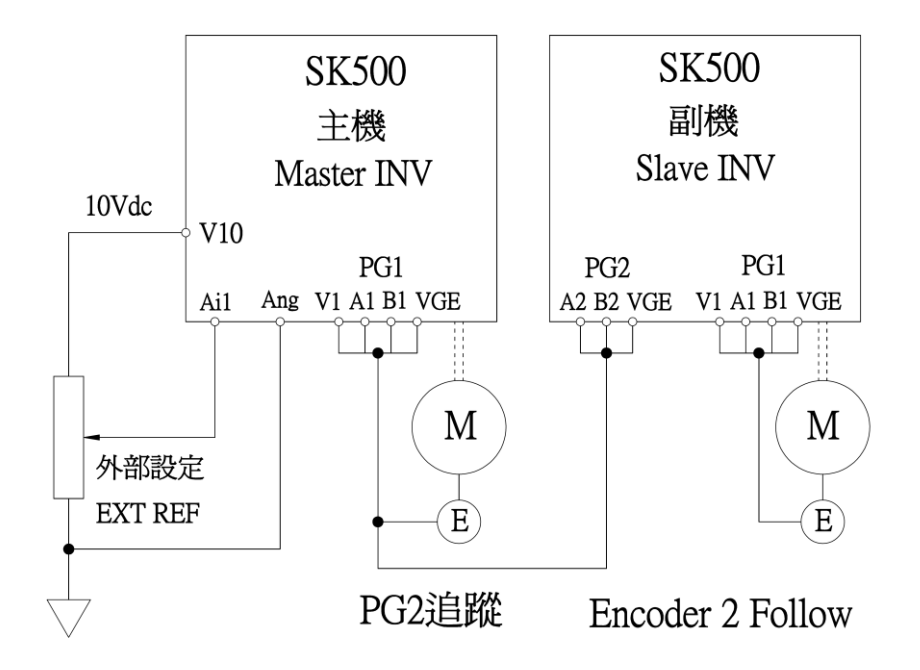

## 請依銘板設定電機規格,抓取電機參數 P5-11(電機參數檢測)選項 2 ※抓取電機參數後,P0-02(運轉控制來源)選項 1,由數位端子控制

主機:

 P0-03(主速命令來源) 選擇 1(Ai1 輸入) P5-06(回授控制模式) 選擇 3(向量+PG) P5-07(轉速回授) 選擇 1(有回授)

副機:

 P0-03(主速命令來源) 選擇 12(PG2 速度追蹤) P5-06(回授控制模式) 選擇 3(向量+PG) P5-07(轉速回授) 選擇 1(有回授)

#### 副機調整方式:

速度的比例,由電子齒輪比例決定

P5-19(電子齒輪分子)

P5-20(電子齒輪分母)

使用此參數加減速時間,請設定 1~2 秒

例:P2-12(第一段速加速時間) 設 2 秒

P2-13(第一段速減速時間) 設 2 秒

副機\*{P5-19(電子齒輪分子)/P5-20(電子齒輪分母)} 例子:1800\*1024/1024=1800rpm

## (三)[速度控制及轉矩控制](#page-1-0)

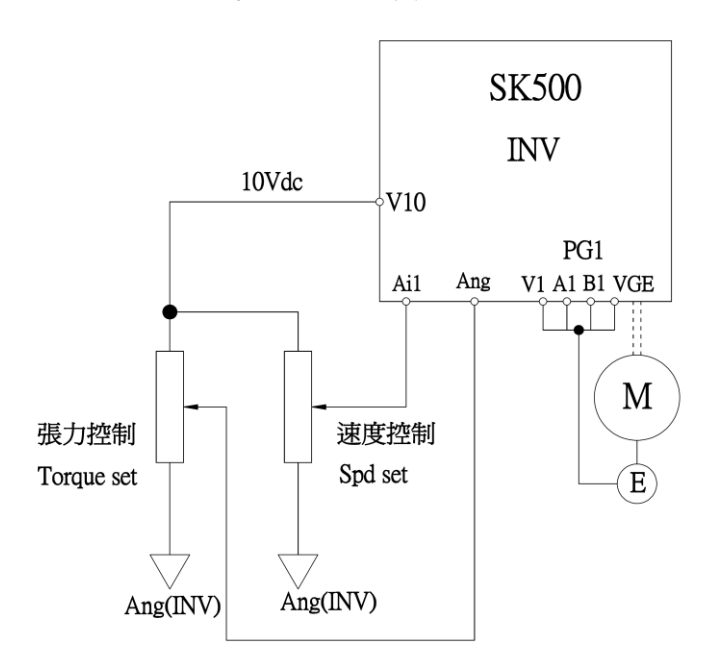

### 速度控制及轉矩控制

請依銘板設定電機規格,抓取電機參數 P5-11(電機參數檢測)選項 2 ※抓取電機參數後,P0-02(運轉控制來源)選項 1,由數位端子控制

P5-06(回授控制模式) 選項 1、3、4 適用 P5-07(轉速回授) 選擇 1(有回授)

INV:

 P0-03(主速命令來源) 選擇 1(Ai1 輸入) P1-29(轉矩限制來源) 選擇 2(Ai2 輸入)

也可使用張力控制器(Tension)功能如上

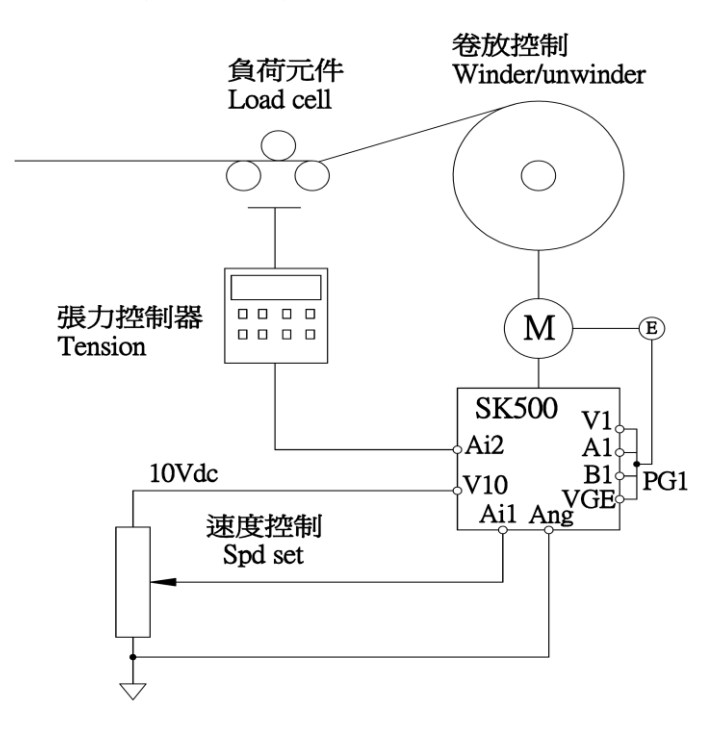

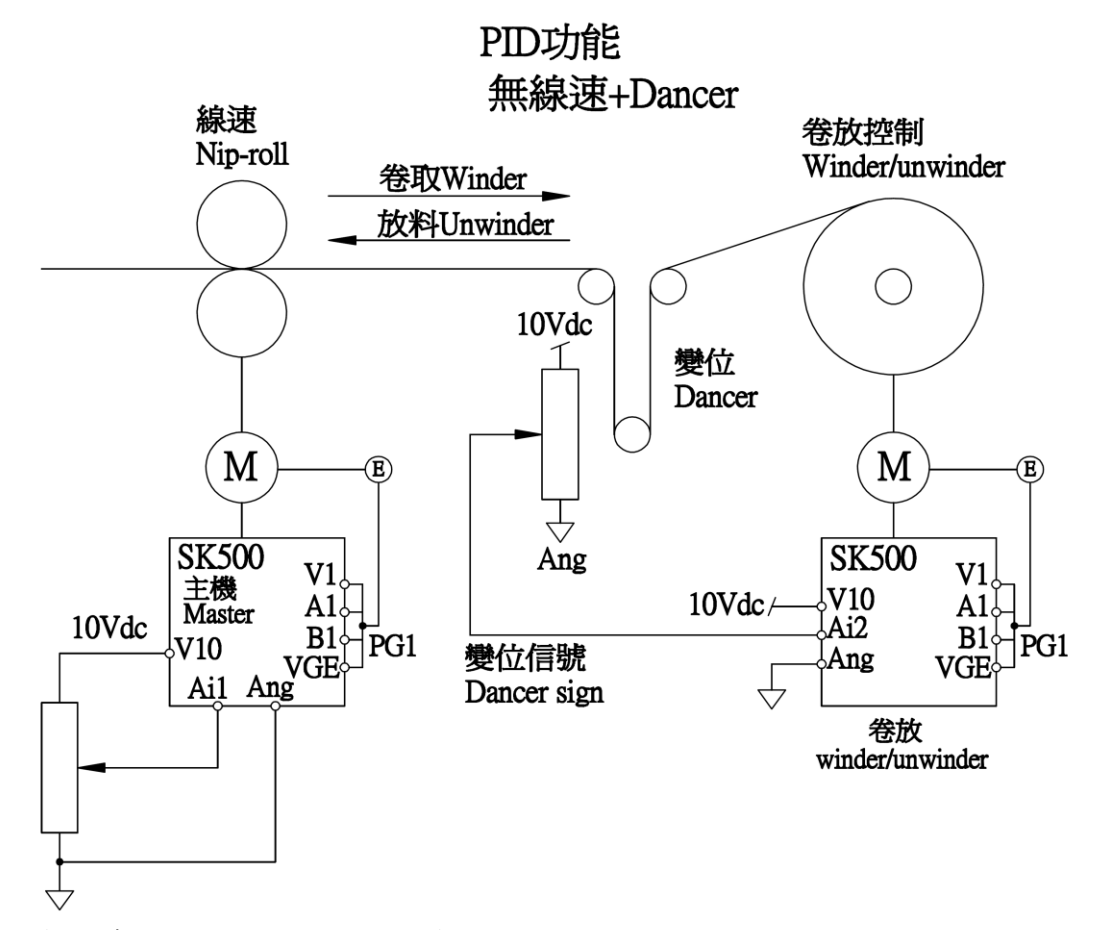

無線速卷放控制,適用於低線速,請勿超過 180 米/分鐘的設備 請依銘板設定電機規格,抓取電機參數 P5-11(電機參數檢測)選項 2 ※抓取電機參數後,P0-02(運轉控制來源)選項 1,由數位端子控制

主機參數如下:

P0-03(主速命令來源) 選擇 1(Ai1 輸入) P5-06(回授控制模式) 選擇 3(向量+PG) P5-07(轉速回授) 選擇 1(有回授)

卷放參數如下:

P0-03(主速命令來源) 選擇 0(0~7 段速) P2-00(主速設定) 設定 0(Hz) P5-06(回授控制模式) 選擇 3(向量+PG) P5-07(轉速回授) 選擇 1(有回授) P3-13(Ai2 輸入濾波時間) 設定 0.2 P6-13(速度來源) 選擇 5/6(參考速度加法/減法) P6-14(參考速度 1) 選擇 0(Ramp 輸出) P6-15(參考速度 2) 選擇 5(PI 輸出值) P7-00(PI 命令選擇) 選擇 0(PI 零點設定) P7-01(PI 回授選擇) 選擇 2(Ai2 輸入) P7-03(PI 零點設定) 設定 50(%)>>調整變位的機械原點 P7-04(PI 初始輸出限制) 設定 5(%)>>到達變位原點,即自動無 功能

PID 反應的調整(依實際狀況):

P7-05(第一組 Kp) 設定 100(%) P7-06(第一組 Ki H) 設定 5(%) P7-07(第一組 Ki\_L) 設定 5(%) P7-08(第一組 Kd) 設定 5(%)

## (五)PID [有線速卷放控制](#page-1-0)(類比連動)

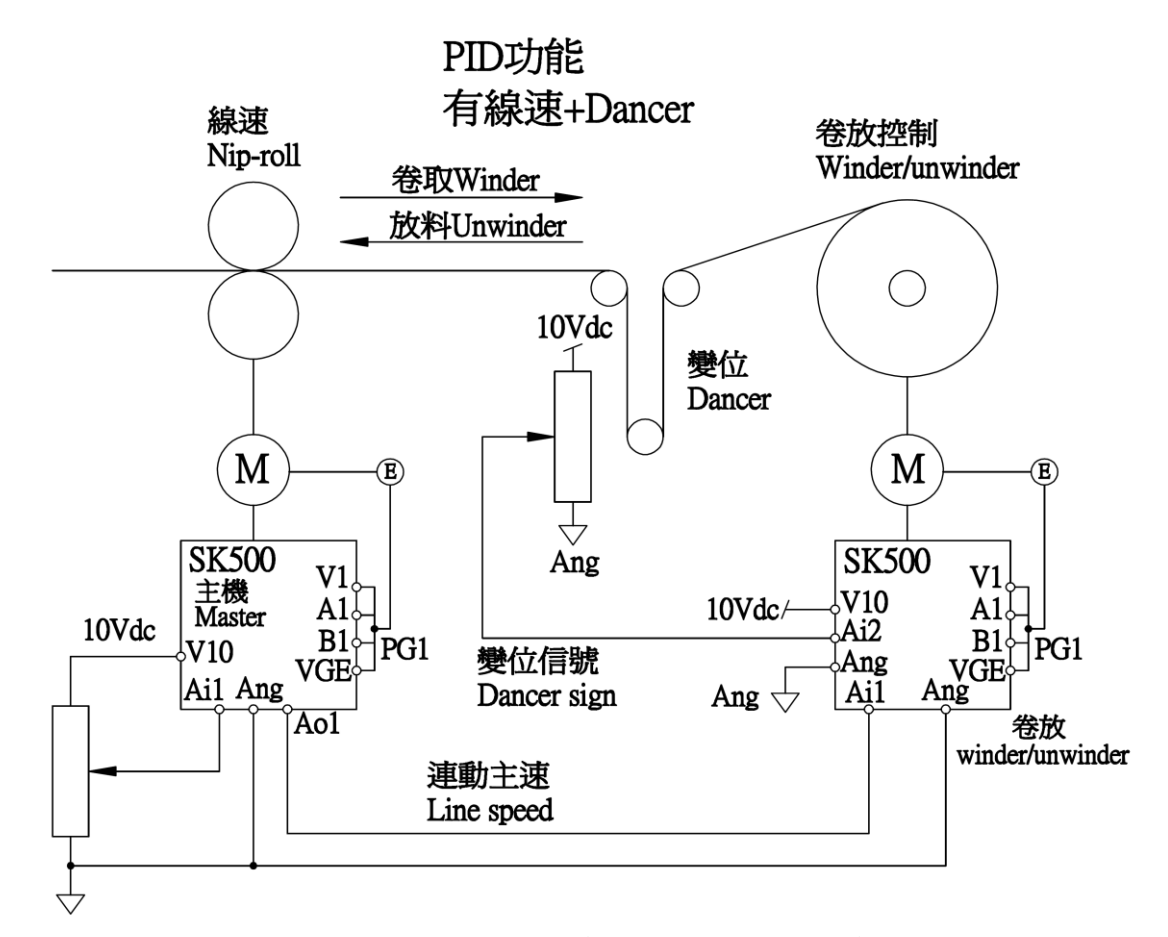

請依銘板設定電機規格,抓取電機參數 P5-11(電機參數檢測)選項 2 ※抓取電機參數後,P0-02(運轉控制來源)選項 1,由數位端子控制

主機參數如下:

P0-03(主速命令來源) 選擇 1(Ai1 輸入) P5-06(回授控制模式) 選擇 3(向量+PG) P5-07(轉速回授) 選擇 1(有回授) P3-21(Ao1 輸出設定) 選擇 14(Ai1(%)) P3-22(Ao1 輸出極性) 選擇 0(無極性)

卷放參數如下:

**- 134 -** P0-03(主速命令來源) 選擇 1(Ai1 輸入) ※主機 Ao1 接線至卷放 Ai1 P5-06(回授控制模式) 選擇 3(向量+PG) P5-07(轉速回授) 選擇 1(有回授) P3-13(Ai2 輸入濾波時間) 設定 0.2 P6-13(速度來源) 選擇 5/6(參考速度加法/減法) P6-14(參考速度 1) 選擇 0(Ramp 輸出) P6-15(參考速度 2) 選擇 5(PI 輸出值) P7-00(PI 命令選擇) 選擇 0(PI 零點設定) P7-01(PI 回授選擇) 選擇 2(Ai2 輸入) P7-03(PI 零點設定) 設定 50(%)>>調整變位的機械原點 P7-04(PI 初始輸出限制) 設定 5(%)>>到達變位原點,即自動無 功能

PID 反應的調整(依實際狀況):

P7-05(第一組 Kp) 設定 100(%) P7-06(第一組 Ki\_H) 設定 5(%) P7-07(第一組 Ki\_L) 設定 5(%) P7-08(第一組 Kd) 設定 5(%)

※ 例如:用於放料機,當表面張力小於機械損(機械損補償) Di3~8(P4-1~6)選項 13:外部轉矩反轉指令

## (六)PID [有線速卷放控制](#page-1-0)(PG2 連動)

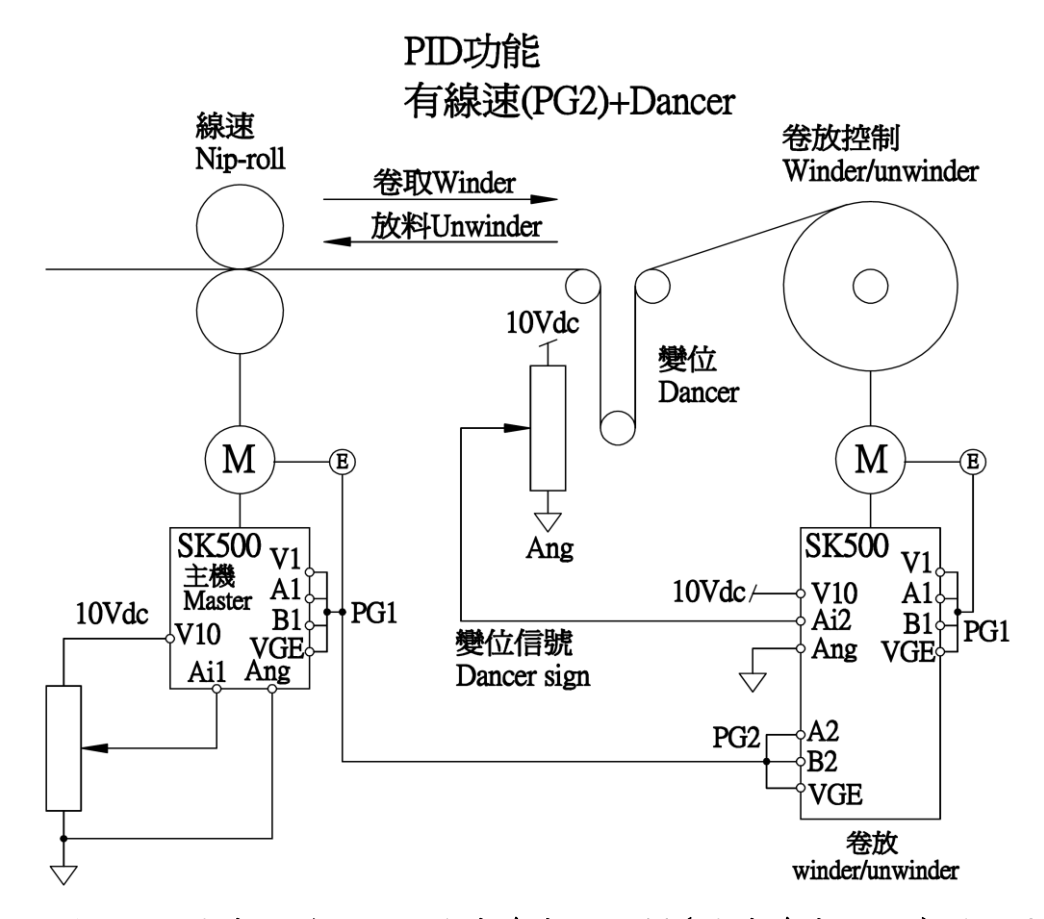

### 請依銘板設定電機規格,抓取電機參數 P5-11(電機參數檢測)選項 2 ※抓取電機參數後,P0-02(運轉控制來源)選項 1,由數位端子控制

主機參數如下:

P0-03(主速命令來源) 選擇 1(Ai1 輸入) P5-06(回授控制模式) 選擇 3(向量+PG) P5-07(轉速回授) 選擇 1(有回授)

卷放參數如下:

P0-03(主速命令來源) 選擇 13(PG2 轉速) ※主機 PG1(1A.1B.VGE)接線至卷放 PG2(2A.2B.VGE) P5-06(回授控制模式) 選擇 3(向量+PG) P5-07(轉速回授) 選擇 1(有回授) P3-13(Ai2 輸入濾波時間) 設定 0.2 P6-13(速度來源) 選擇 5/6(參考速度加法/減法) P6-14(參考速度 1) 選擇 0(Ramp 輸出) P6-15(參考速度 2) 選擇 5(PI 輸出值) P7-00(PI 命令選擇) 選擇 0(PI 零點設定) P7-01(PI 回授選擇) 選擇 2(Ai2 輸入) P7-03(PI 零點設定) 設定 50(%)>>調整變位的機械原點 P7-04(PI 初始輸出限制) 設定 5(%)>>到達變位原點,即自動無 功能

- PID 反應的調整(依實際狀況): P7-05(第一組 Kp) 設定 100(%)
	- P7-06(第一組 Ki\_H) 設定 5(%) P7-07(第一組 Ki\_L) 設定 5(%)
	- P7-08(第一組 Kd) 設定 5(%)

## (七)PID [有線速、徑值演算卷放控制](#page-1-0)(PG2 連動)

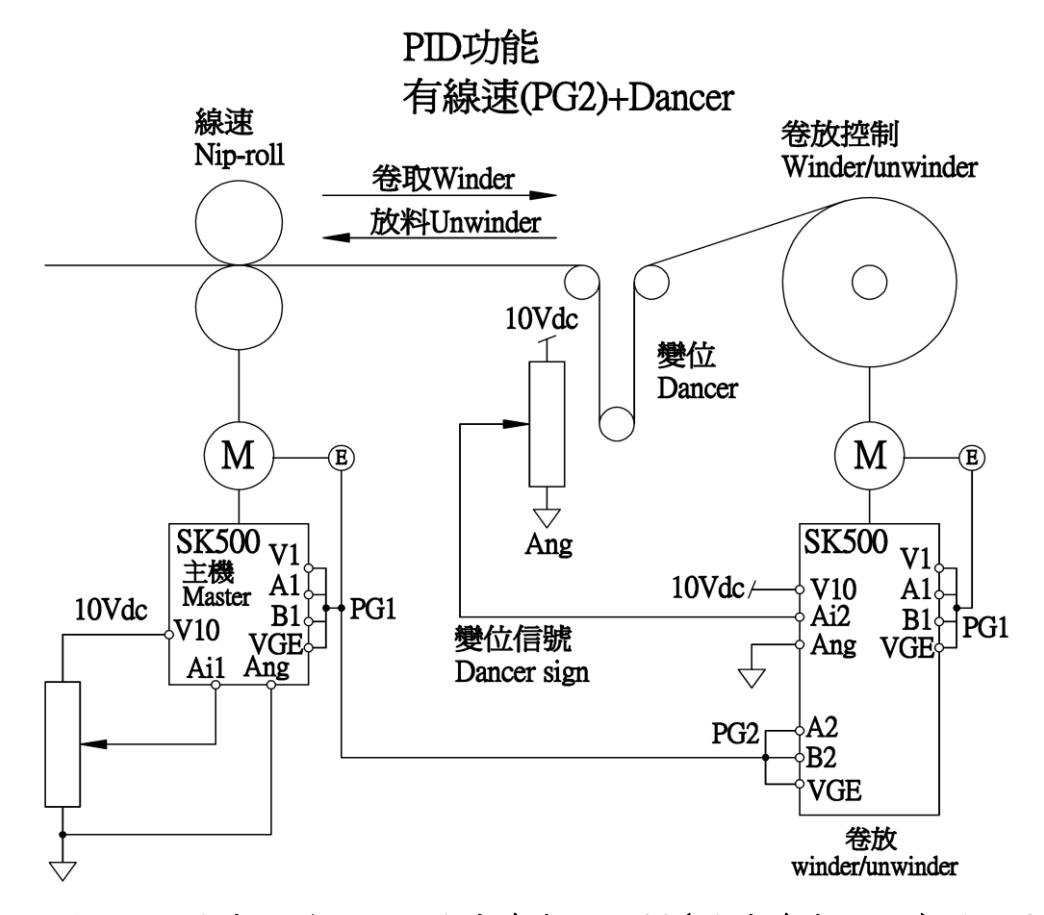

### 請依銘板設定電機規格,抓取電機參數 P5-11(電機參數檢測)選項 2 ※抓取電機參數後,P0-02(運轉控制來源)選項 1,由數位端子控制

主機參數如下:

P0-03(主速命令來源) 選擇 1(Ai1 輸入) P5-06(回授控制模式) 選擇 3(向量+PG) P5-07(轉速回授) 選擇 1(有回授)

卷放參數如下:

P0-03(主速命令來源) 選擇 13(PG2 轉速) ※主機 PG1(1A.1B.VGE)接線至卷放 PG2(2A.2B.VGE) P2-00(主速設定) 設定 0(Hz) P3-13(Ai2 輸入濾波時間) 設定 0.2 P5-06(回授控制模式) 選擇 3(向量+PG) P5-07(轉速回授) 選擇 1(有回授) P6-13(速度來源) 選擇 5/6(參考速度加法/參考速度減法) P6-14(參考速度 1) 選擇 6(卷放速度\*Ramp) P6-15(參考速度 2) 選擇 5(PI 輸出值) P7-01(PI 命令選擇) 選擇 2(Ai2 輸入) P7-03(PI 零點設定) 設定 50(%)>>調整變位的機械原點 P7-04(PI 初始輸出限制) 設定 5(%)>>到達變位原點,即自動無 功能

P8-00(徑值演算模式) 選擇 0(L/W 演算法) P8-01(線速度選擇) 選擇 4(PG2 轉速)

PID 反應的調整(依實際狀況):

P7-05(第一組 Kp) 設定 100(%) P7-06(第一組 Ki\_H) 設定 5(%) P7-07(第一組 Ki\_L) 設定 5(%) P7-08(第一組 Kd) 設定 5(%)

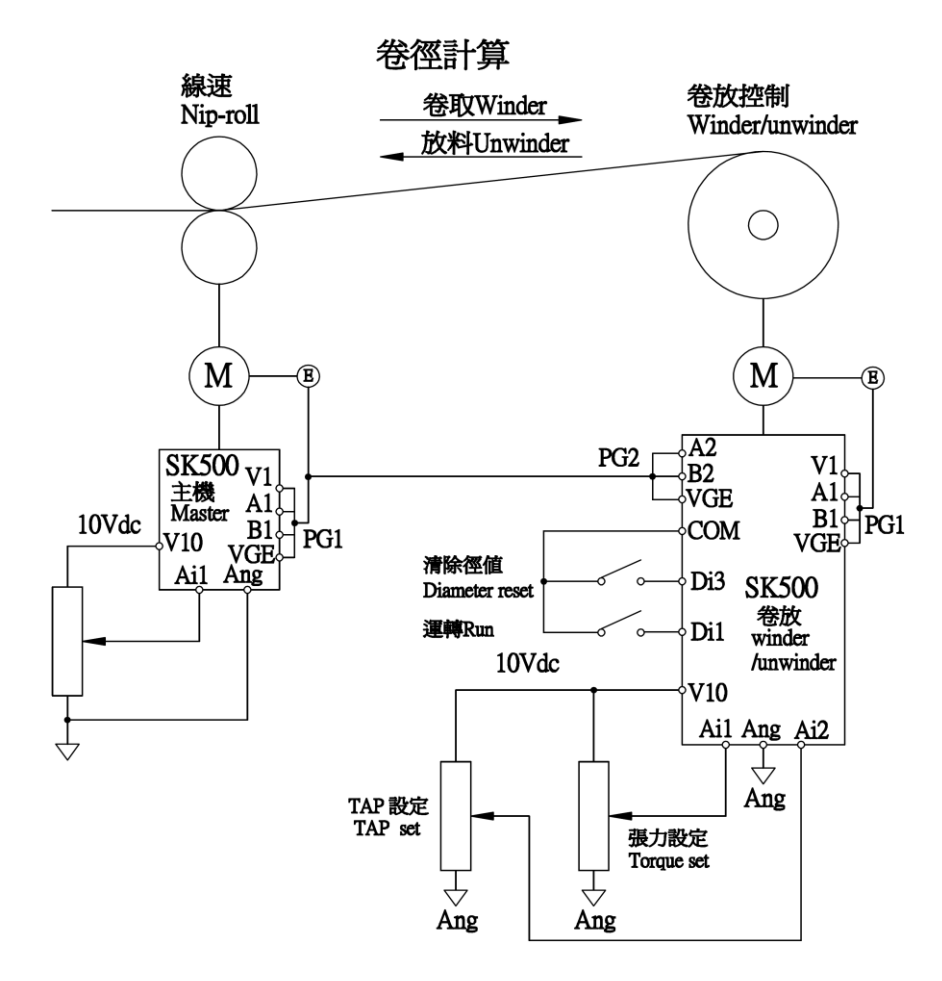

請依銘板設定電機規格,抓取電機參數 P5-11(電機參數檢測)選項 2 ※抓取電機參數後,P0-02(運轉控制來源)選項 1,由數位端子控制

主機參數如下:

P0-03(主速命令來源) 選擇 1(Ai1 輸入) P5-06(回授控制模式) 選擇 3(向量+PG) P5-07(轉速回授) 選擇 1(有回授)

卷放參數如下:

P0-03(主速命令來源) 選擇 5(主速加法) P1-21(向量低速磁場補償) 設定 100(%) P1-29(轉矩限制來源) 選擇 5(轉矩加法) P1-30(轉矩輸入 1) 選擇 7(慣量摩擦損補償值) P1-31(轉矩輸入 2) 選擇 6(卷放轉矩) P2-00(主速設定) 設定 2(Hz) P4-01(Di3 設定) 選擇 22(清除徑值) P4-00(Di1,Di2 設定) 選擇 0(運轉 FWD/RUN) P5-06(回授控制模式) 選擇 3(向量+PG1) P5-07(轉速回授) 選擇 1(有回授) P6-10(主速輸入 1) 選擇 0(0 段速)

P6-11(主速輸入 2) 選擇 4(PG2 轉速) P6-13(速度來源) 選擇 5(參考速度加法) P6-14(參考速度 1) 選擇 6(卷放速度\*Ramp) P6-15(參考速度 2) 選擇 0(零段速) P8-01(線速度選擇) 選擇 4(PG2 回授值) P8-02(卷放速度選擇) 選擇 0(Ramp 輸出) P8-04(卷放張力選擇) 選擇 1(張力設定) P8-06(漸減張力設定選擇) 選擇 2(Ai2 輸入) P8-07(徑值演算積分時間) 設定 40.0(sec)

產品直徑越大時間設定越長

產品直徑越小時間設定越短

P8-08(最小空徑值) 設定 10.00(%)

客戶依實際空徑值設定

P8-09~P8-12(初徑 1~4) 設定 10.00(%)

客戶依實際空徑值設定

 初徑 1~4 由 Di3~8 任選兩組 Di 設定做四種初徑 切換

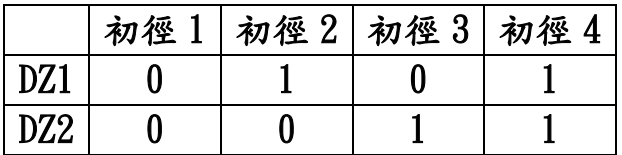

P8-13(空徑慣量補償值) 設定 0.00(%) 客戶依實際空徑慣量補償機械損

- P8-14(實際慣量補償值) 設定 0.00(%)
	- 客戶依實際使用慣量補償機械損
- P8-15(靜態損補償) 設定 0.00(%)

客戶依靜態補償機械損

P8-16(動態損補償) 設定 0.00(%) 客戶依動態補償機械損

卷放線速度的調整:

速度的比例,由電子齒輪比例決定

P5-19(電子齒輪分子)

P5-20(電子齒輪分母)

使用此參數加減速時間,請設定 1~2 秒

例:P2-12(第一段速加速時間)設 2 秒

P2-13(第一段速減速時間)設 2 秒

卷放\*{P5-19(電子齒輪分子)/P5-20(電子齒輪分母)} 例子:1800\*1024/1024=1800rpm

※電流控制即是轉矩控制,轉矩控制即是張力控制(系統統稱)

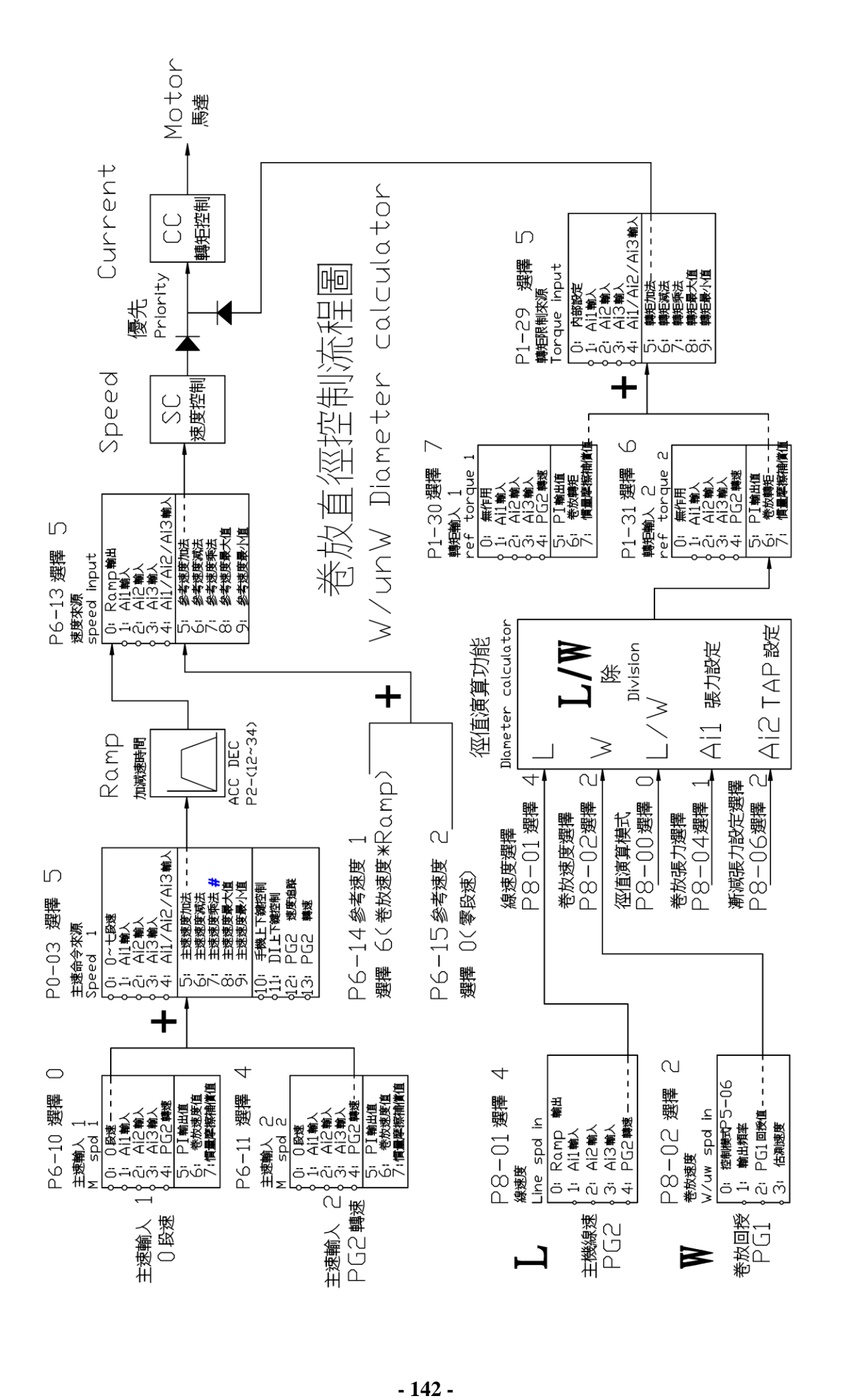

## (九)[多段速電梯控制](#page-1-0)(含 S 曲線)

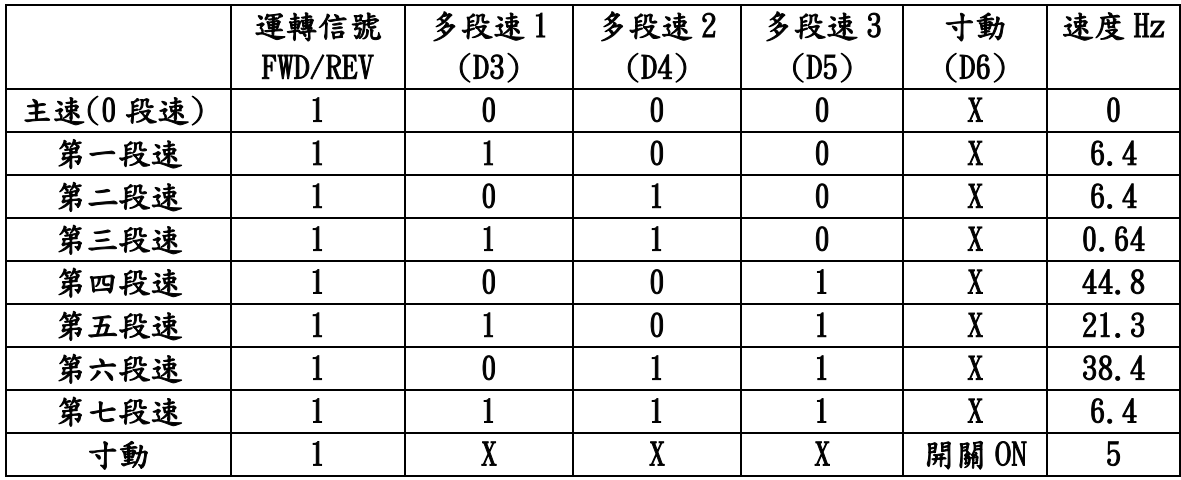

請依銘板設定電機規格,抓取電機參數 P5-11(電機參數檢測)選項 2 ※ 抓取電機參數後,P0-02(運轉控制來源)選項 1,由數位端子控制 ※ 接線如下圖:

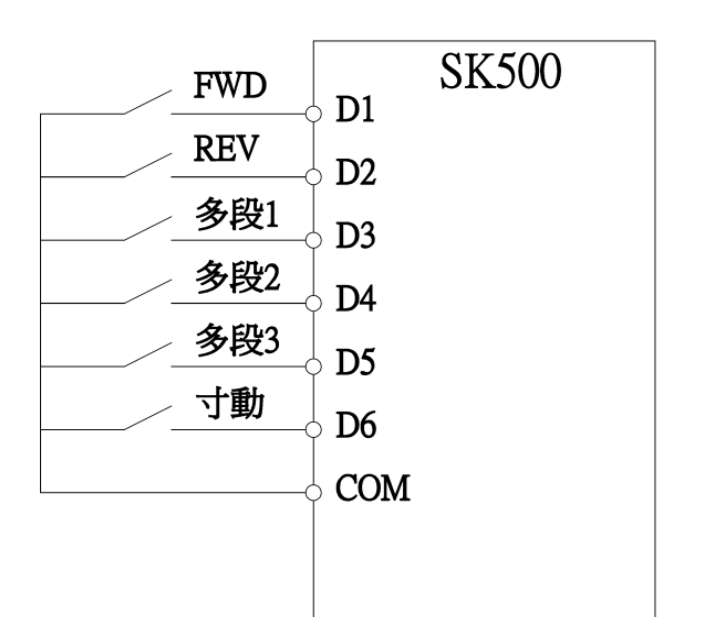

P0-02(運轉控制來源) 選擇 1(數位輸入端子) P0-03(主速命令來源) 選擇 0(0~7 段速) P2-00(主速設定) 設定 0 Hz P2-01(第 1 段速度設定) 設定 6.4 Hz P2-02(第 2 段速度設定) 設定 6.4 Hz P2-03(第 3 段速度設定) 設定 0.64 Hz P2-04(第 4 段速度設定) 設定 44.8 Hz P2-05(第 5 段速度設定) 設定 21.3 Hz P2-06(第 6 段速度設定) 設定 38.4 Hz P2-07(第 7 段速度設定) 設定 6.4 Hz P2-08(寸動速度設定) 設定 5 Hz P4-00(Di1,Di2 設定) 選擇 0(兩線式模式 1) Di1:(正轉 FWD)
Di2:(逆轉 REV)

P4-01(Di3 設定) 選擇 1(多段速 1) P4-02(Di4 設定) 選擇 2(多段速 2) P4-03(Di5 設定) 選擇 3(多段速 3) P4-04(Di6 設定) 選擇 4(寸動運轉) P5-06(回授控制模式) 選項 3(向量+PG)

#### S 曲線調整:

P2-31(S 曲線加速起始)1.2(sec)

P2-32(S 曲線加速到達)1.3(sec)

P2-33(S 曲線減速起始)1.2(sec)

P2-34(S 曲線減速到達)1.3(sec)

PI 調整: P1-02(向量低速 P) 設定 80(%),此功能低速轉矩大 加減速時間調整如下:(參考 P2)

P2-12、14、16、18、20、22、24、26、28 設定 1.8(sec)

P2-13、15、17、19、21、23、25、27、29 設定 1.2(sec)

P1-06(向量 PG 零速定位) 選擇 1(零速定位),此功能零數時最大轉矩

## [八、異常保護顯示及處理對策](#page-1-0)

- 8-1 試運轉
	- (1)將電源投入,讓電機以低速運轉,檢查電機運轉方向是否正 確?是否平滑轉動?是否有異常震動?待正確時再慢慢加快 速度測試.

 \*電機轉向相反,可更換 U、V、W 接線或用正/逆轉來切換轉向. (2)檢查(設定)所需之各項功能(參數).

- (3)若電機沒有連接至負載則可進行自動參數測量,測量前確 認電機極數、電壓及 PG 脈波數.
- (4)若電機連接至負載,無法進行自動參數測量又必須要有 PG 回授,則可先行將 P0-02 改為 0,正轉至 20Hz 再將 P0-00 改 為 4,看其速度若為負的,表示 PG A/B 相接反,更改後,若顯 示速度值不正常,例:4 極電機 20Hz 應為 600rpm,若差太 多(±80rpm)則表示 P5-09 可能錯了,檢查 PG 並改正.

#### 8-2 運轉

- (1)加上負載,以低速運轉再次確認電機轉向、特性.
- (2)依所需求的功能、特性實際運轉,確認是否正確良好.
- (3)起動或電機停止時,需由 INV 控制信號做開關控制,若由 電源開關來操作,會使 INV 使用壽命降低.
- 8-3 向量控制的電機自動參數偵測
	- (1)電機參數設定(電機需脫離負載)
		- P5-01 額定線電流
		- P5-04 電機額定轉速
			- 例:4P 50Hz 電機同步轉速 1500×0.9=1350rpm 4P 60Hz 電機同步轉速 1800×0.9=1620rpm
		- P5-02 電機馬力數
		- P5-05 電機極數
		- P5-07 轉速回授(若無 PG 請設定 0)
		- P5-09 PG1 每轉脈波數
		- P0-02 運轉控制來源(設定 0)
		- P5-11 電機參數檢測(設定 0)

設定完畢 Keypad 按 ON, SK500 會顯示 Pr-AL 進行參數檢測 (2)SK500 顯示 Ready 表示檢測成功

- P0-03 主速設定來源(設定 1)
- P1-29 轉矩限制來源(設定 2),需要時再設定
- P0-02 運轉控制來源(設定 1)
- P5-06 控制模式(設定 3),無 PG 請設定 4
- P0-06 停止模式(設定 0),需要時再設定
- P0-13 儲存參數(設定 1)
- (3)SK500 顯示 Er 表示檢測失敗,失敗原因請參照 8-4 說明

## 8-4 異常現象造成停機之檢查

 INV 本身有過電流、過負載、過電壓、低電壓、散熱片過熱、 失速防止等多項保護功能,一但異常故障發生,保護功能動 作,INV 停止輸出,多功能指示接點動作,電機自由運轉停止 並顯示故障原因,故障原因和排除方法如下表所示. \*異常發生後,必須先將異常故障排除,按 Reset 鍵才有效.

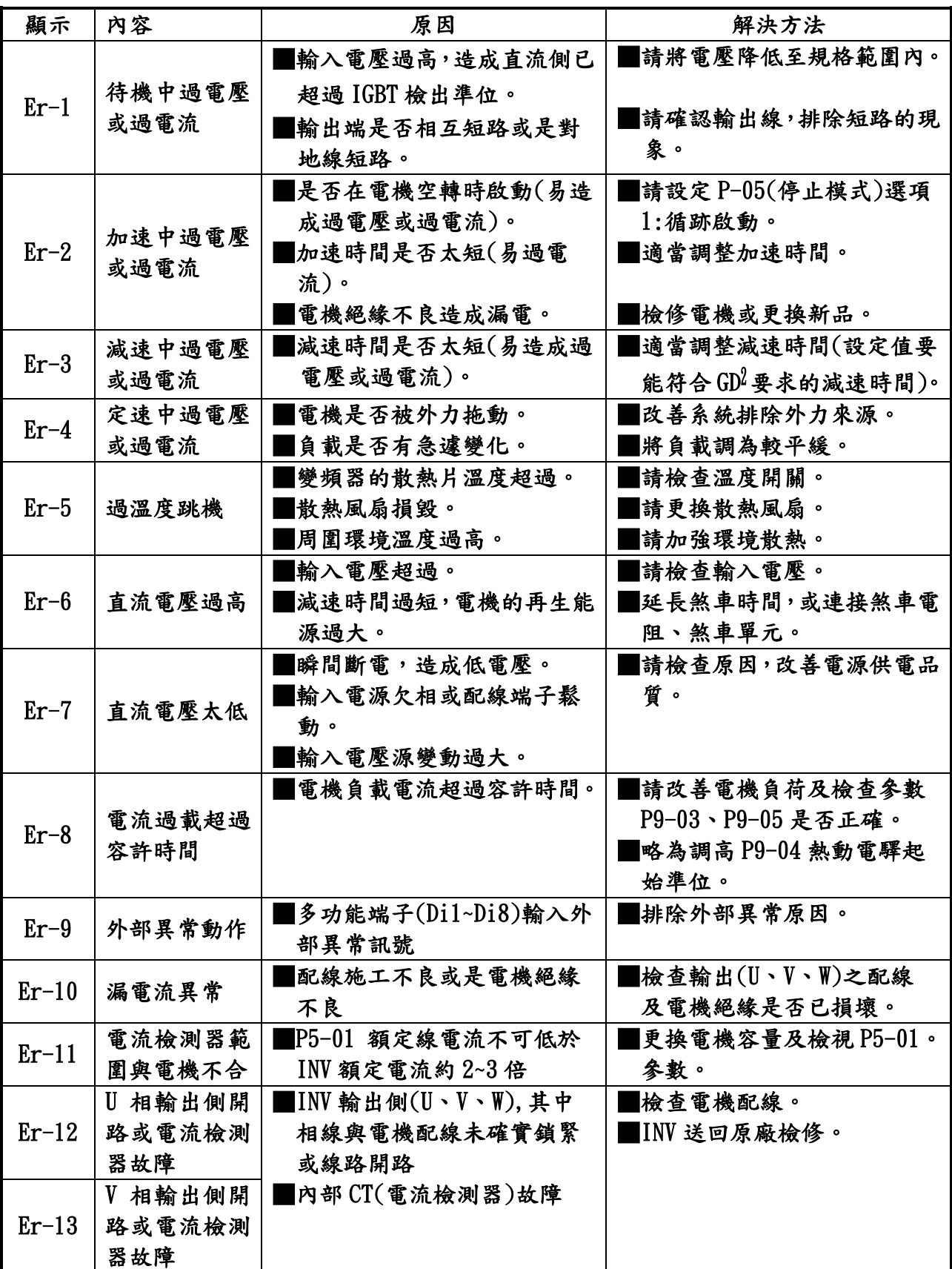

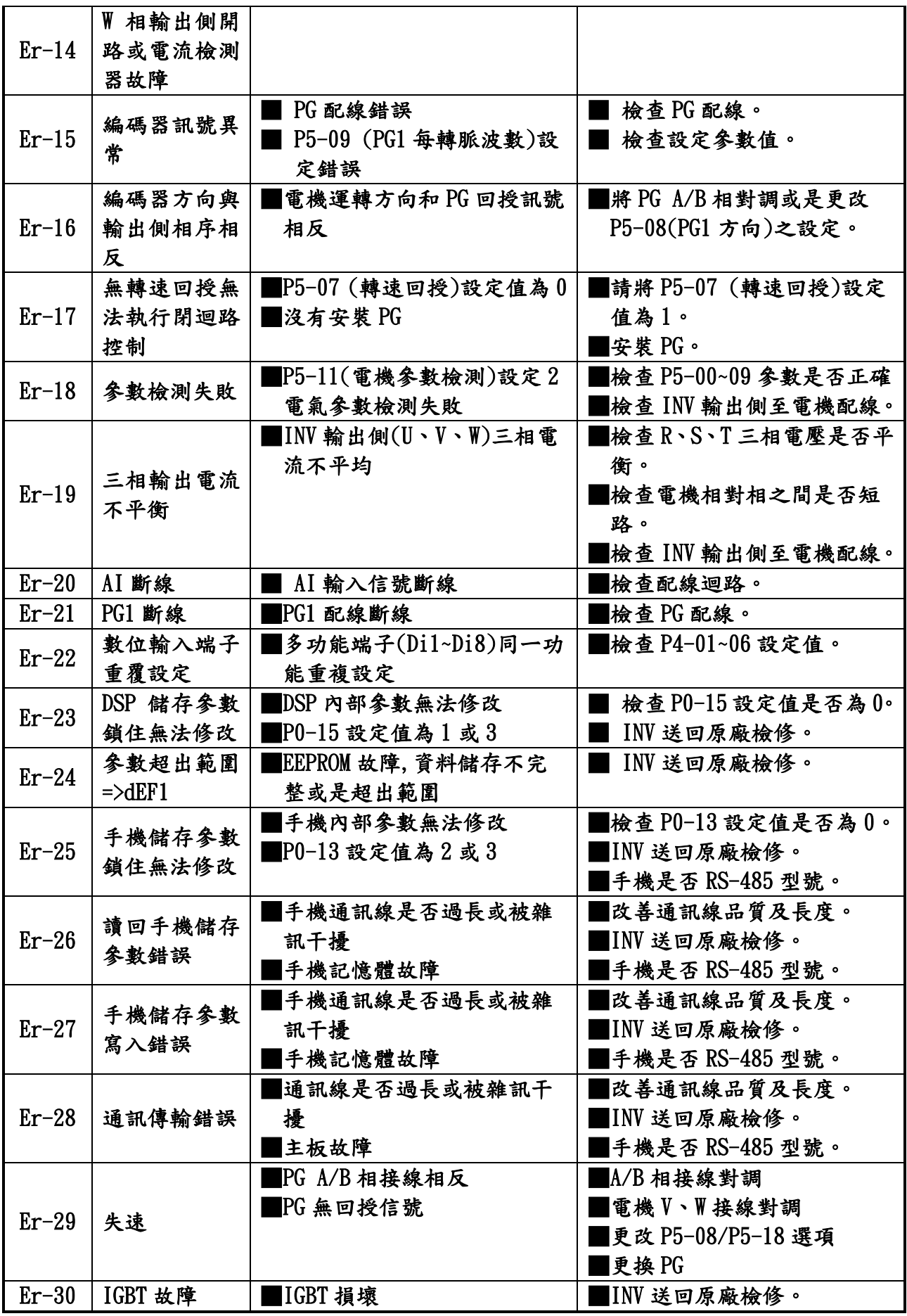

# 九.[附件](#page-1-0)

220V

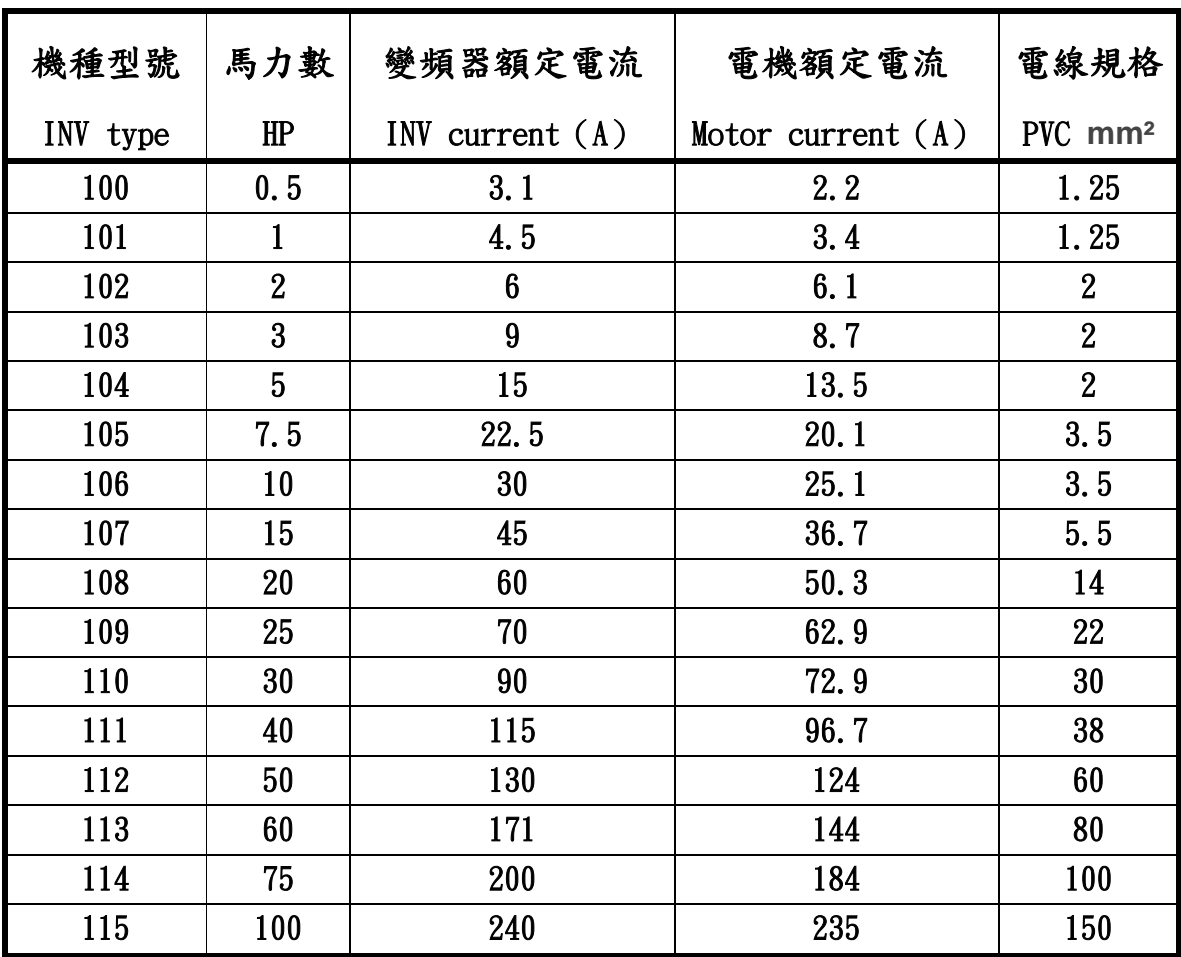

440V

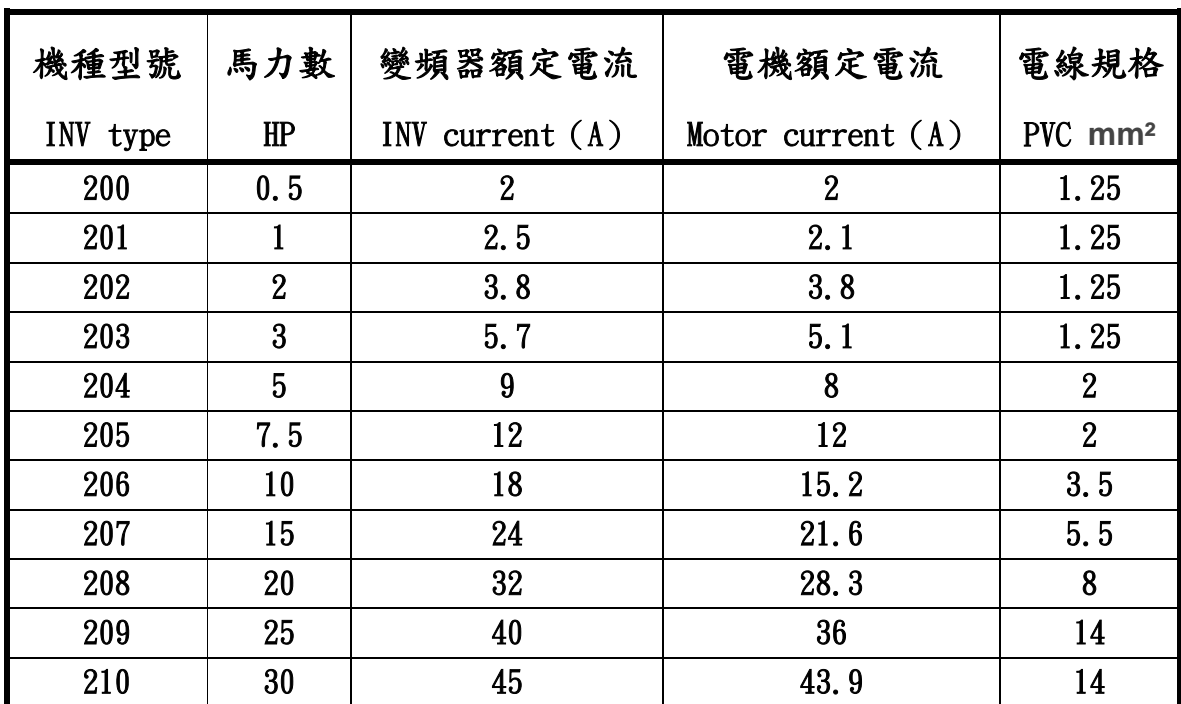

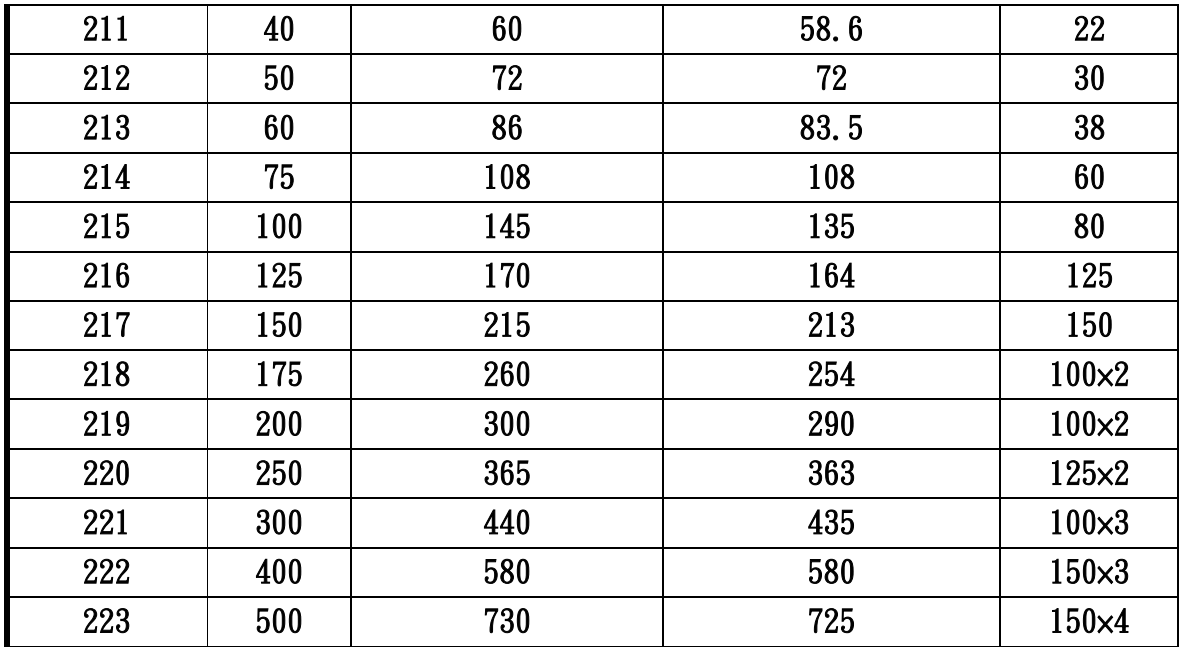

## 220V

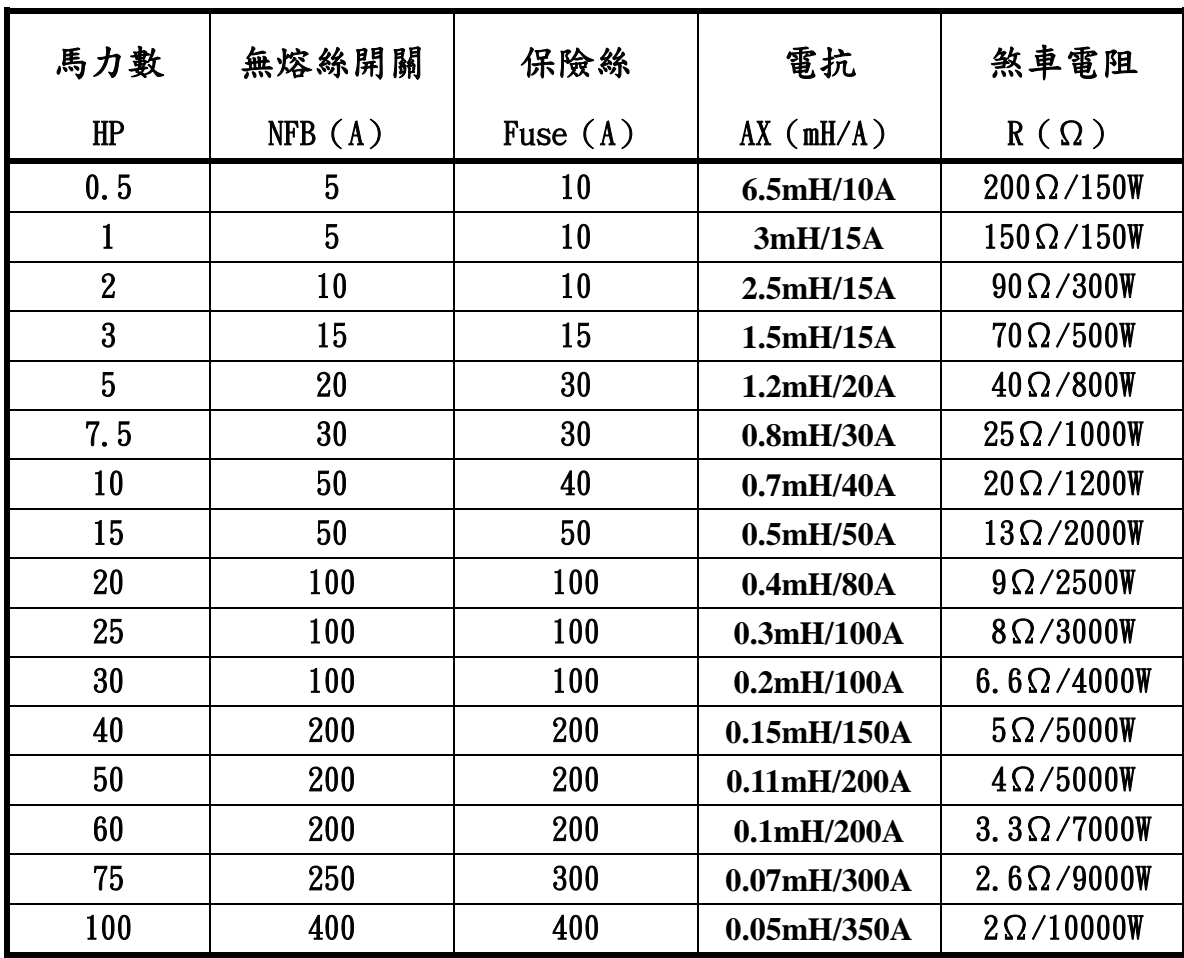

| 馬力數            | 無熔絲開關  | 保險絲        | 電抗                             | 煞車電阻                  |
|----------------|--------|------------|--------------------------------|-----------------------|
| HP             | NFB(A) | Fuse $(A)$ | $AX \left(\frac{mH}{A}\right)$ | $R(\Omega)$           |
| 0.5            | 5      | 10         | 12mH/10A                       | $500 \Omega / 100W$   |
| $\mathbf{1}$   | 5      | 10         | 9mH/10A                        | $500\,\Omega/200$ W   |
| $\overline{2}$ | 10     | 10         | 7.5mH/10A                      | $350\,\Omega/300$ W   |
| $\overline{3}$ | 10     | 10         | 4.2mH/10A                      | $200\,\Omega/400$ W   |
| 5              | 15     | 15         | 3.5mH/15A                      | $120 \Omega / 600W$   |
| 7.5            | 20     | 20         | 3mH/20A                        | $75\Omega/1200W$      |
| 10             | 20     | 30         | 2.5mH/30A                      | $70\,\Omega/1500$ W   |
| 15             | 30     | 40         | 2mH/40A                        | $45\Omega/2000W$      |
| 20             | 50     | 50         | 1.5mH/50A                      | $35\,\Omega/2500$ W   |
| 25             | 50     | 100        | 1.2mH/80A                      | $30\,\Omega/3000$ W   |
| 30             | 75     | 100        | 1mH/80A                        | $26 \Omega / 4000W$   |
| 40             | 100    | 100        | 0.7mH/100A                     | $20\,\Omega$ /5000W   |
| 50             | 100    | 200        | 0.5mH/100A                     | $16\Omega/6000W$      |
| 60             | 125    | 200        | 0.45mH/150A                    | $13\Omega/8000W$      |
| 75             | 150    | 200        | 0.3mH/200A                     | $10\Omega/9000W$      |
| 100            | 200    | 200        | 0.2mH/200A                     | $8\Omega/10000W$      |
| 125            | 250    | 300        | 0.15mH/250A                    | 6.5 $\Omega/15000W$   |
| 150            | 300    | 300        | 0.12mH/350A                    | $6\Omega/20000W$      |
| 175            | 400    | 400        | 0.1mH/400A                     | $4.5 \Omega / 25000W$ |
| 200            | 400    | 500        | 0.06mH/500A                    | $4\Omega/30000W$      |
| 250            | 500    | 600        | 0.05mH/600A                    | $3.4 \Omega / 35000W$ |
| 300            | 700    | 800        | 0.04mH/700A                    | $3\Omega/40000W$      |
| 400            | 1000   | 1000       | 0.03mH/900A                    | $2\Omega/50000W$      |
| 500            | 1000   | 1000       | 0.02mH/1000A                   | $1.7 \Omega / 70000W$ |

400V

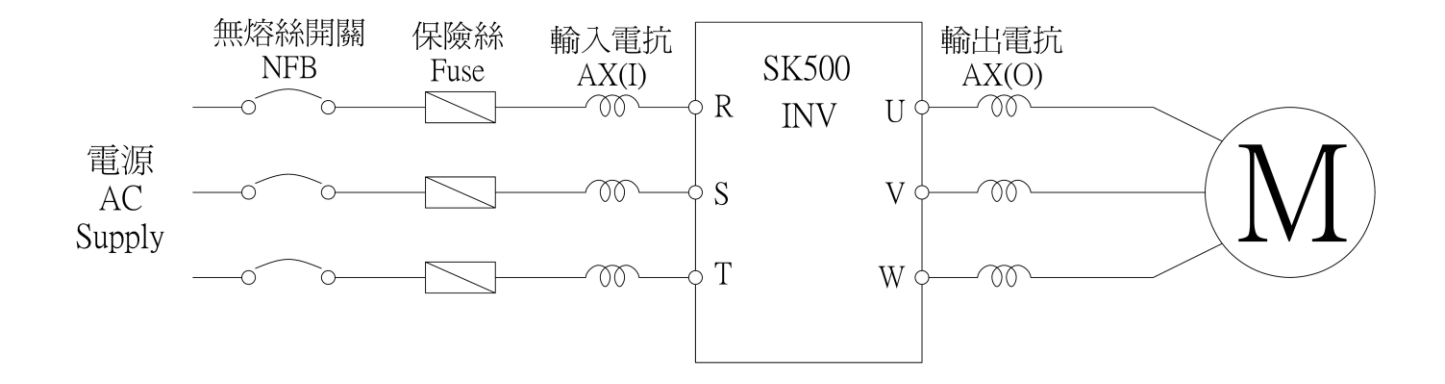

※INV 到電機線長超過 30~70 m ,需加裝輸出電抗,否則電機易燒毀. (輸入電抗與輸出電抗的值相同)

(客戶電源的功率因素影響線的長度)

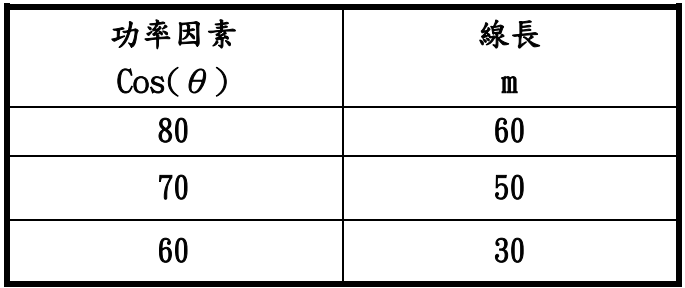

※ 放料機若長時間使用,煞車電阻的歐姆值不變,但瓦特數須增加 3~5 倍,否則煞車電阻易燒毀.

(建議客戶使用直流母線方式,DC Bus)

※馬力數超過 175HP,若客戶需煞車電阻煞車,需另購煞車單元.

## 控制箱所需的風量&風車數量

### The converter required fans

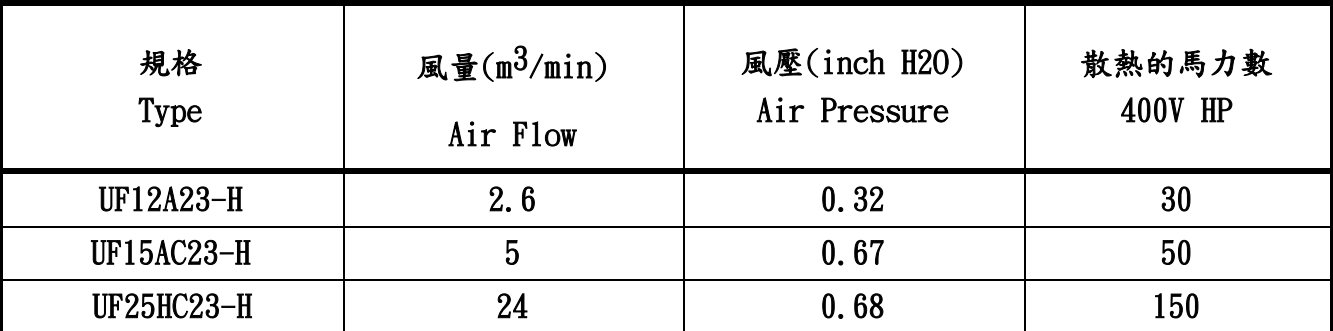

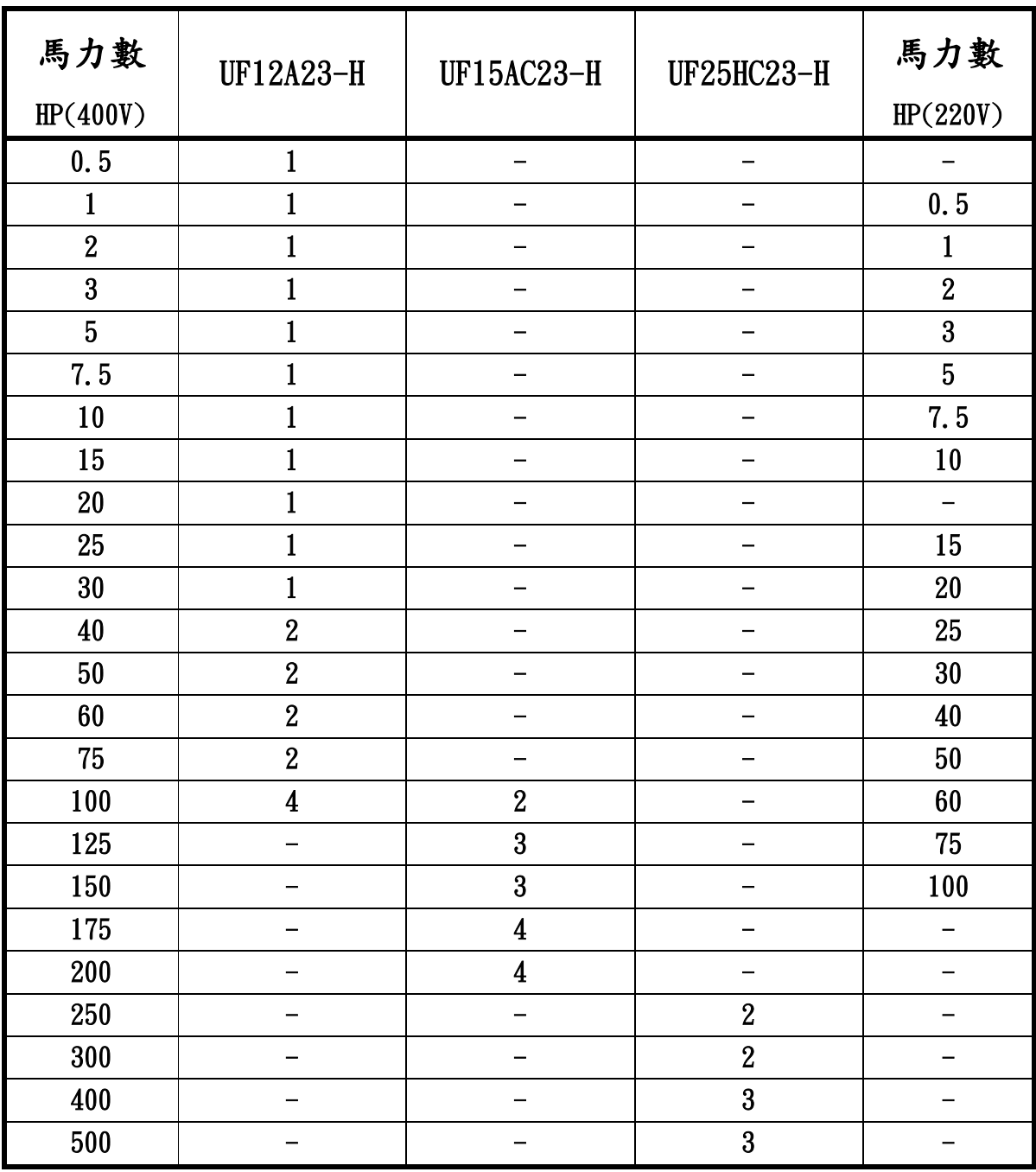

## 例如:400V 200HP 所需風車,可以選擇下面其中一項

- 1. UF12A23-H ×8 個風車
- 2. UF15AC23-H ×4 個風車
- 3. UF25HC23-H ×2 個風車

## 例如:400V 400HP 所需風車,可以選擇下面其中一項

- 1. UF12A23-H ×14 個風車
- 2. UF15AC23-H ×8 個風車
- 3. UF25HC23-H ×3 個風車

十**.**[通訊](#page-1-0)

**P10.00:**通訊位址**(1~254)**

當系統使用 RS-485 串聯通訊介面控制或監控時,每一台驅動器 必須設定其通訊位址且每一個連結網中每個位址均為**"**唯一**"**不 可重覆。**(0** 為廣播**)**

**P10.01:** 傳輸速度**( 0~3 )**

此參數用來設定電腦與變頻器之間傳輸速率**( Baud rate )**

- **0 : 4800** 位元**/**秒
- **1 : 9600** 位元**/**秒
- **2 : 19200** 位元**/**秒
- **3 : 38400** 位元**/**秒

**P10.02:** 傳輸格式

**ASCII** 模式:

每個**8-bit** 資料由兩個**ASCII** 字元所組成。例如:一個**1-byte** 資料 **64H(**十六進位表示法**)**,以**ASCII "64"** 表示,包含了**'6' (36H)** 及 **'4'(34H)**。

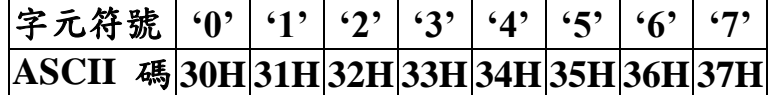

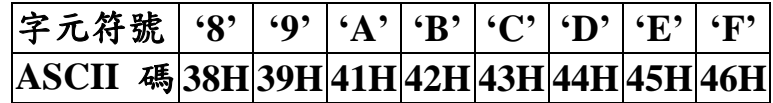

**RTU** 模式:

每個**8-bit** 資料由兩個**4-bit** 之十六進位字元所組成。例如:**64H**

**1.** 字元格式

**0:7,N,2 for ASCII:10 bits (1 start bit +7 data bits +2 stop bit) START BIT 0 1 2 3 4 5 6 STOP BIT STOP BIT**

**1: 7,E,1 for ASCII:10 bits (1 start bit +7 data bits +1 Even bit+1** 

 **stop bit) START BIT 0 1 2 3 4 5 6 EVEN PARITY STOP BIT**

**2: 7,O,1 for ASCII:10 bits (1 start bit +7 data bits+1 Odd bit +1** 

 **stop bit) START BIT 0 1 2 3 4 5 6 ODD PARITY STOP BIT**

**3: 8,N,2 RTU :11 bits(1 start bit +8 data bits +2 stop bit)**

## **START BIT 0 1 2 3 4 5 6 7 STOP BIT STOP BIT**

**4: 8,E,1 RTU:11 bits (1 start bit +8 data bits +1 Even bit+1 stop** 

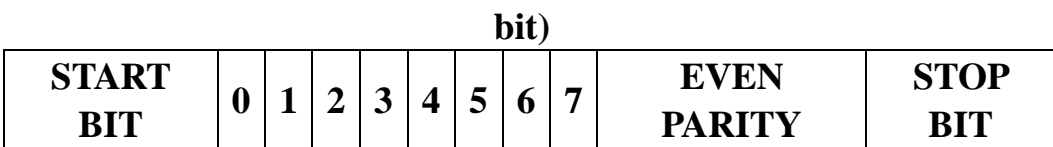

**5: 8,O,1 RTU:11 bits (1 start bit +8 data bits+1 Odd bit +1 stop** 

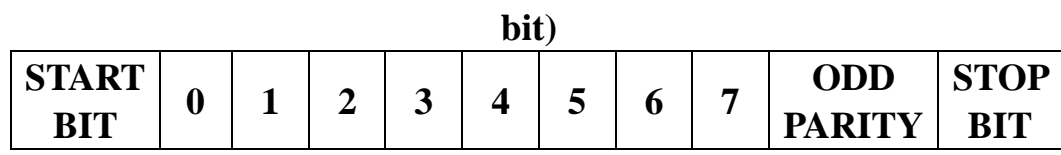

## **2**、資料結構**(** 資料內容為 **16** 位元無號數格式 **)**

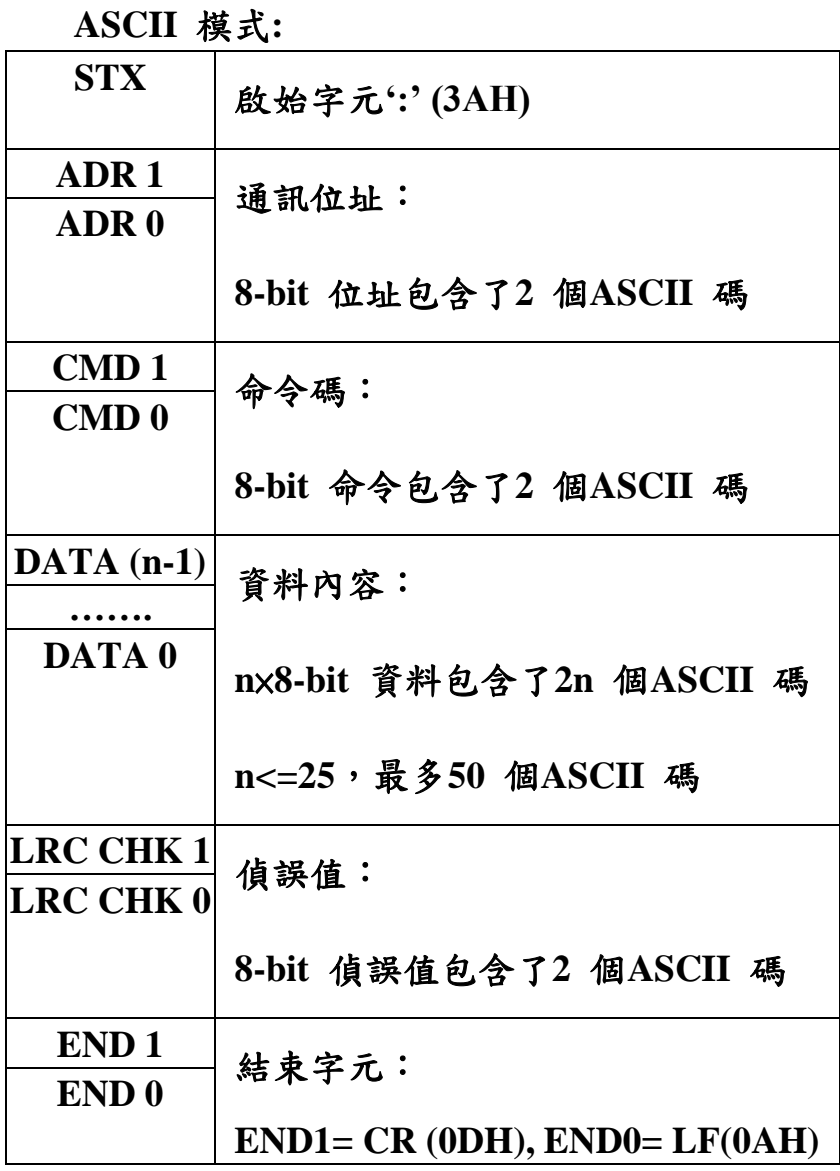

**RTU** 模式:

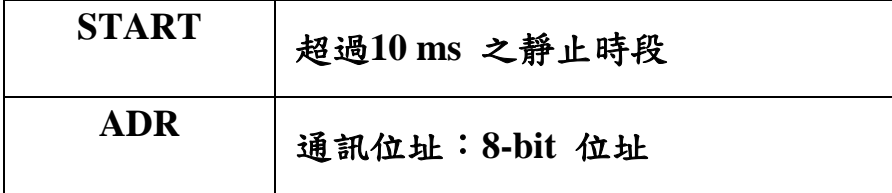

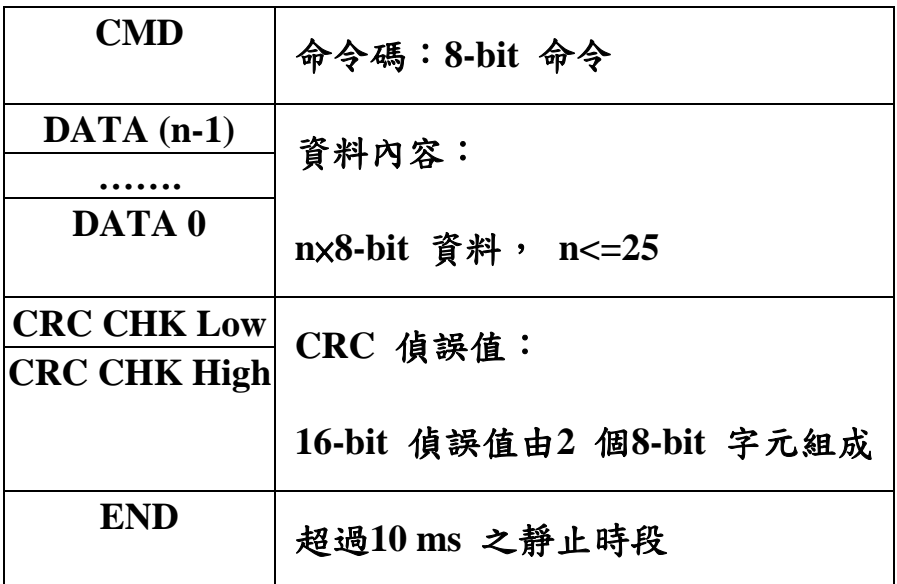

## **3**、功能碼

- **(1)03H:** 讀取變頻器設定參數與顯示參數
- **(2)06H:** 寫入變頻器運轉參數與設定參數
- **(3)08H:** 通訊回路測試

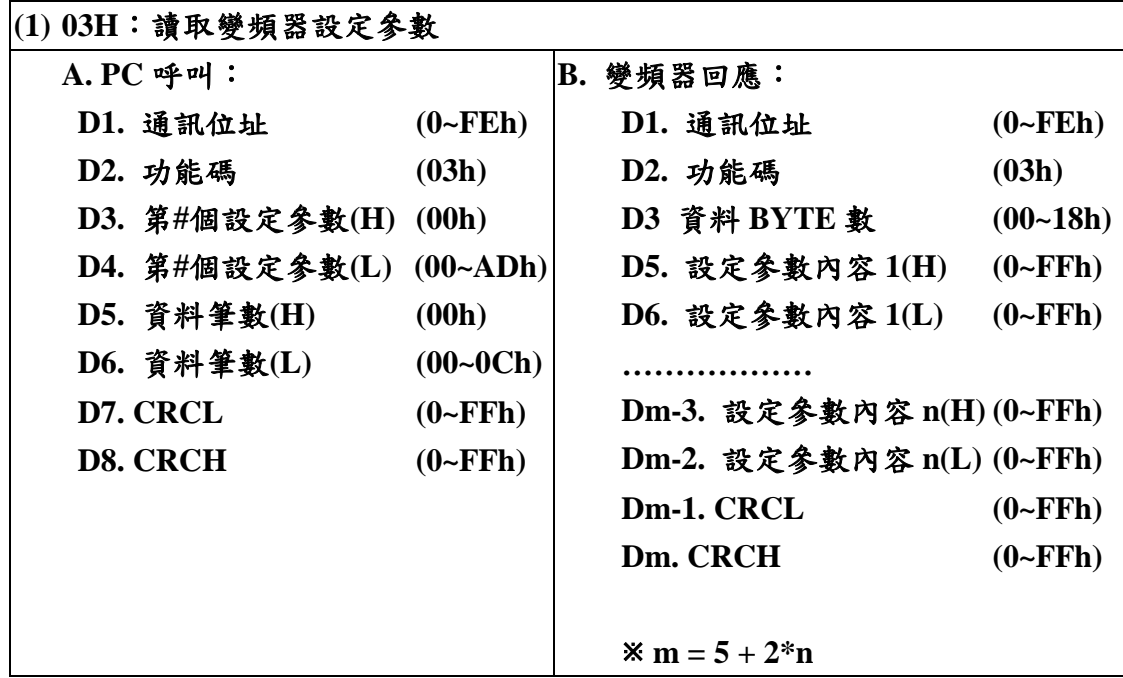

#### 電腦詢問變頻器**(01h)** 異常記錄**(P236~P238) 3** 筆設定參數 電腦詢問**:236 = ECh**

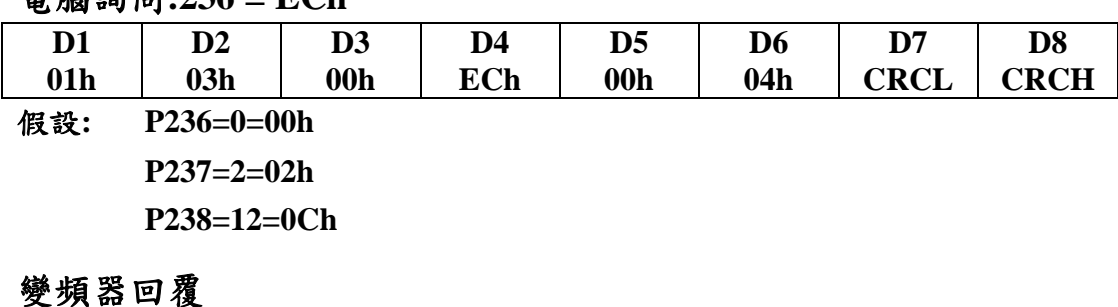

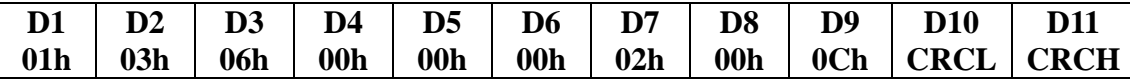

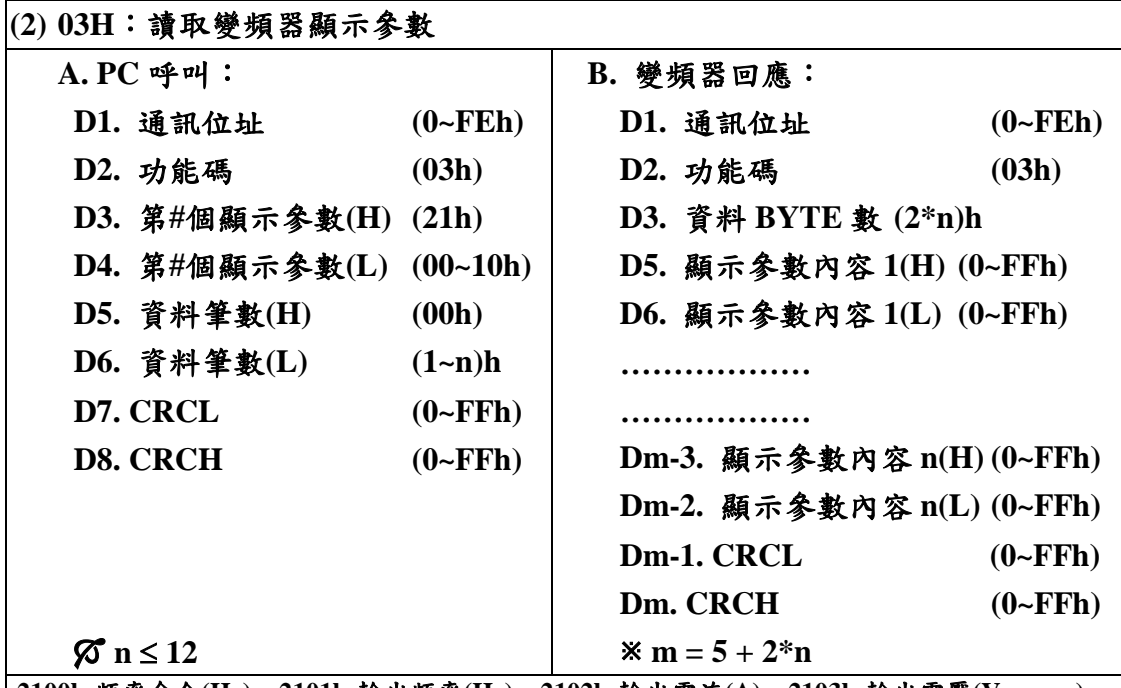

**2100h:**頻率命令**(Hz) 2101h:**輸出頻率**(Hz) 2102h:**輸出電流**(A) 2103h:**輸出電壓**(Vac-rms) 2104h:**輸出轉速**(rpm) 2105h:**估測轉速**(rpm) 2106h:PG2** 轉速**(rpm) 2107h:DCBUS** 電壓**(Vdc) 2108h:**輸出電流**(%) 2109h:U** 相輸出電流**(A-rms) 210Ah:V** 相輸出電流**(A-rms) 210Bh:W** 相輸出電流**(A-rms) 210Ch:Ai1(%) 210Dh:Ai2(%) 210Eh:Ai3(%) 210Fh:Di** 狀態 **2110h:DO & Relay** 狀態 **2111h:**轉矩電壓**(V) 2112h:**轉矩電流命令**(%) 2113h:**轉矩電流**(%) 2114h:**激磁電壓**(V) 2115h:**激磁電流命令**(%) 2116h:**激磁電流**(%) 2117h:PI** 誤差**(%) 2118h:PID** 輸出**(%) 2119h:**徑值**(%) 211Ah:**卷放速度設定值 **211Bh:**卷放轉矩設定值 **211Ch:**慣量摩擦補償值 **211Dh:**卷放張力值 **211Eh:**程序運轉**[X(**段**)-XXX(**次數**)] 211Fh:**變頻器機種顯示 **2120h:**變頻器額定電流**(A) 2121h:**參考輸出頻率**(Hz) 2122h:**參考輸出頻率**(%) 2123h:**轉速 **2(%) 2124h: Vdc\_0(V) 2125h:**保留 **2126h:**保留 **2127h:**保留 **2128h:**保留

## 電腦詢問變頻器**(01h)** 輸出頻率、輸出電流、輸出電壓**(2101h~2103h) 3** 筆顯示值

電腦詢問

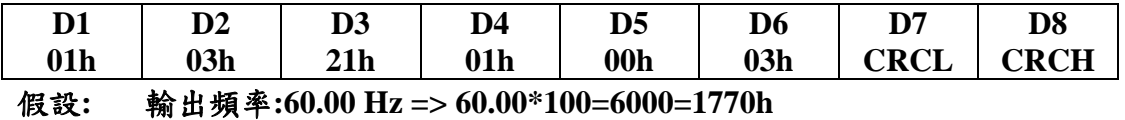

輸出電流**:5.0A =>5.0\*10=50=32h**

輸出電壓**:220.0 V =>220.0\*10=2200=0898h**

#### 變頻器回覆

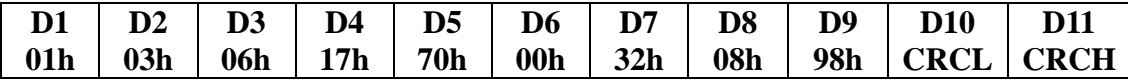

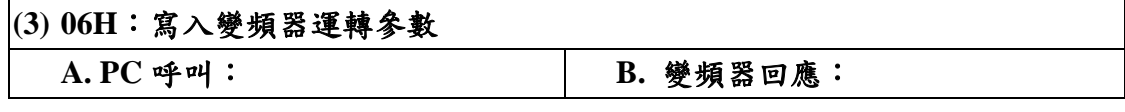

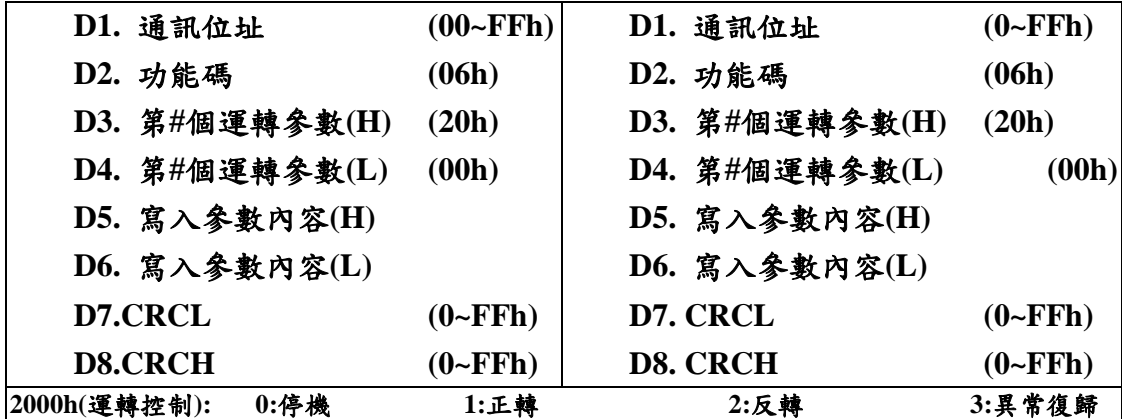

## 電腦命令變頻器**(01h)**正轉**(0000 0000 0000 0001b = 0001h)**

電腦詢問

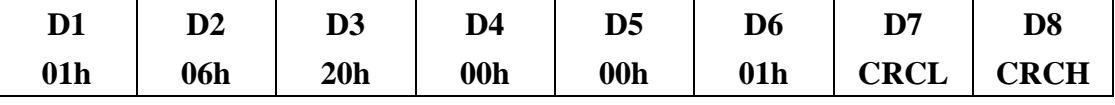

變頻器回覆

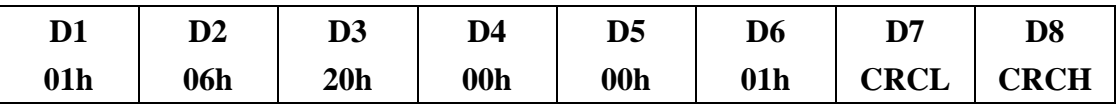

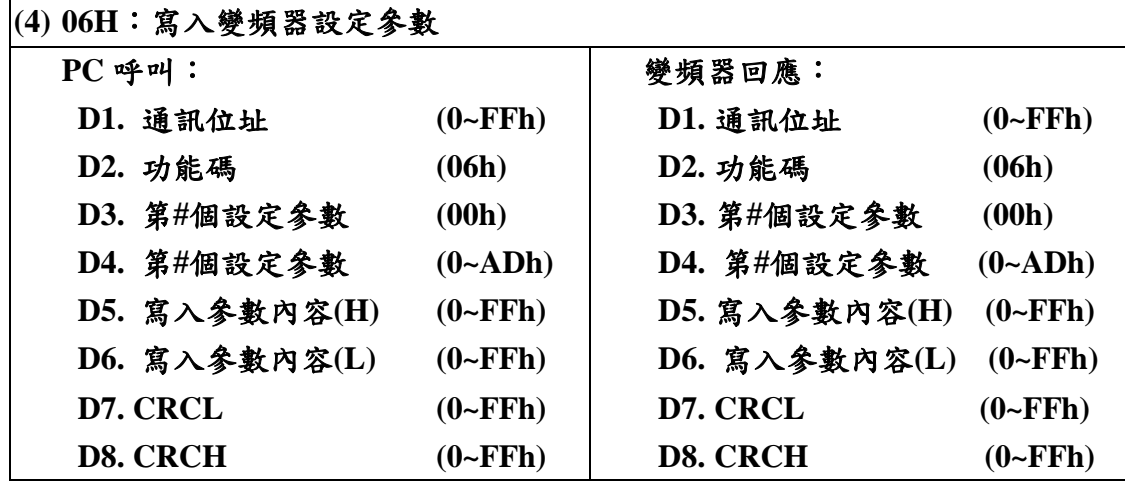

## 電腦寫入**(01h)**變頻器設定參數 **P2.00(**主速**):50.00HZ,**

電腦詢問

| D1              |     | D3              | D4  | D <sub>5</sub> | D6         | פת   | D8          |
|-----------------|-----|-----------------|-----|----------------|------------|------|-------------|
| 01 <sub>h</sub> | 06h | 00 <sub>h</sub> | 32h | 13h            | <b>88h</b> | CRCL | <b>CRCH</b> |

**P2.00** 的通訊位址**:50=32h**

**50.00\*100=5000=1388h(**十六進制**)**

#### 變頻器回覆

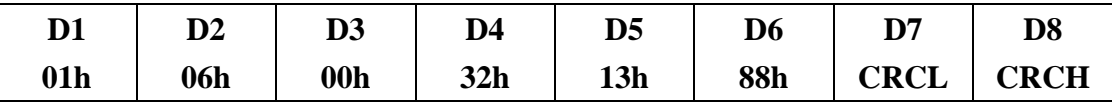

| (5) 08H: 迴路偵測              |                                           |
|----------------------------|-------------------------------------------|
| A. PC 呼叫:                  | B. 變頻器回應:                                 |
| D1: 通訊位址<br>$(01 - F E h)$ | D1: 通訊位址<br>$(01-FEh)$                    |
| D2: 功能碼<br>(08h)           | D2: 功能碼<br>(08h)                          |
| D3: 測試資料內容(1)              | D3: 測試資料內容(1)<br>$(00-FFh)$<br>$(00-FFh)$ |
| D4: 測試資料內容(2)              | $(00-FFh)$<br>D4: 測試資料內容(2)<br>$(00-FFh)$ |
| D5: 測試資料內容(3)              | $(00-FFh)$<br>D5: 測試資料內容(3)<br>$(00-FFh)$ |
| D6: 測試資料內容(4)              | $(00-FFh)$<br>$(00-FFh)$<br>D6: 測試資料內容(4) |
| D7: CRCL                   | D7: CRCL                                  |
| <b>D8: CRCH</b>            | D8: CRCH                                  |

電腦測試**(01h)**變頻器通訊迴路,測試資料**: 33h,56h,0Ah,BBh** 電腦詢問

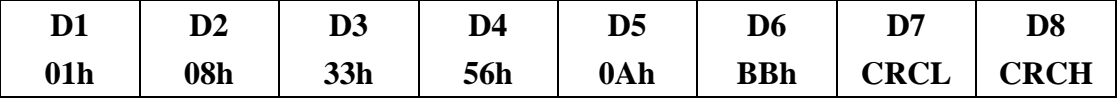

#### 變頻器回覆

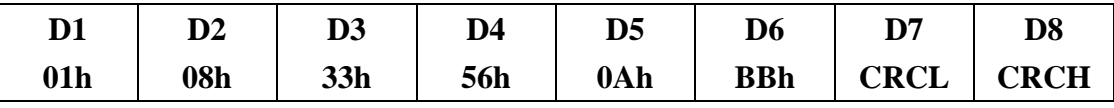

### **CHK**(**check sum**:偵誤值)

**ASCII** 模式:

**ASCII** 模式採用**LRC (Longitudinal Redundancy Check)** 偵誤值。 **LRC** 偵誤值乃是將**ADR1** 至最後一個資料內容加總,結果以**256** 為 單位,超出之部分去除**(**例如得到之結果為十六進位之**128H** 則只取

**28H)**,然後計算二次反補後得到之結果即為**LRC** 偵誤值。

例如:從位址為**01H** 交流電機驅動器**0401H** 位址讀取**1** 個字,如圖 **Fig1**。**01H+03H+04H+01H+00H+01H=0AH, 0AH** 二次反補為**F6H**。

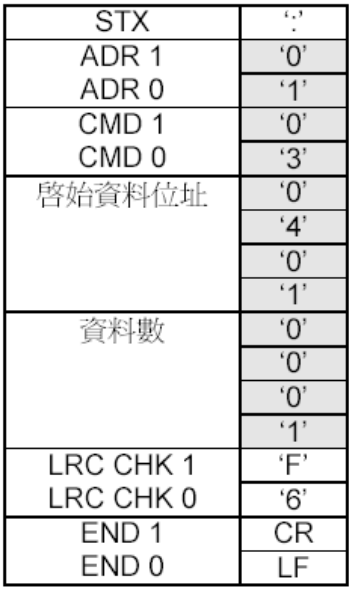

命令訊息:

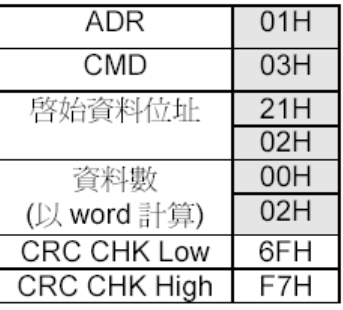

Fig1 Fig2

**RTU** 模式:

**RTU** 模式採用**CRC (Cyclical Redundancy Check)**偵誤值,**CRC** 偵 誤值以下列步驟計算:

- **1**、 **CRC = 0FFFFH**
- $2 \cdot \text{ CRC} = (\text{ CRC}) \times \text{COR}(\text{D1})$
- **3**、 判斷 **CRC** 的 **bit0** 是否為 **1**
	- 是:**CRC = ( CRC >>1 )XOR ( 0A001H )**
	- 否:**CRC = CRC>>1**
	- 註:**>>**表示右移 **1** 位,高位元補 **0**
- **4**、 再重複步驟 **3** 七次**(** 即步驟 **3** 共執行八次 **)**
- **5**、 載入下筆資料 **D2**
- **6**、 重覆步驟 **2~4**
- **7**、 重覆步驟 **5~6** 直到所有資料都執行過

例如,從位址為**01H** 之交流電機驅動器的**2102H** 位址讀取**2** 個字, 從**ADR** 至資料數之最後一位元組所計算出之**CRC** 暫存器之最後內 容為**F76FH**,則其命令訊息如下所示,其中**6FH** 於**F7H**之前傳送, 如**Fig2**所示。

十一**.**[變頻器尺寸](#page-1-0)

### 利 愛 電 氣 股 份 有 限 公 司

 LI AYE ELECTRIC CO.,LTD 地址:桃園市觀音區大同里中山路二段 820 號 TEL:03-4985958 FAX:03-4985957 Email:100@liaye.com.tw http://www.liaye.com.tw

### 上海利愛電氣有限公司

 地址:上海市青浦區白鶴鎮外青松公路 3688 號 TEL:002-86-21-59743355 FAX:002-86-21-59743399

## 廣東東禾電機有限公司

 地址:廣東省虎門市白沙國小斜對面 TEL:002-86-769-85524595 FAX:002-86-769-85524536